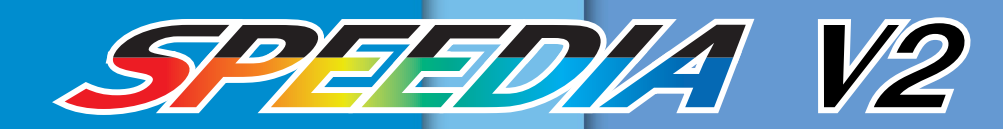

## ユーザーズマニュアル 〈セットアップ編〉

プリンタの設置方法や消耗品の 交換、紙詰まりの処理など、プ リンタの基本的な取り扱い方法 が記載されています。

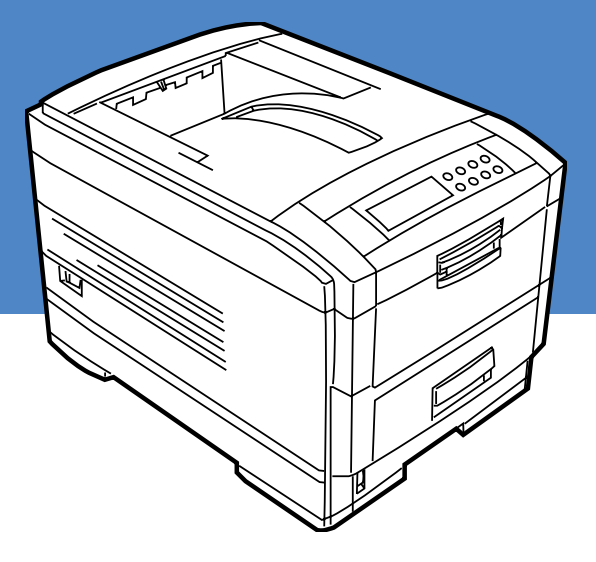

プリンタを設置・操作する前によくお読みください。 また、ご使用中もお手元に置いてご活用ください。

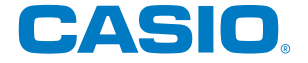

## △注意

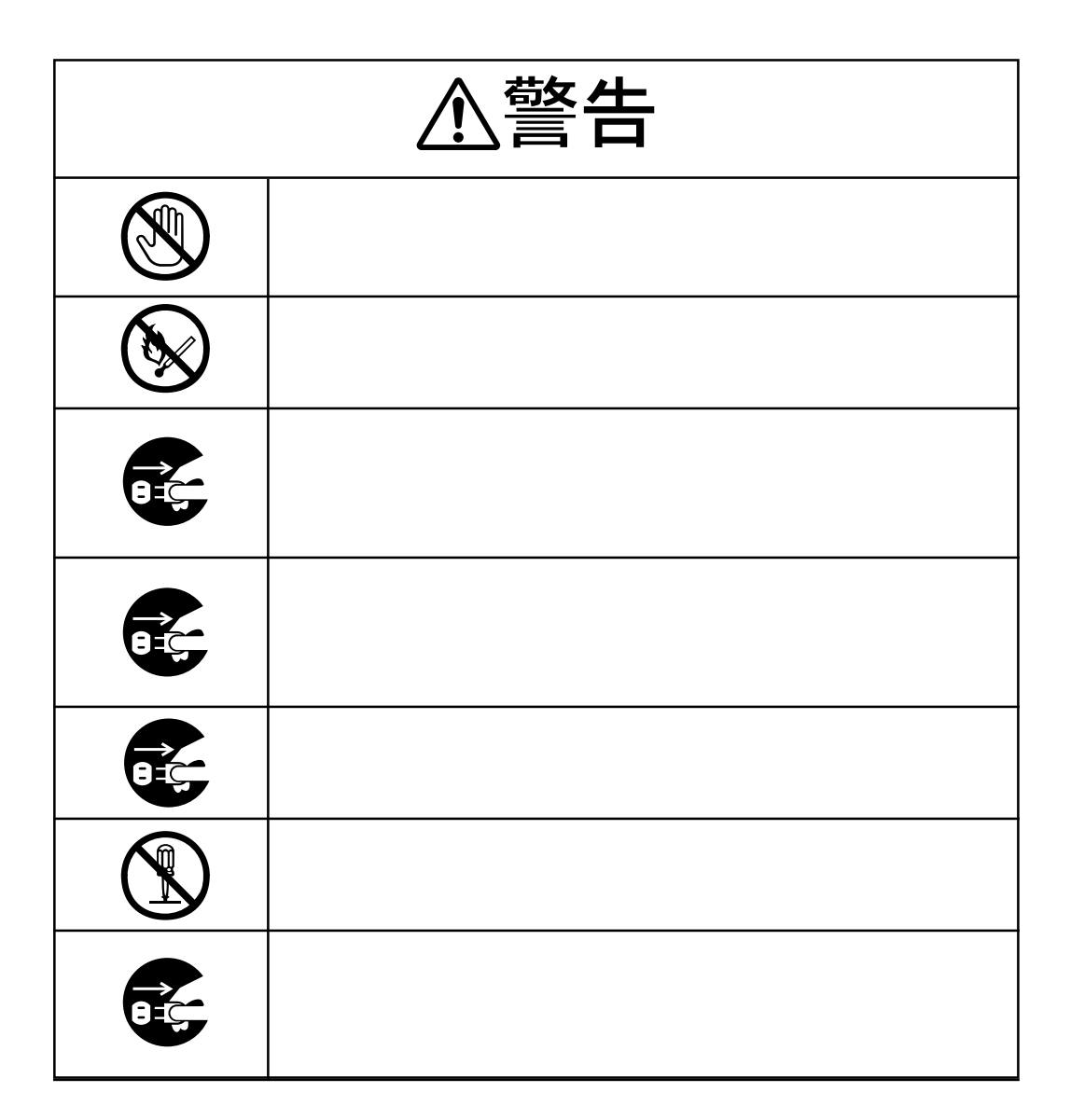

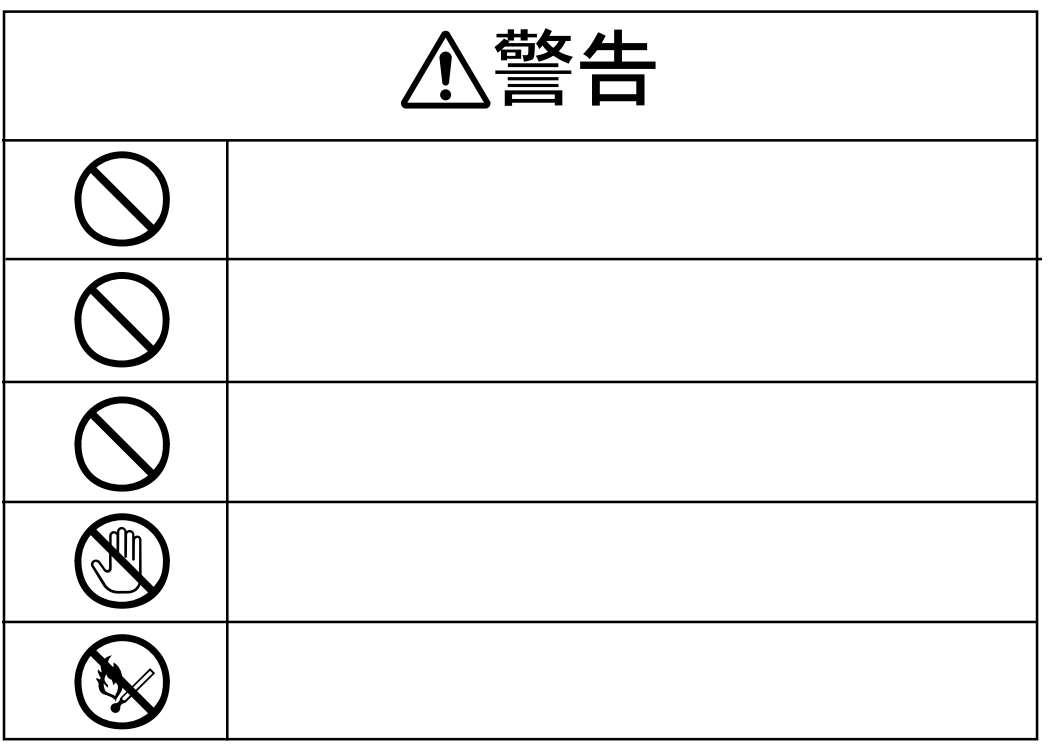

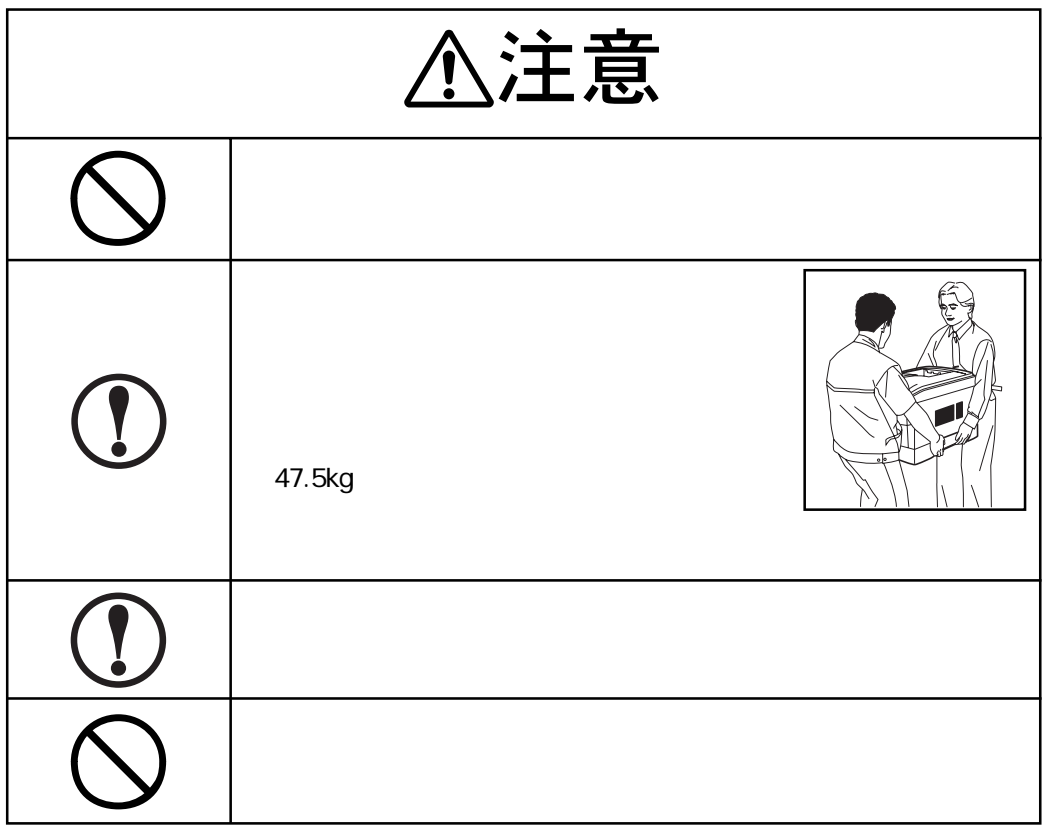

- Microsoft® Windows® XP operating system WindowsXP
- Microsoft<sup>®</sup> Windows<sup>®</sup> Millennium Edition **Microsoft®** WindowsMe
- Microsoft® Windows® 98 operating system Windows98
- Microsoft® Windows® 95 operating system Windows95
- 
- Microsoft® Windows NT® operating system Version4.0 WindowsNT4.0
- WindowsXP、WindowsMe、Windows98、Windows95、Windows2000、WindowsNT4.0、 Windows
- Microsoft® Windows® 2000 operating system Windows2000
	-

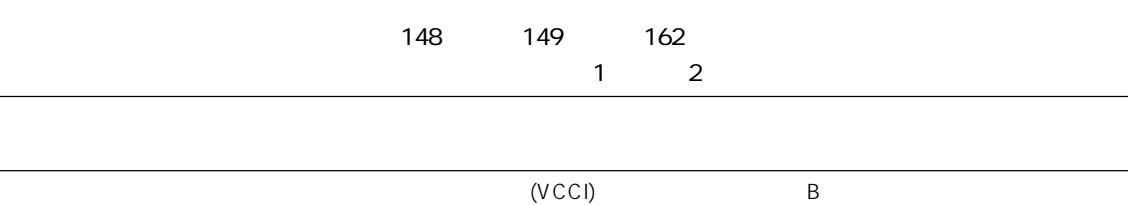

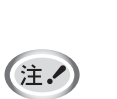

- 
- 
- - -

- 
- 

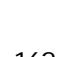

### SPEEDIA

Microsoft Windows Windows NT Microsoft Corporation

 $($  )

1 . 本書の内容の一部または一部または一部または一部または一部または一部または

2 .本書の内容に関して、将来予告なしに変更することがあります。

 $\frac{3}{3}$ 

3 .本書の内容については万全を期して作成致しましたが、万一ご不審な点や誤り、記載もれなど、お気

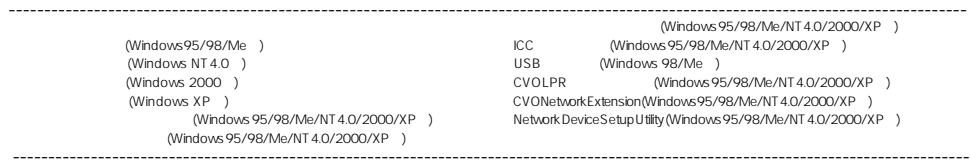

 $(1)$ 

- $(2)$  $\overline{3}$  $\frac{4}{3}$  $(1)$   $(2)$   $(3)$   $(4)$   $(5)$   $(7)$   $(8)$   $(8)$   $(9)$   $(1)$   $(1)$   $(1)$   $(1)$   $(1)$   $(1)$   $(1)$   $(1)$   $(1)$   $(1)$   $(1)$   $(1)$   $(1)$   $(1)$   $(1)$   $(1)$   $(1)$   $(1)$   $(1)$   $(1)$   $(1)$   $(1)$   $(1)$   $(1)$   $(1)$   $(1)$   $(1)$   $(1)$  $(2)$  $3$  $\begin{array}{c} 1 \\ 2 \\ 3 \end{array}$  $(1)$  $2$  $\overline{3}$  $(1)$
- $2$

the control of the control of the control of the control of the control of

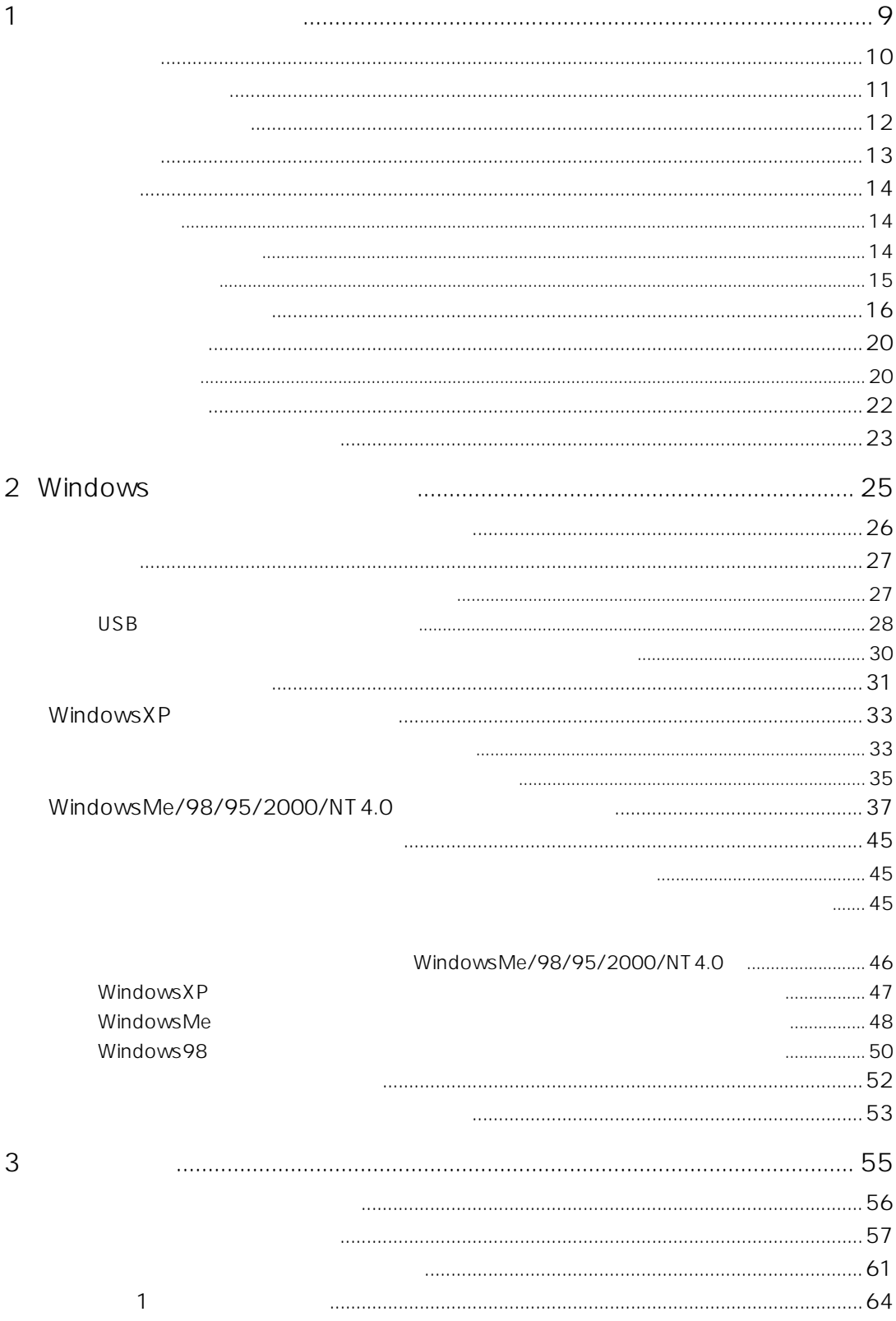

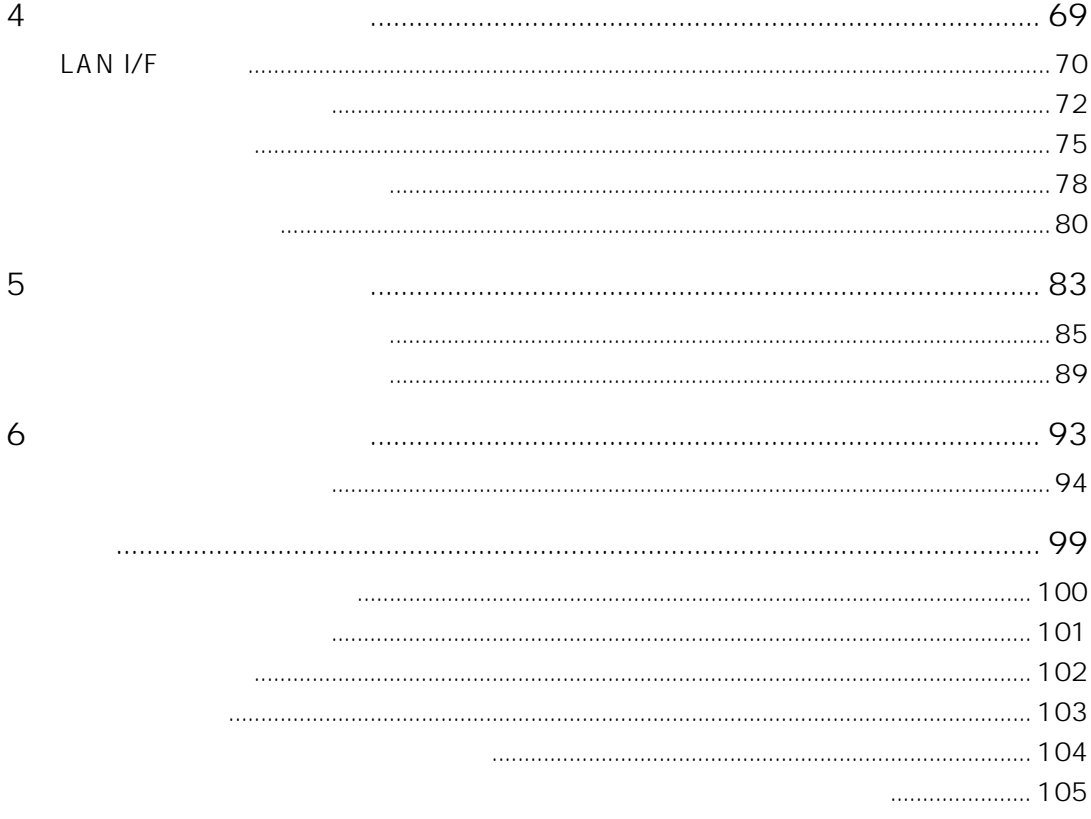

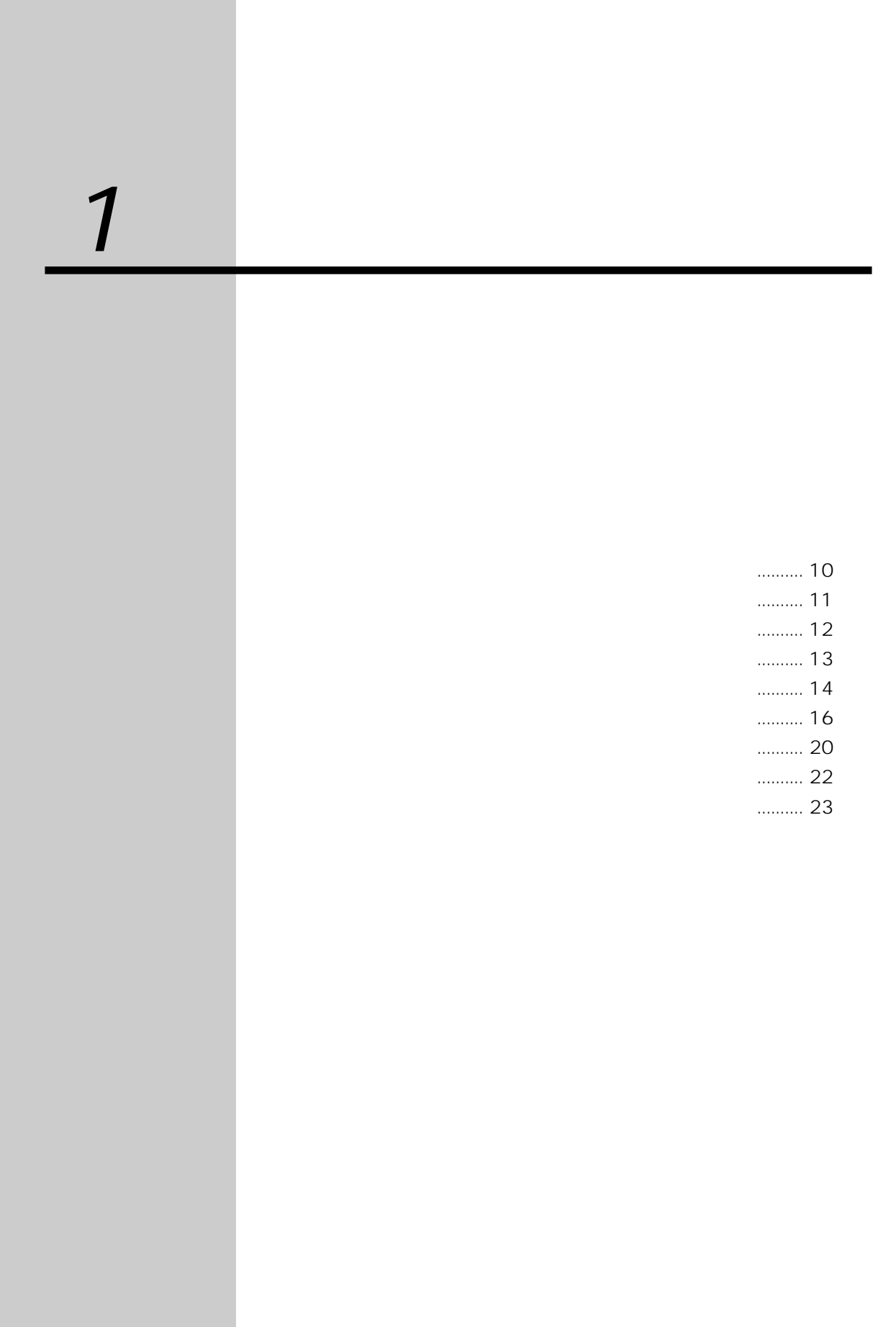

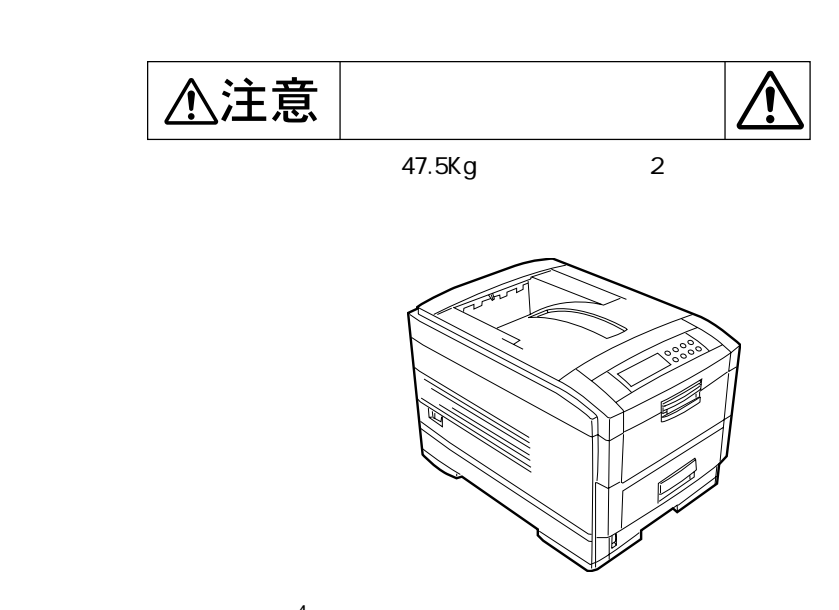

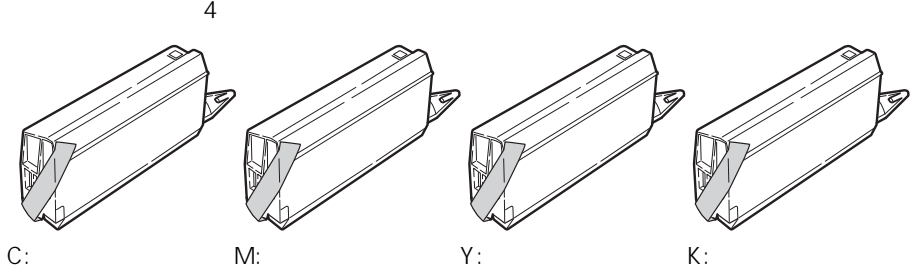

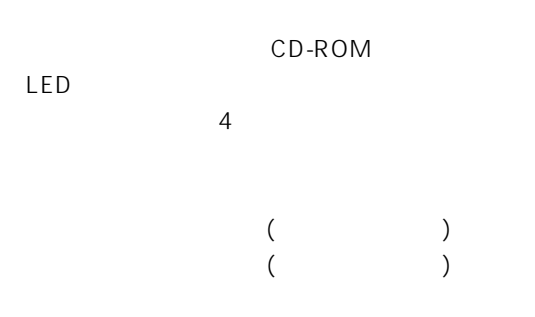

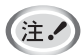

1  $\blacksquare$ 

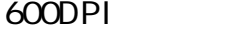

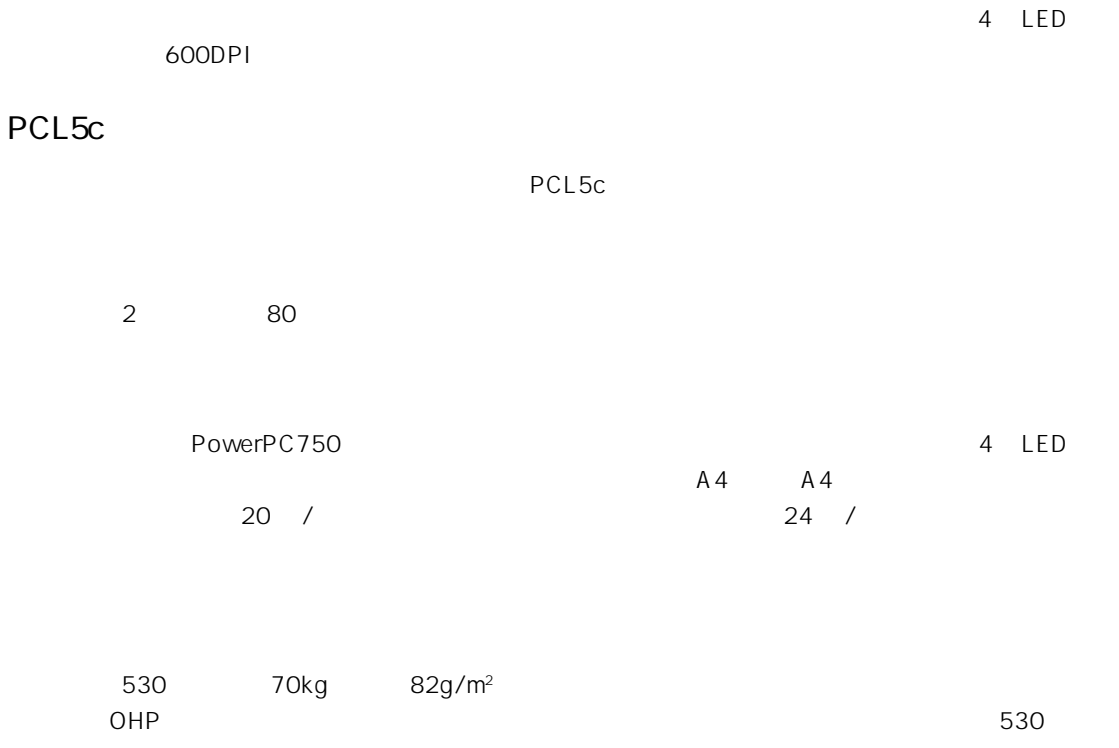

 $\overline{\text{USB}}$ 

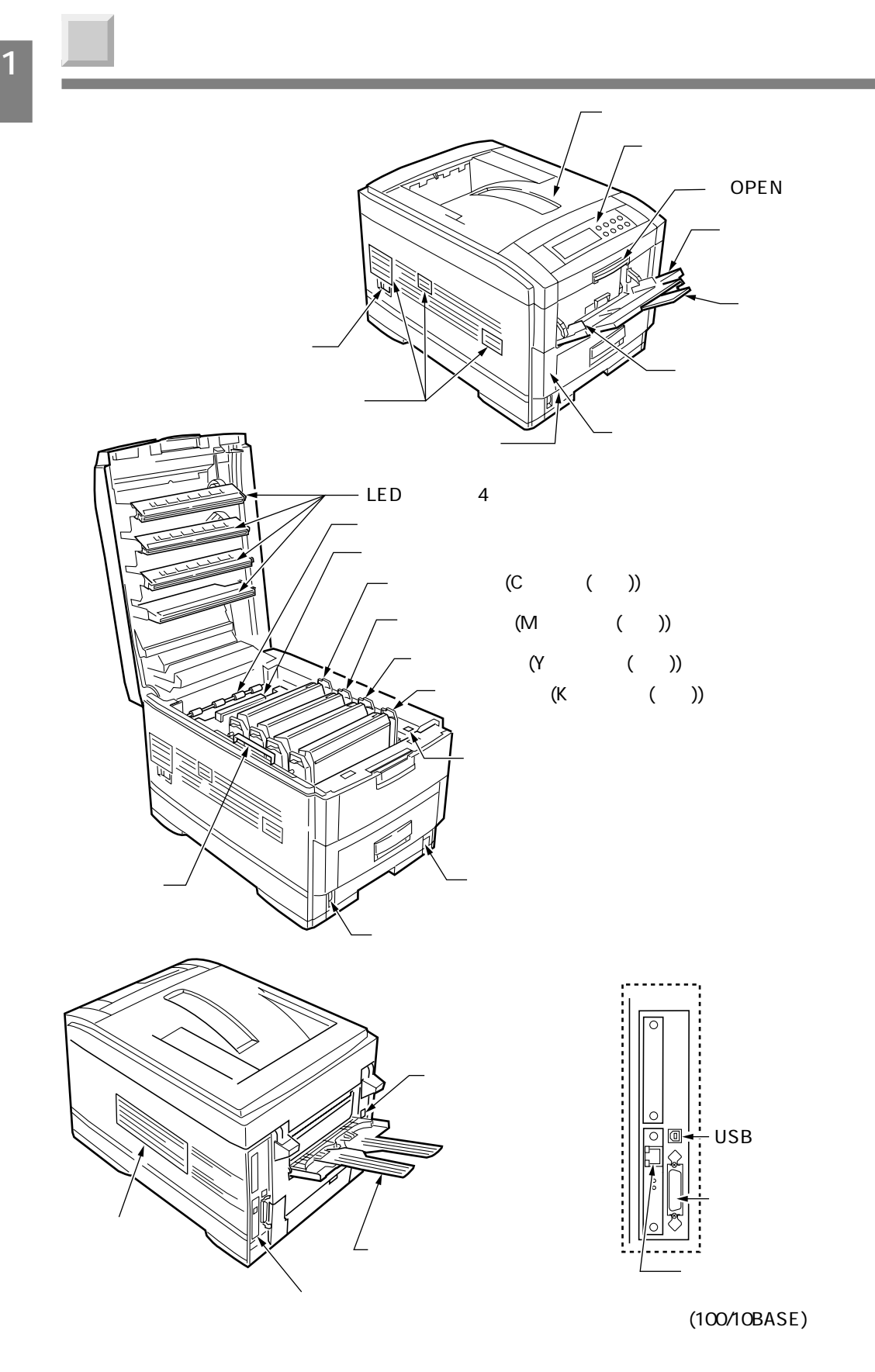

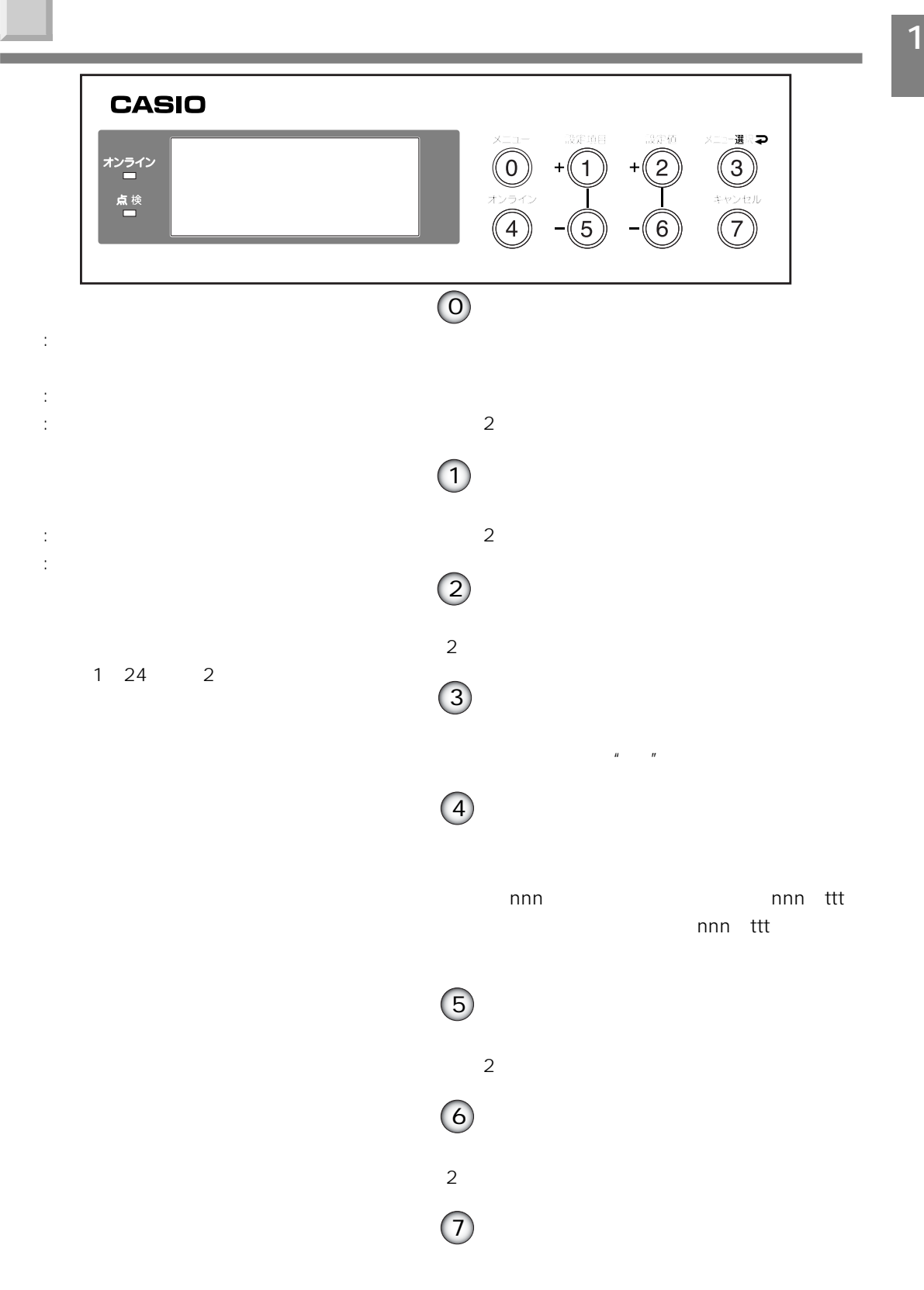

- 次の温度、湿度を満足する場所に設置してください。 周囲温度 : 10 ~ 32゚C : 20 80%RH  $\bullet$ •  $\sim$   $/126$
- $\bullet$  and  $\bullet$  and  $\bullet$
- $30\%$

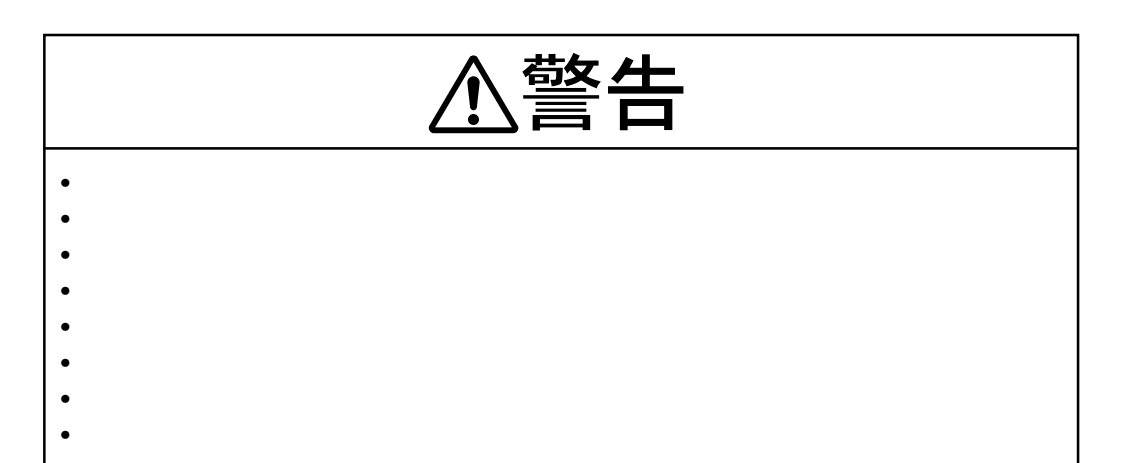

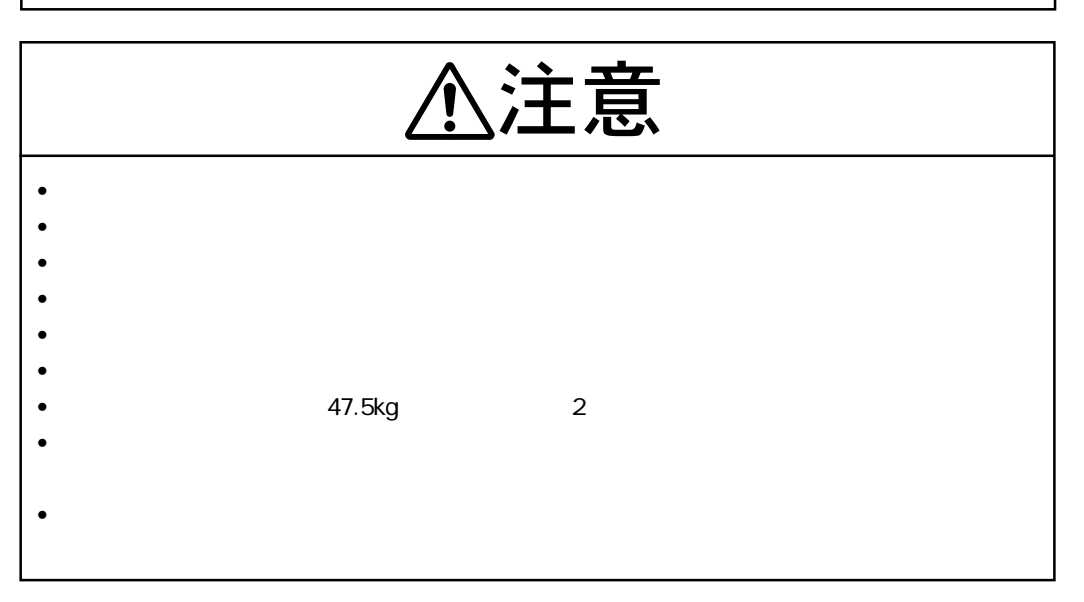

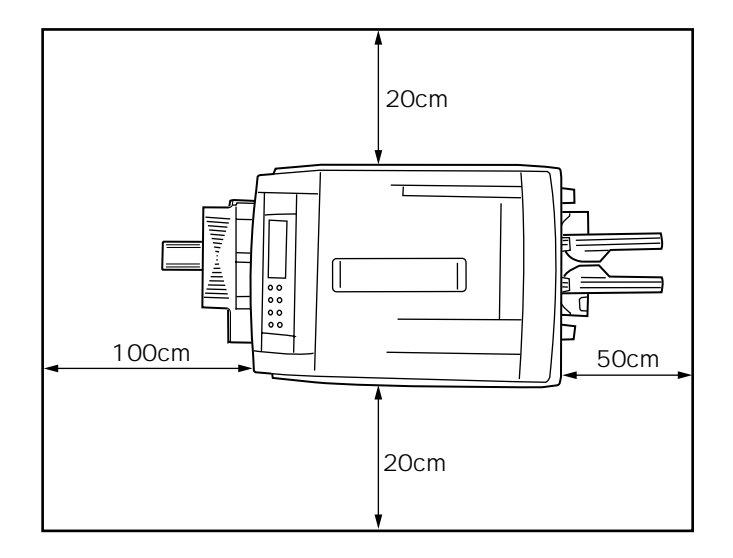

 $\bullet$  - The contract  $\bullet$  - The contract  $\bullet$  - The contract  $\bullet$  - The contract  $\bullet$ 

• プリンタの周りに十分なスペースを取ってください。

ーンのサイトでは、このスペースをついている。<br><mark>1</mark> コンピュースのスペース

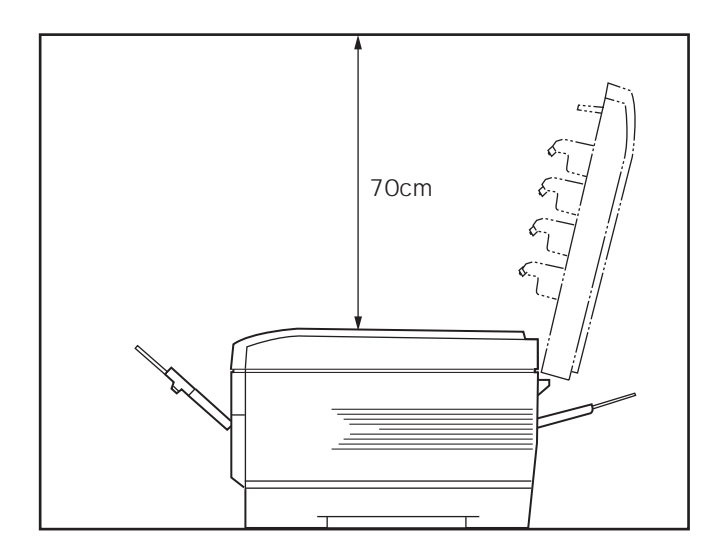

 $\blacksquare$ 

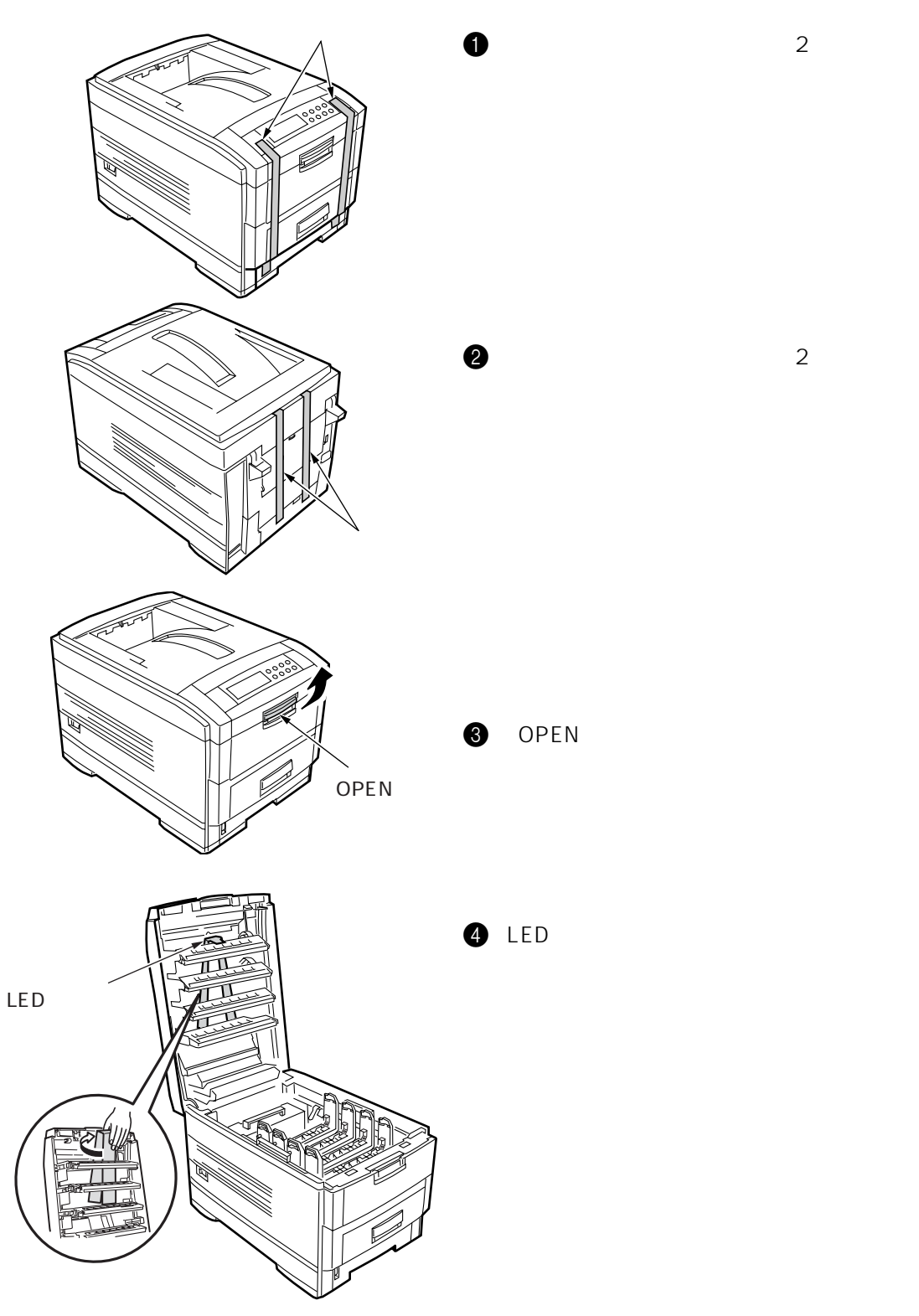

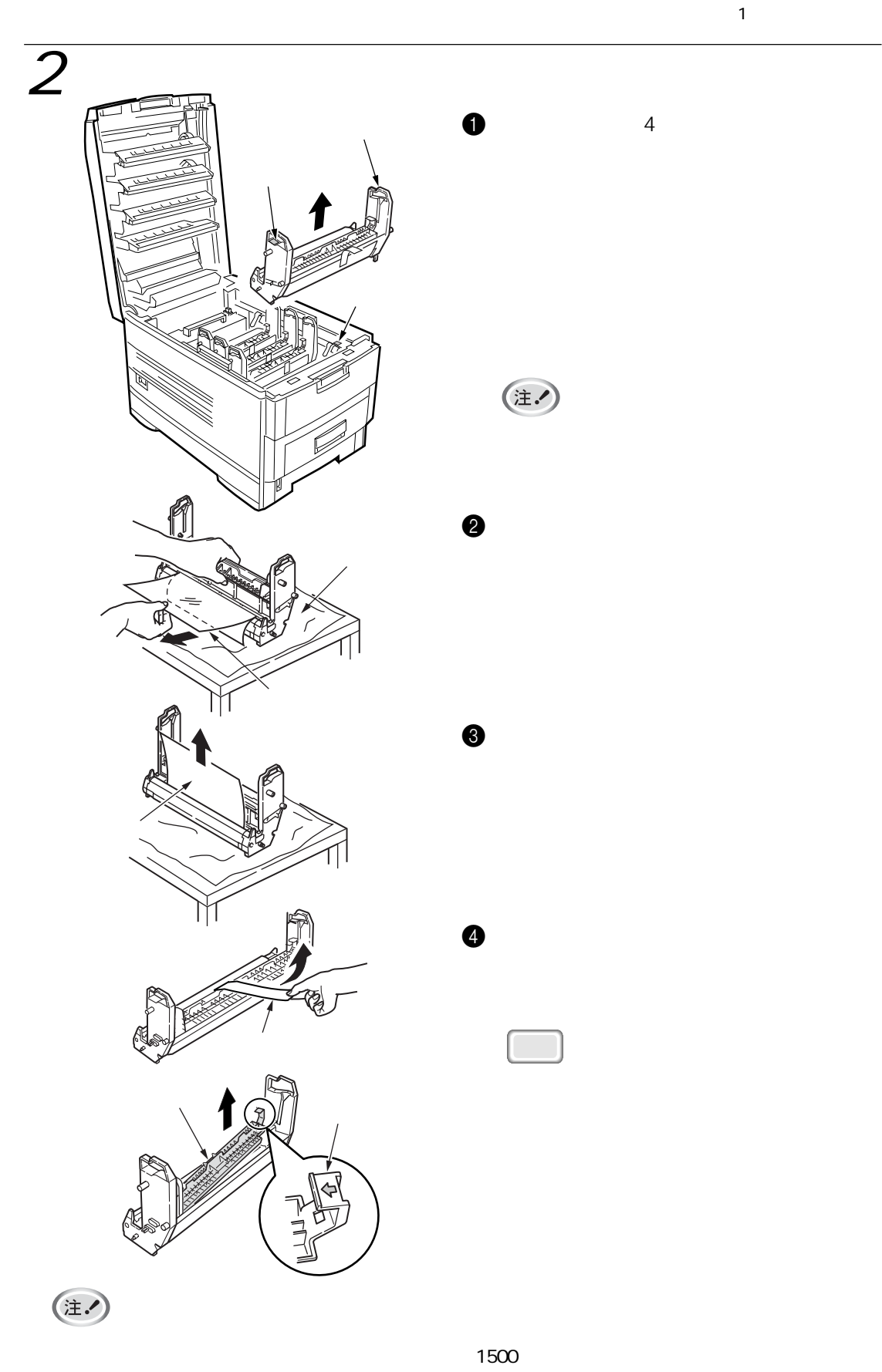

**1**

1  $\blacksquare$ 

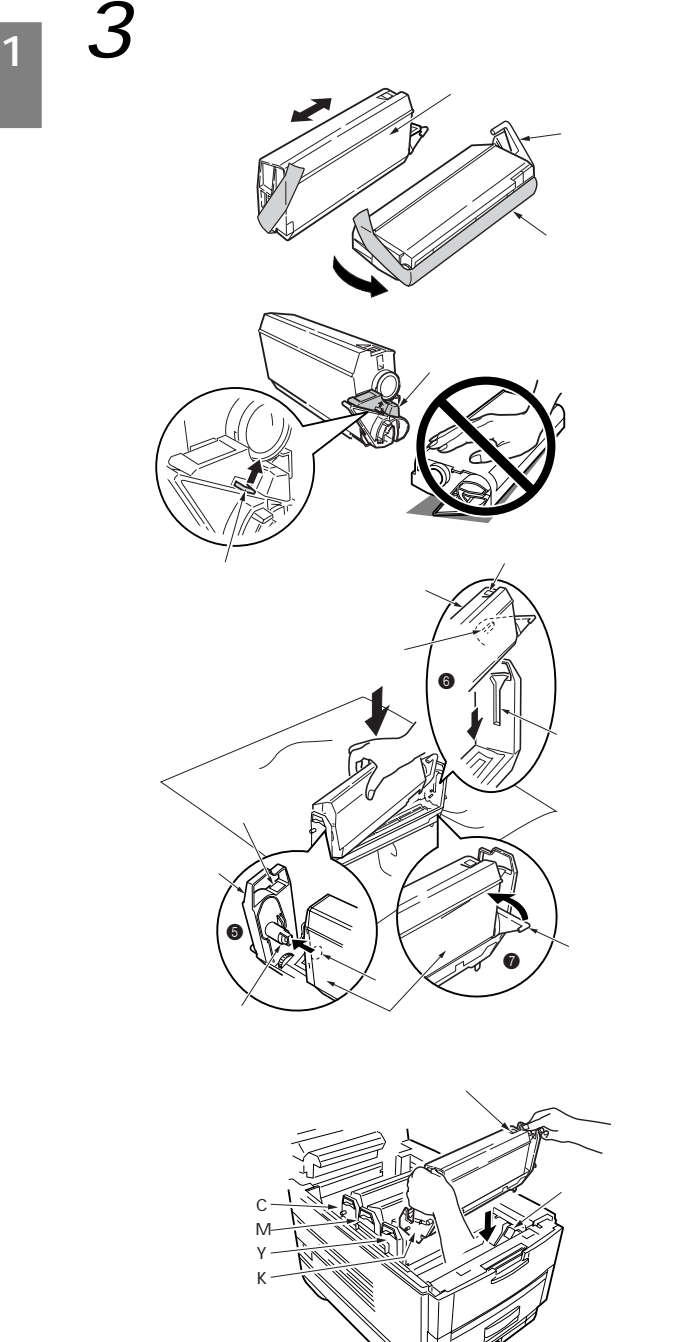

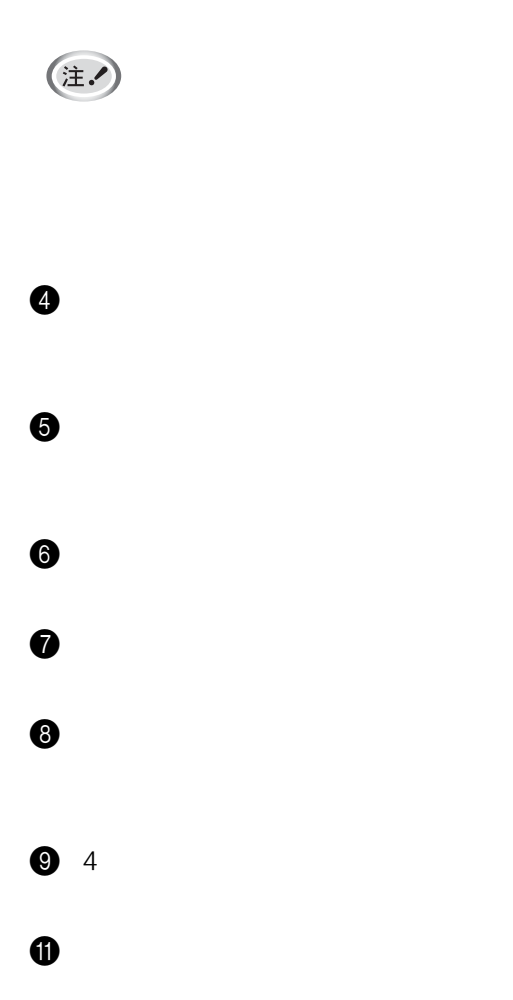

 $1$ 

 $\bm{0}$ 

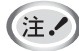

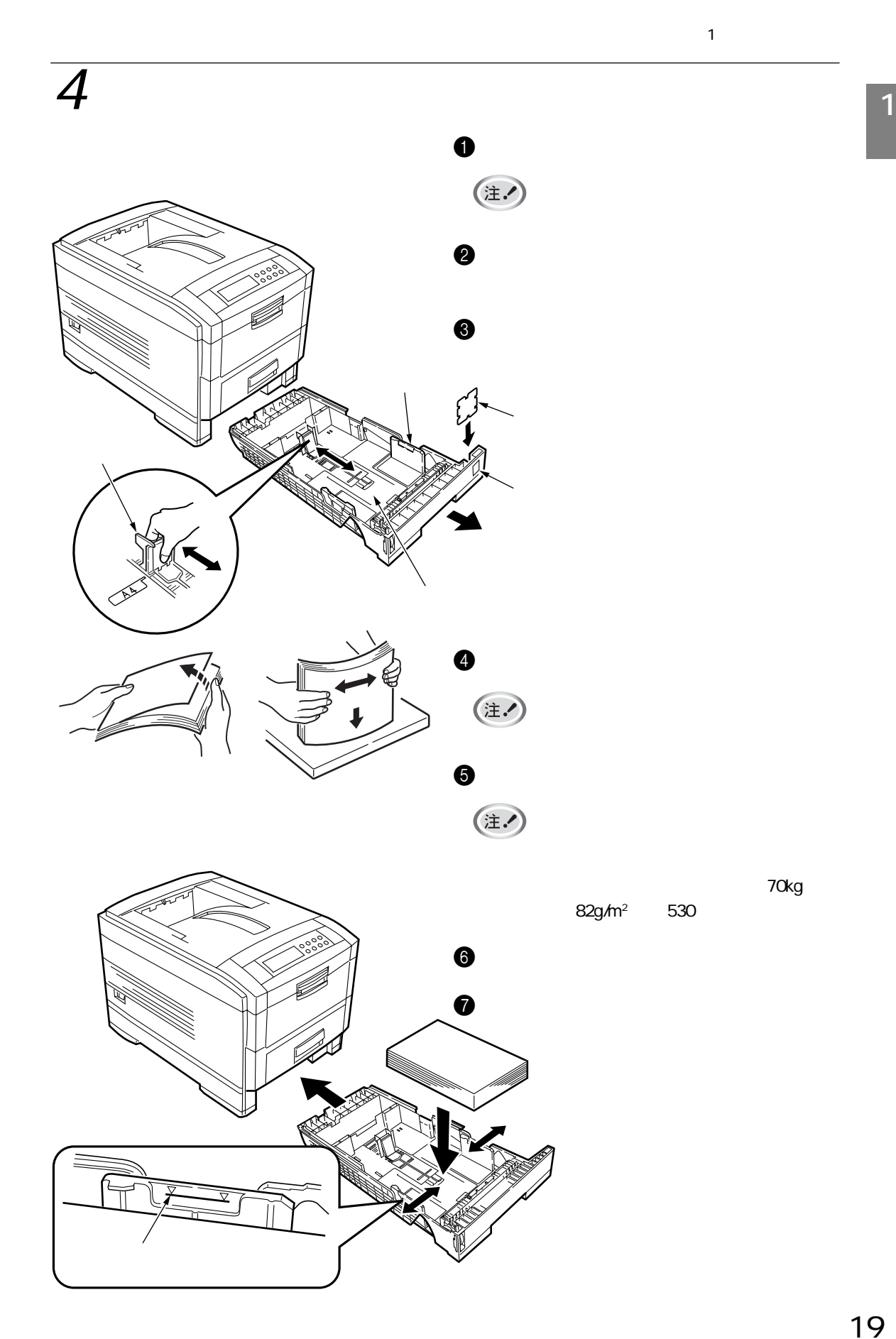

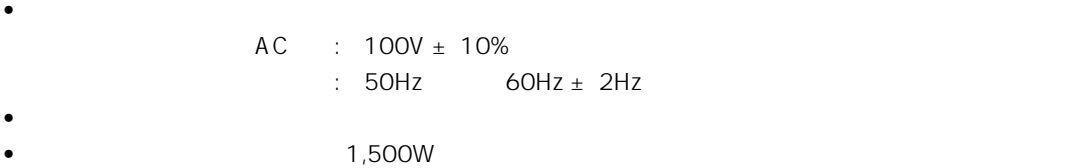

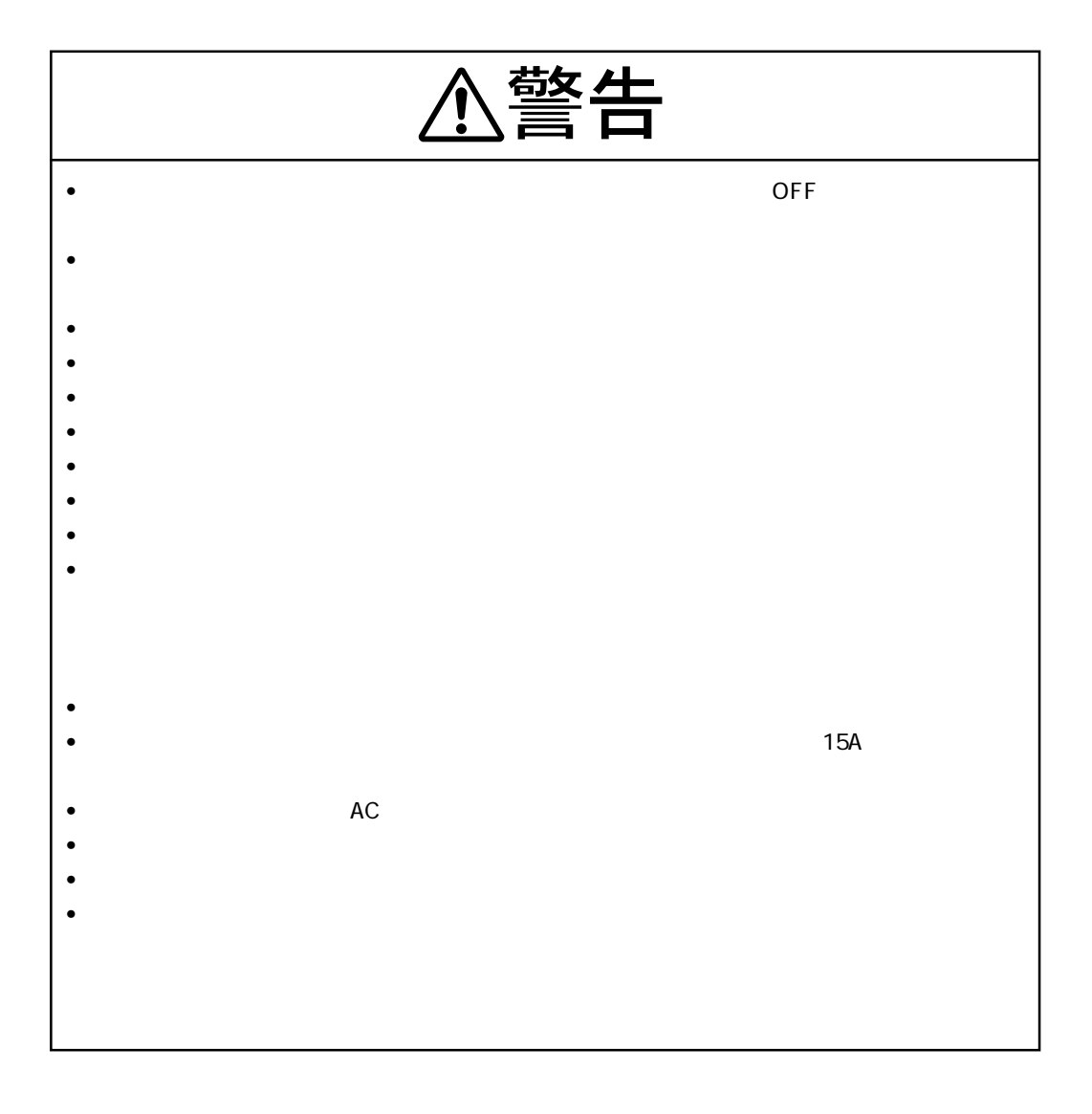

1 コ<sub>ー</sub>

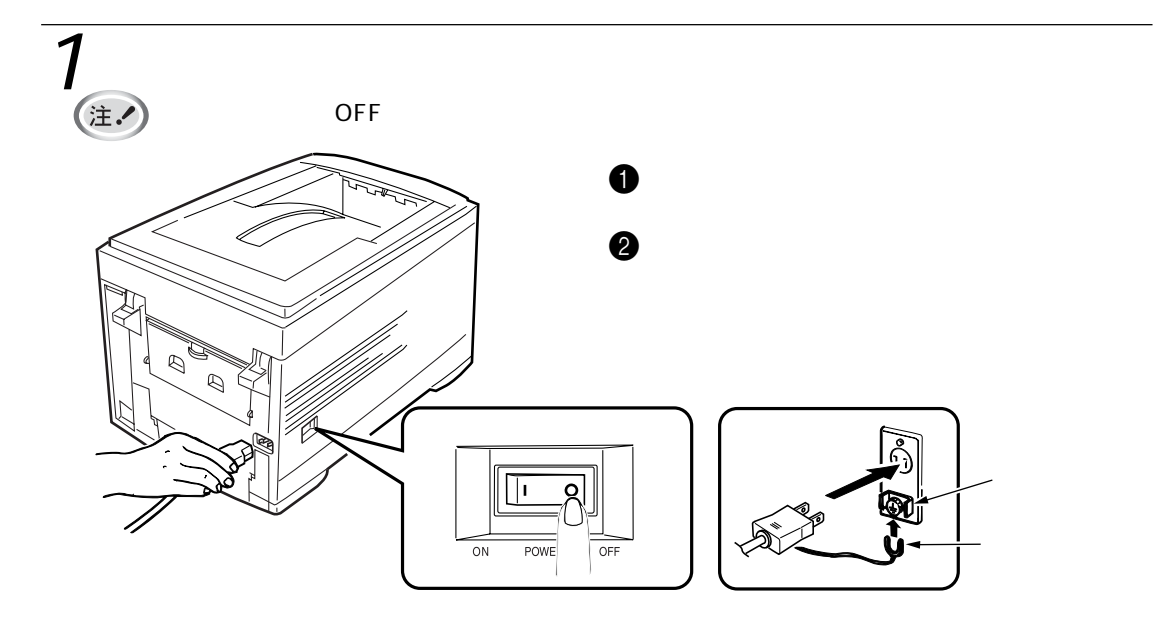

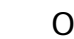

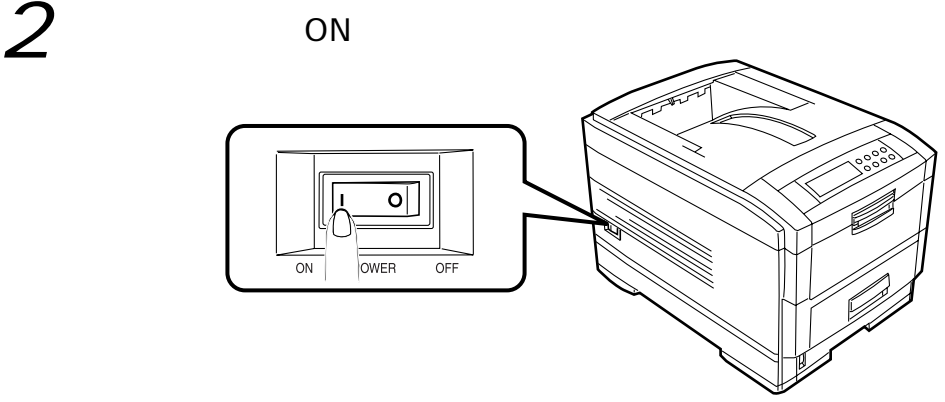

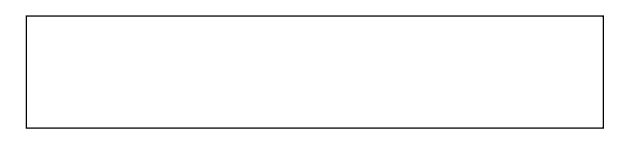

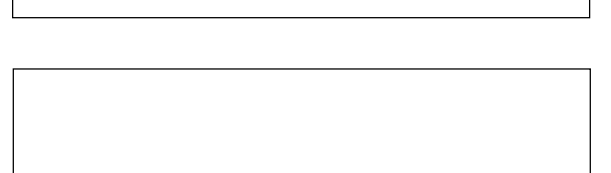

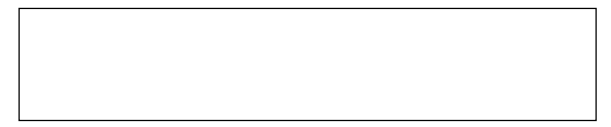

 $\blacksquare$ 

SPEEDIA V2

(注.

1  $\blacksquare$ 

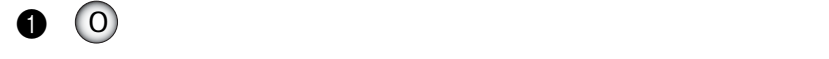

 $2 \tbinom{3}{}$ 

 $\bullet$  (3)

 $\Theta$ 

OFF O

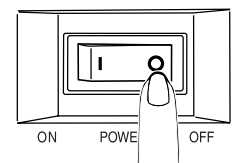

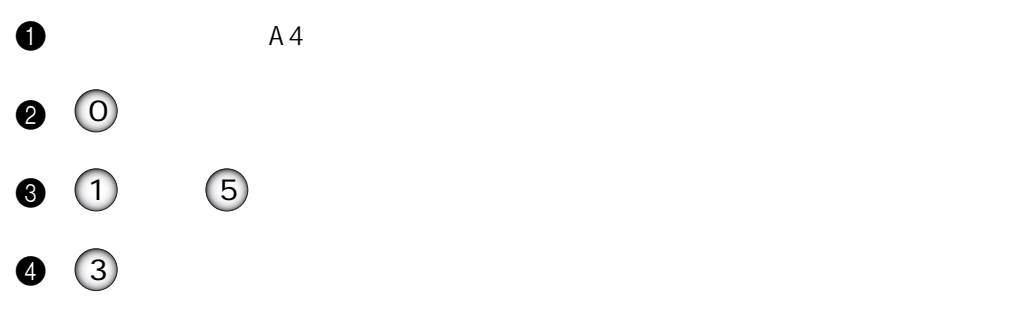

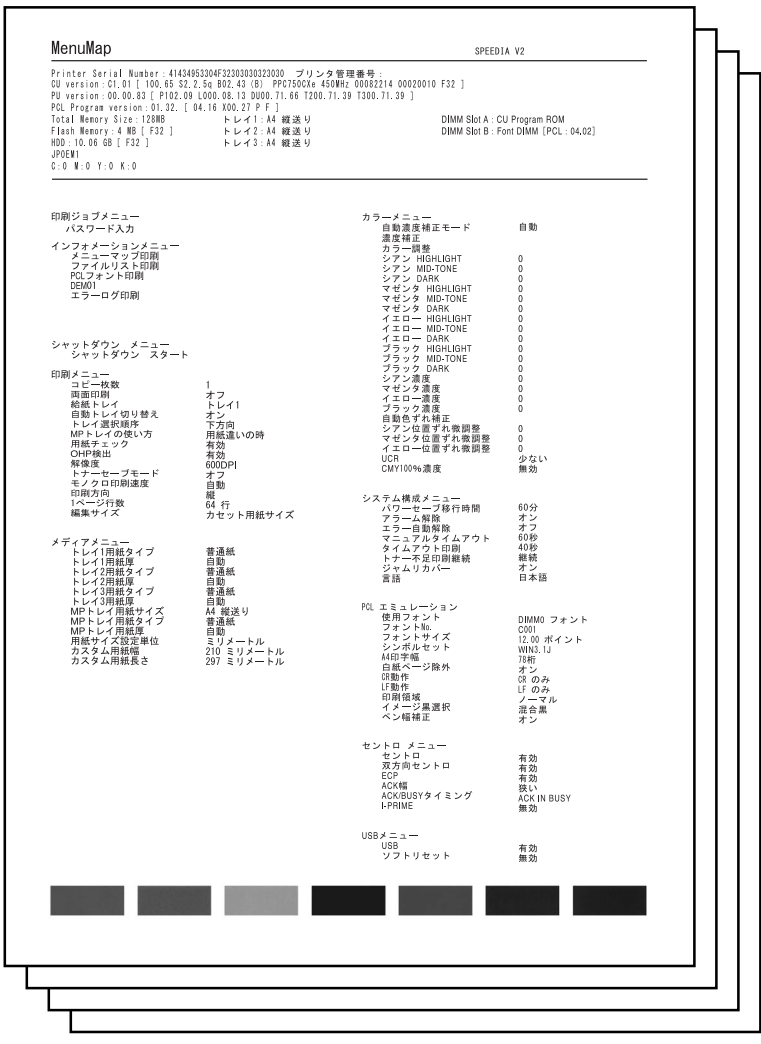

LAN I/F Network Card Information

 $\blacksquare$ 

ME<sub>MO</sub>

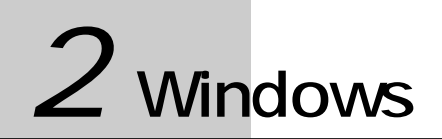

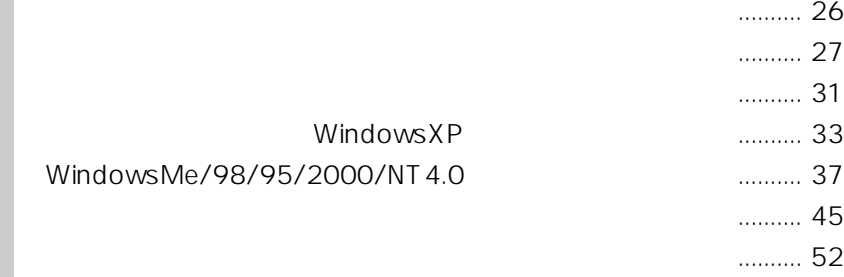

プリンタドライバをアップデートするには .......... 53

#### 2 Windows

# 注!

**2**

WindowsXP WindowsMe Windows98 Windows95 Windows2000 USB ×  $\times$ 

×

**Service Control of Control Control** 

WindowsNT4.0

 $1$ 

(注.)

WindowsXP WindowsXP

WindowsMe/98/95 WindowsMe/98/95

Windows2000 Windows2000

WindowsNT4.0 WindowsNT4.0

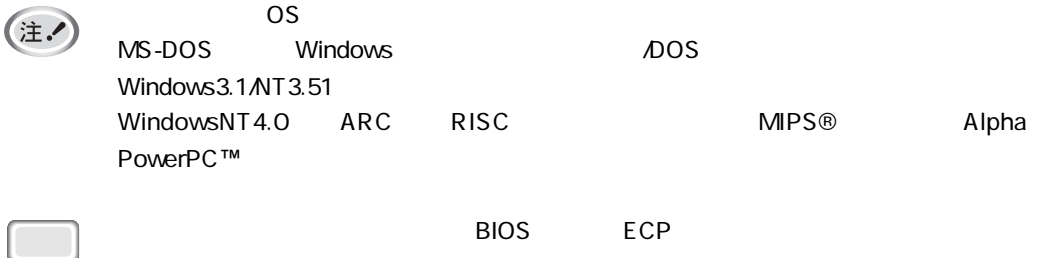

## $\overline{\mathsf{UBB}}$  (  $\overline{\mathsf{UBB}}$  ) and  $\overline{\mathsf{QCD}}$  (  $\overline{\mathsf{QCD}}$  ) and  $\overline{\mathsf{QCD}}$  (  $\overline{\mathsf{QCD}}$  ) and  $\overline{\mathsf{QCD}}$  (  $\overline{\mathsf{QCD}}$  ) and  $\overline{\mathsf{QCD}}$  (  $\overline{\mathsf{QCD}}$  ) and  $\overline{\mathsf{QCD}}$  (  $\overline{\mathsf{QCD}}$  ) and  $\overline{\mathsf{QCD}}$  (  $\$

WindowsXP WindowsXP  $\overline{UBB}$ 

WindowsMe/98 WindowsMe/98  $\overline{UBB}$ 

Windows2000 Windows2000  $\overline{UBB}$ 

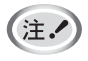

Windows95/3.1 WindowsMe/98

 $\overline{OS}$ MS-DOS Windows **DOS** 2005 Windows95/3.1/NT4.0/NT3.51  $\mathsf{USB}$ USB  $5$  $\overline{UBB}$ CASIO SPEEDIA V2 CASIO SPEEDIA V2  $2$  CASIO SPEEDIA V2  $3$  $\mathsf{ON}$ 

USB しょうしょう しょうしゃ しょうしゃ しょうしゃ しょうしょく しょうしょく しょうしょく しょうしょく しょうしょく

 $\parallel$  USB  $\parallel$  2m

 $\overline{UBB}$ 

**WindowsXP** 

Windows2000

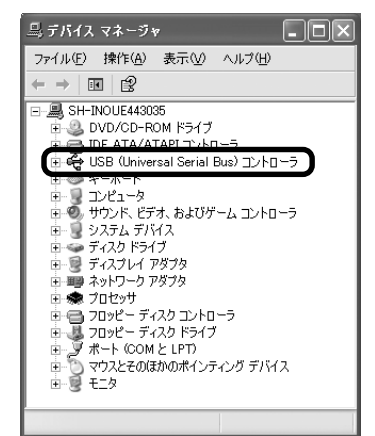

 $\mathcal{O}(\mathcal{O}_\mathcal{A})$  (with  $\mathcal{O}(\mathcal{O}_\mathcal{A})$  and  $\mathcal{O}(\mathcal{O}_\mathcal{A})$  and  $\mathcal{O}(\mathcal{O}_\mathcal{A})$ 右ボタンでクリックし、[プロパティ]-[ハー

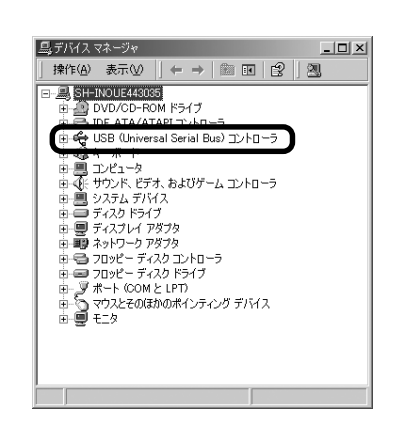

リックし、[プロパティ]-[ハードウェア]タ

#### WindowsMe/98

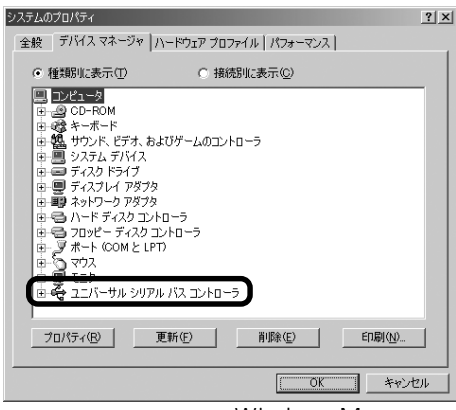

 $\mathcal{L}(\mathcal{L}(\mathcal{$ 

 $\overline{\text{Windows}}$ Me

WindowsMe/98/95 WindowsMe/98/95 Ethernet

Windows2000 Windows2000 Ethernet

WindowsNT4.0 WindowsNT4.0 Ethernet

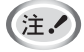

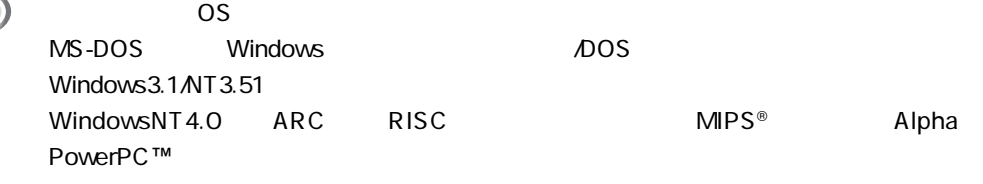

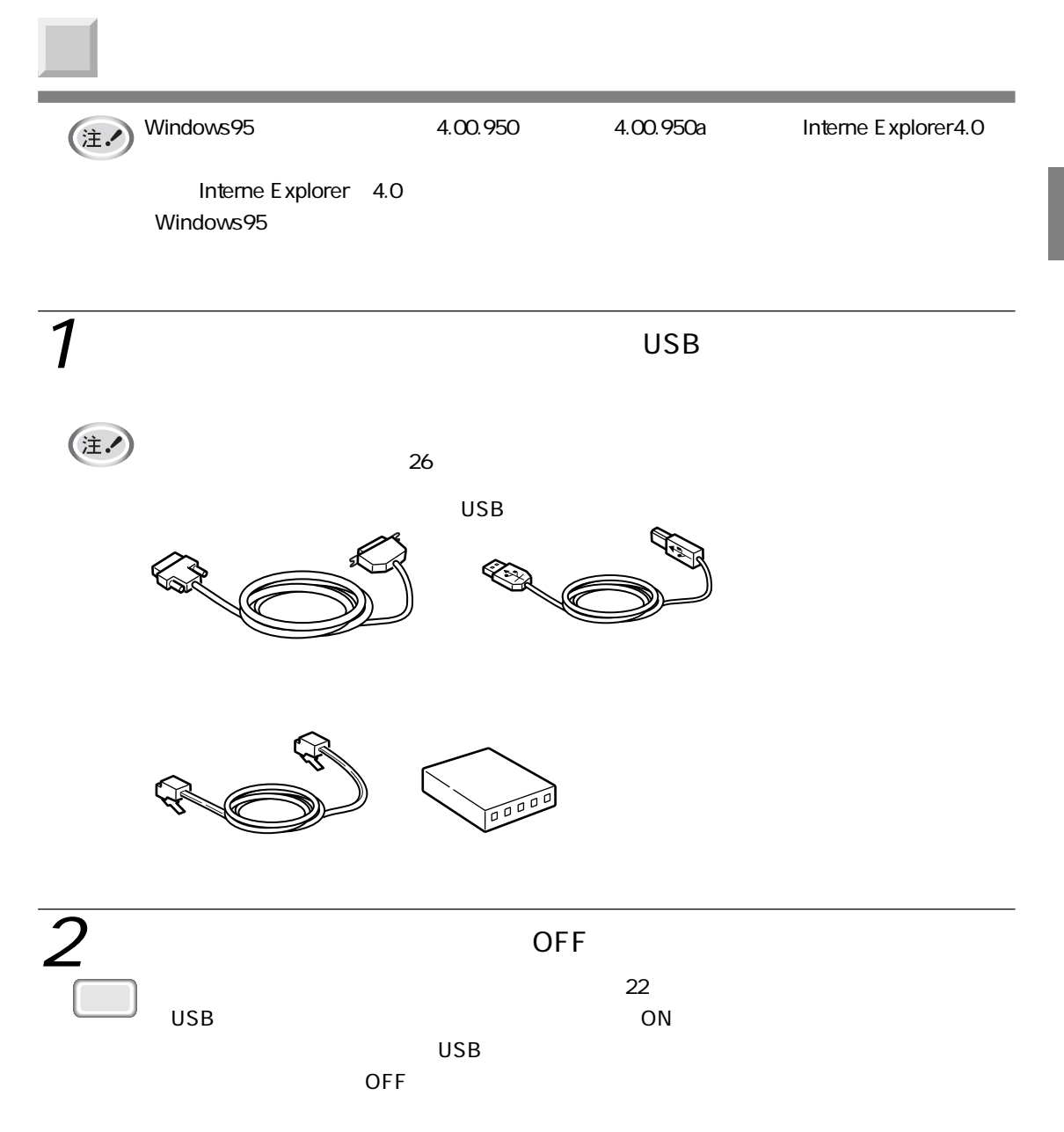

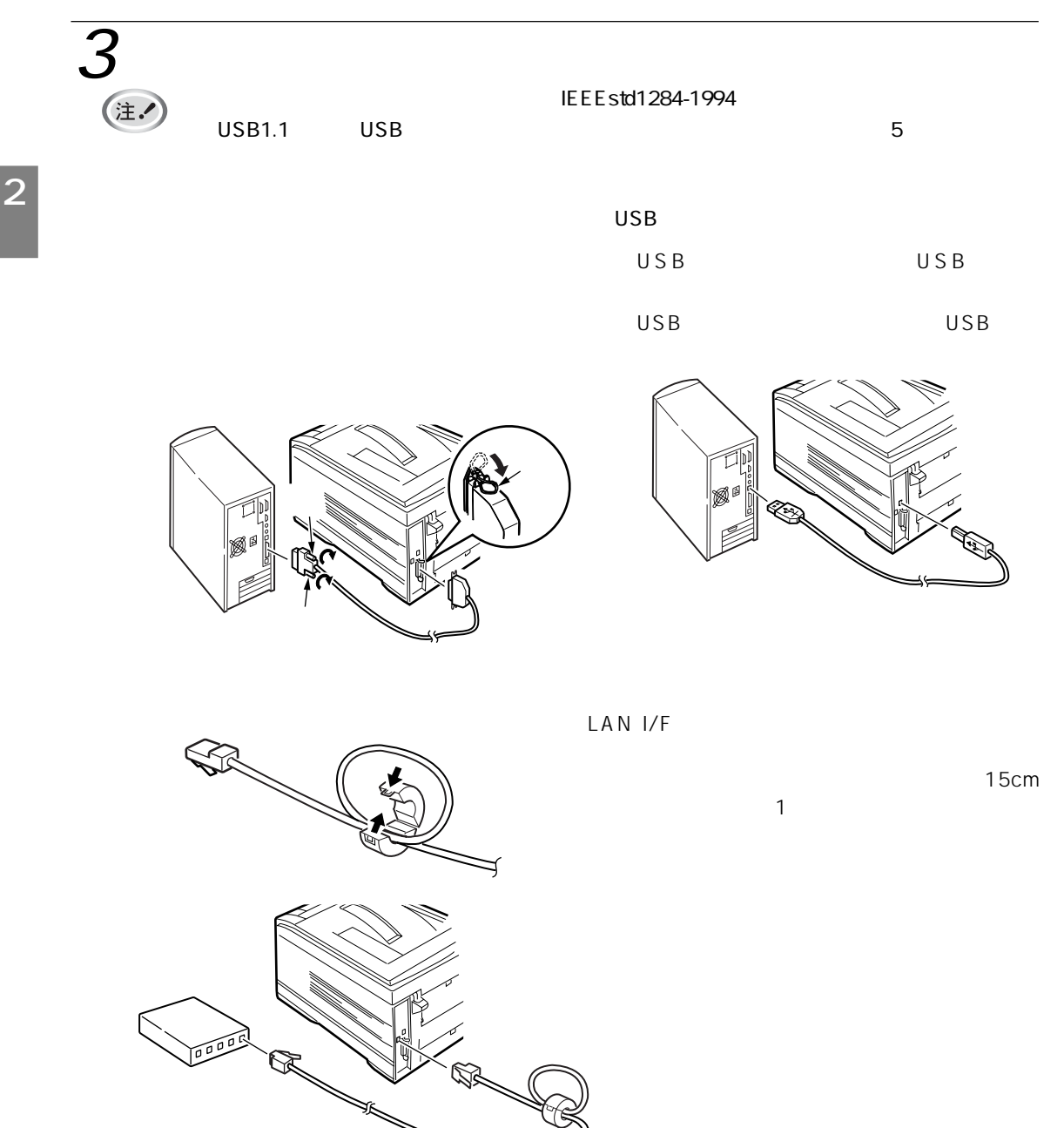

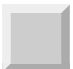

### WindowsXP

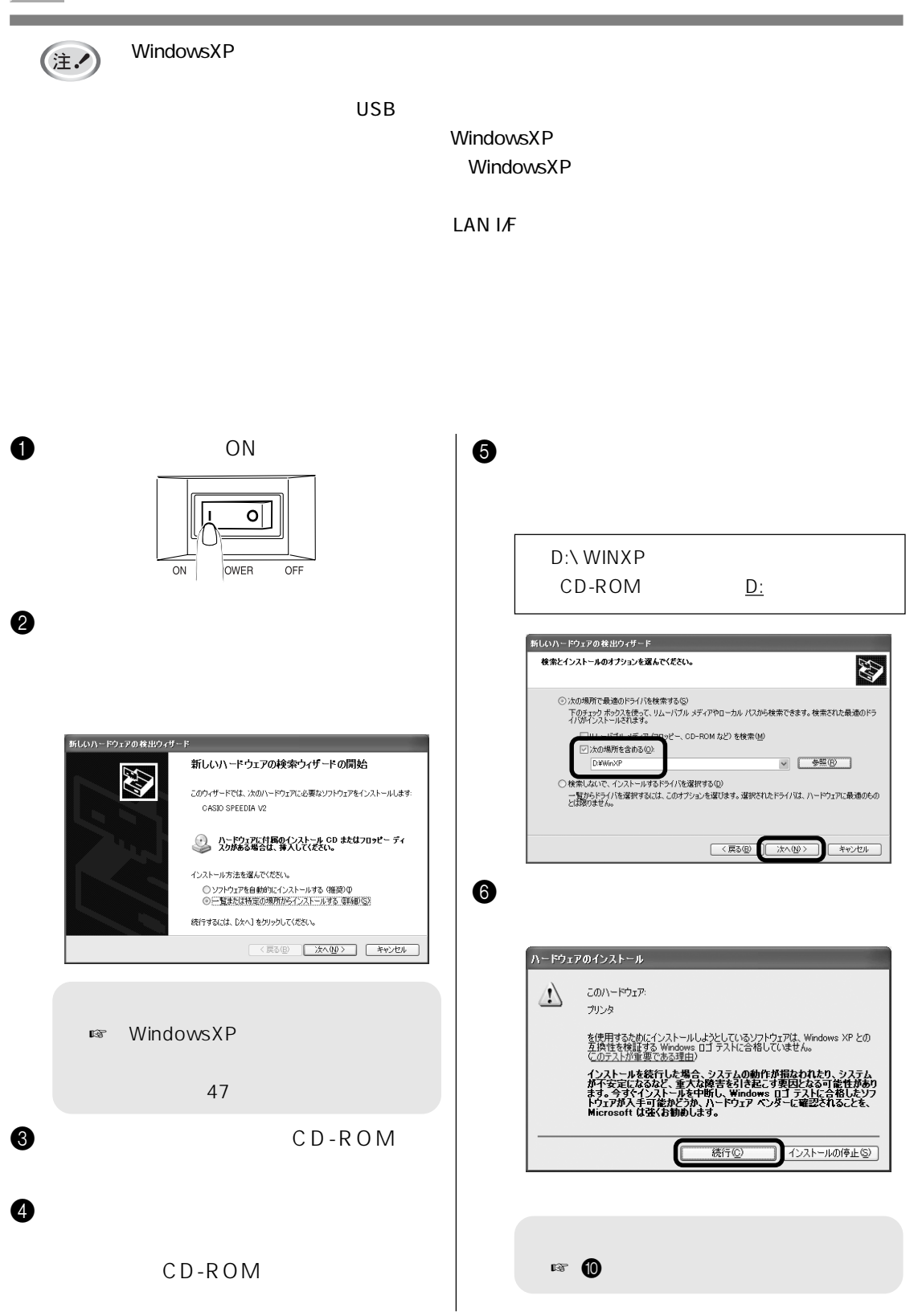

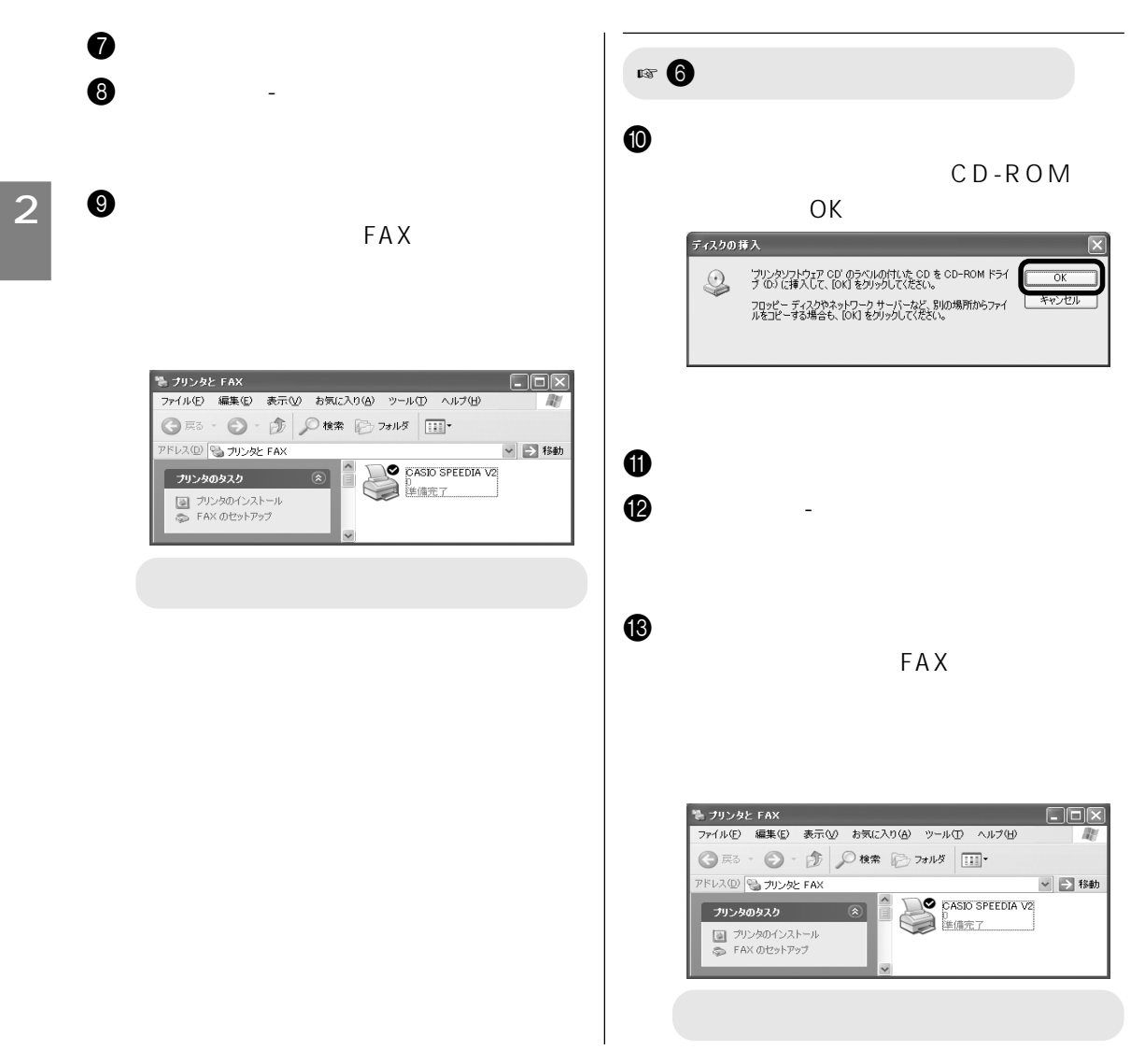

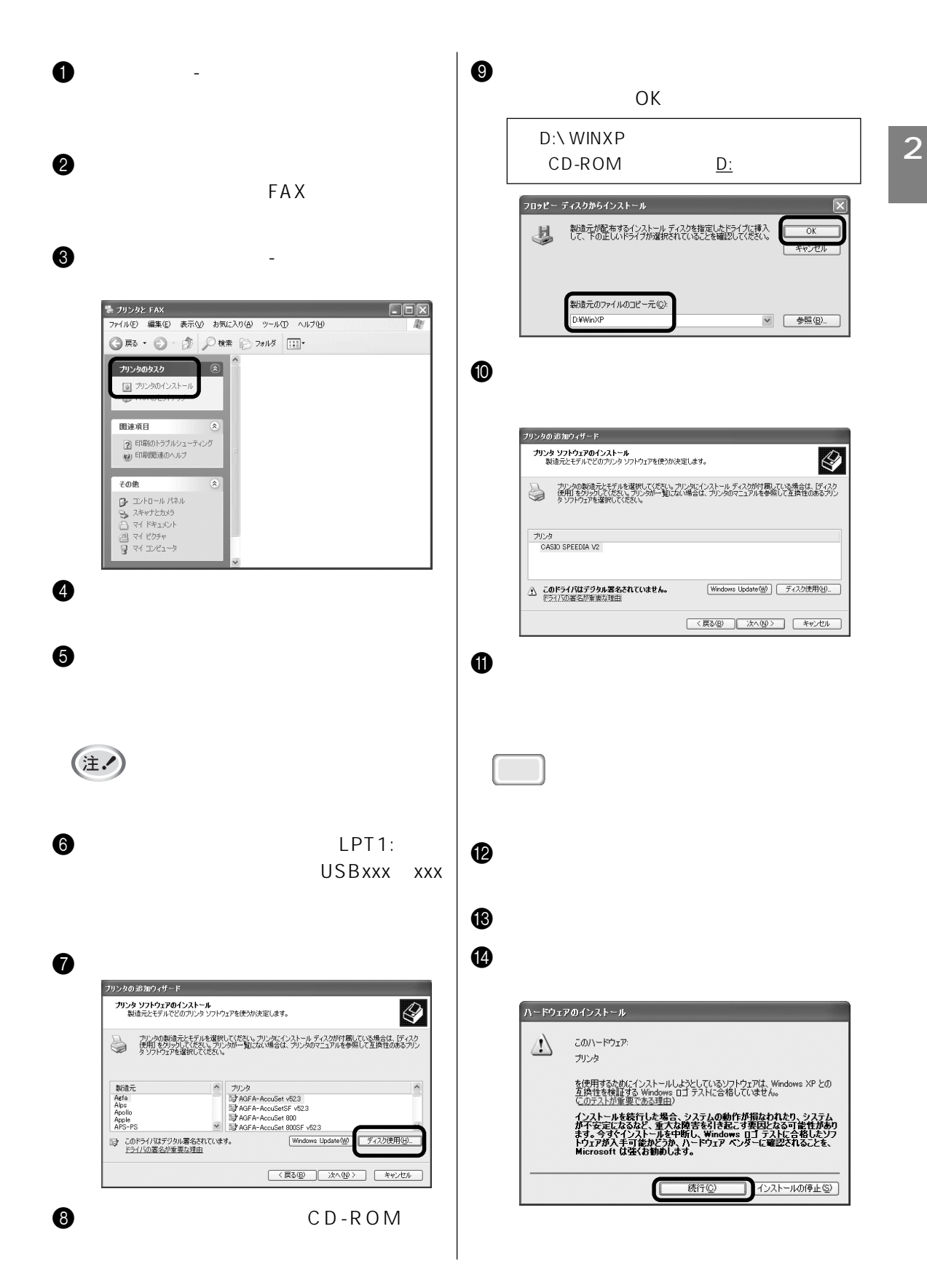

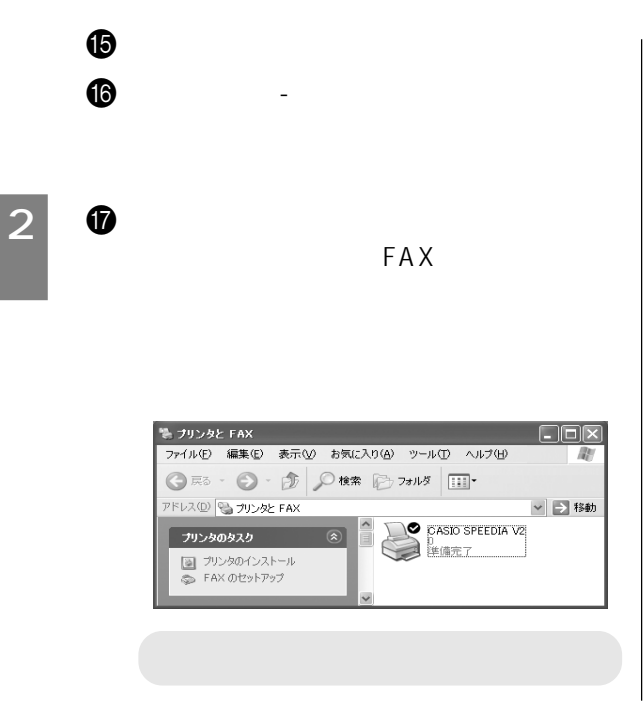
## WindowsMe/98/95/2000/NT4.0

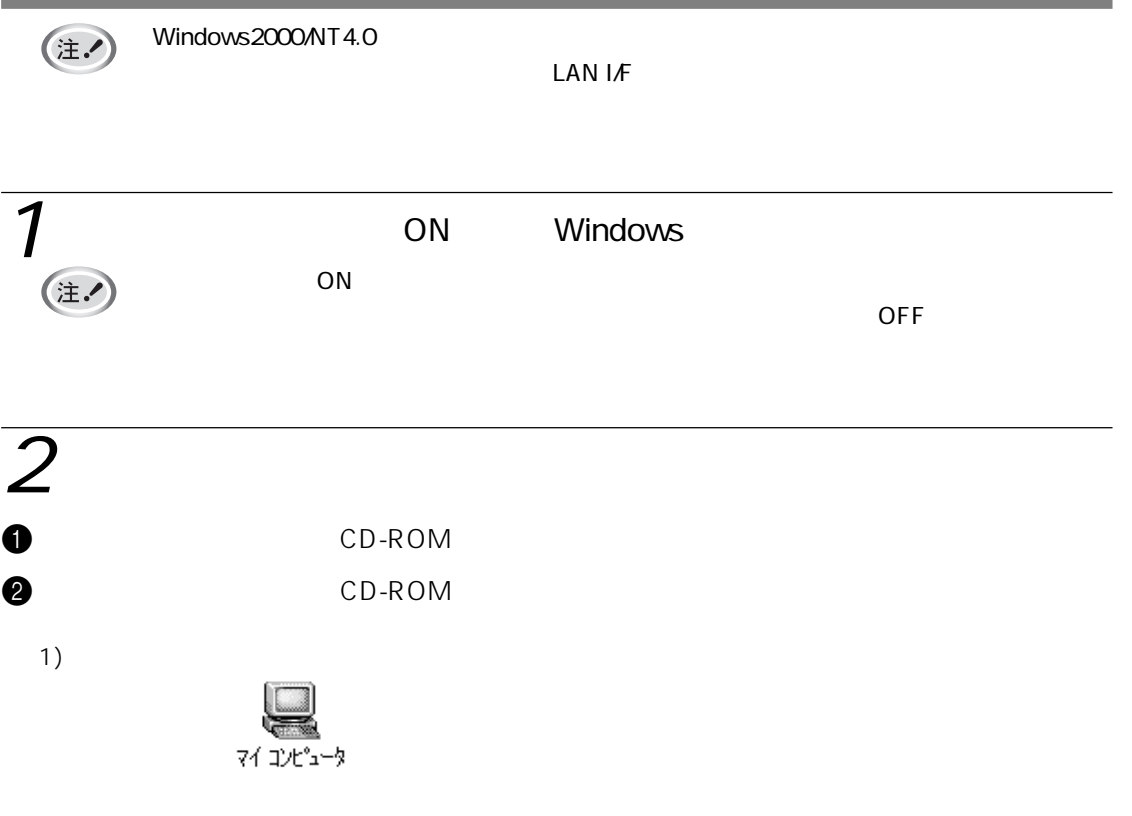

#### 2) Cspdv2

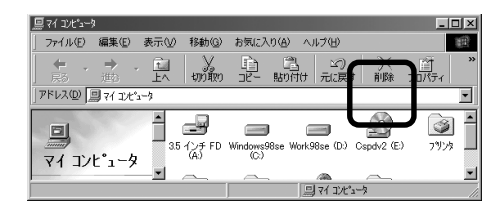

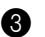

**3** setup

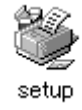

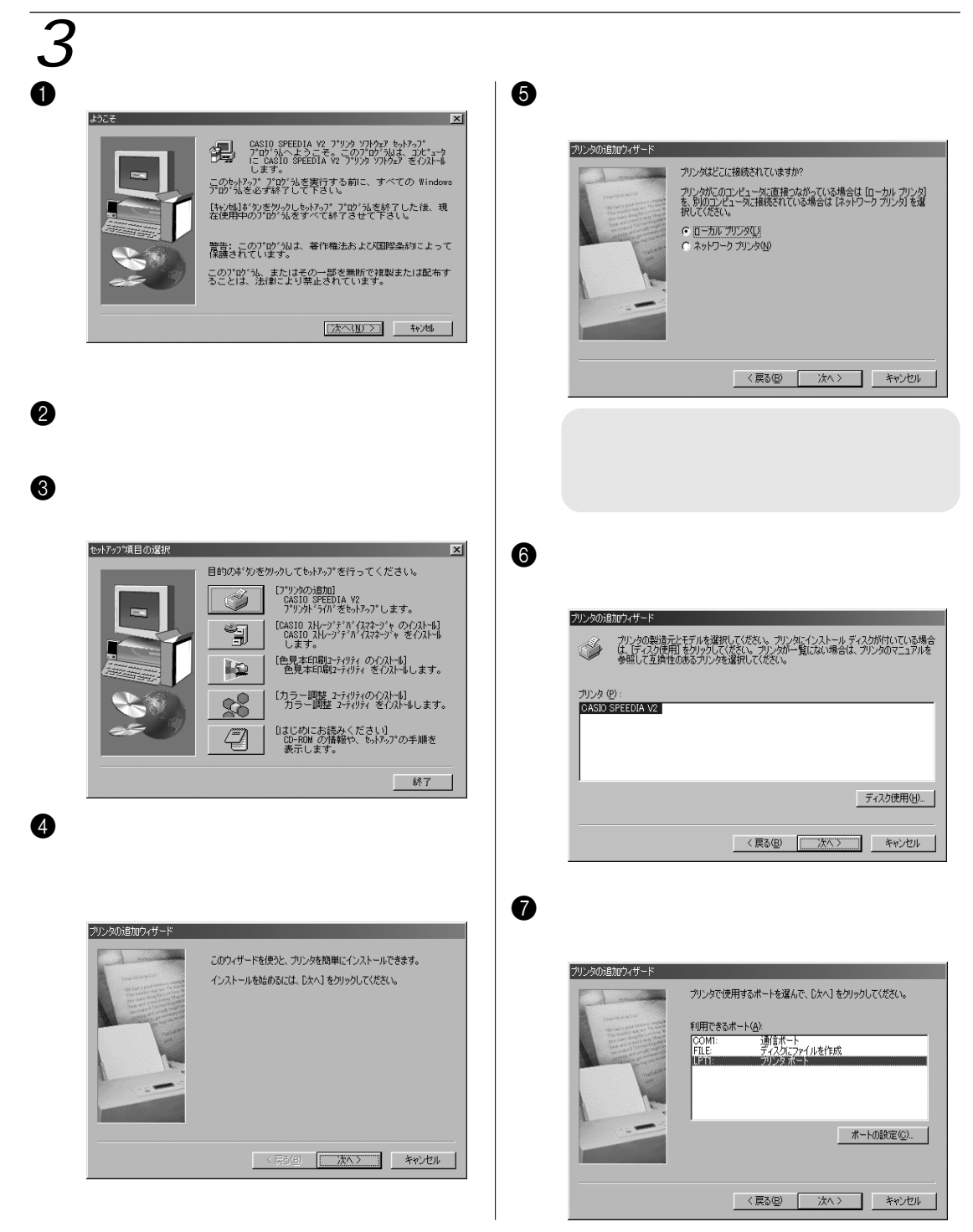

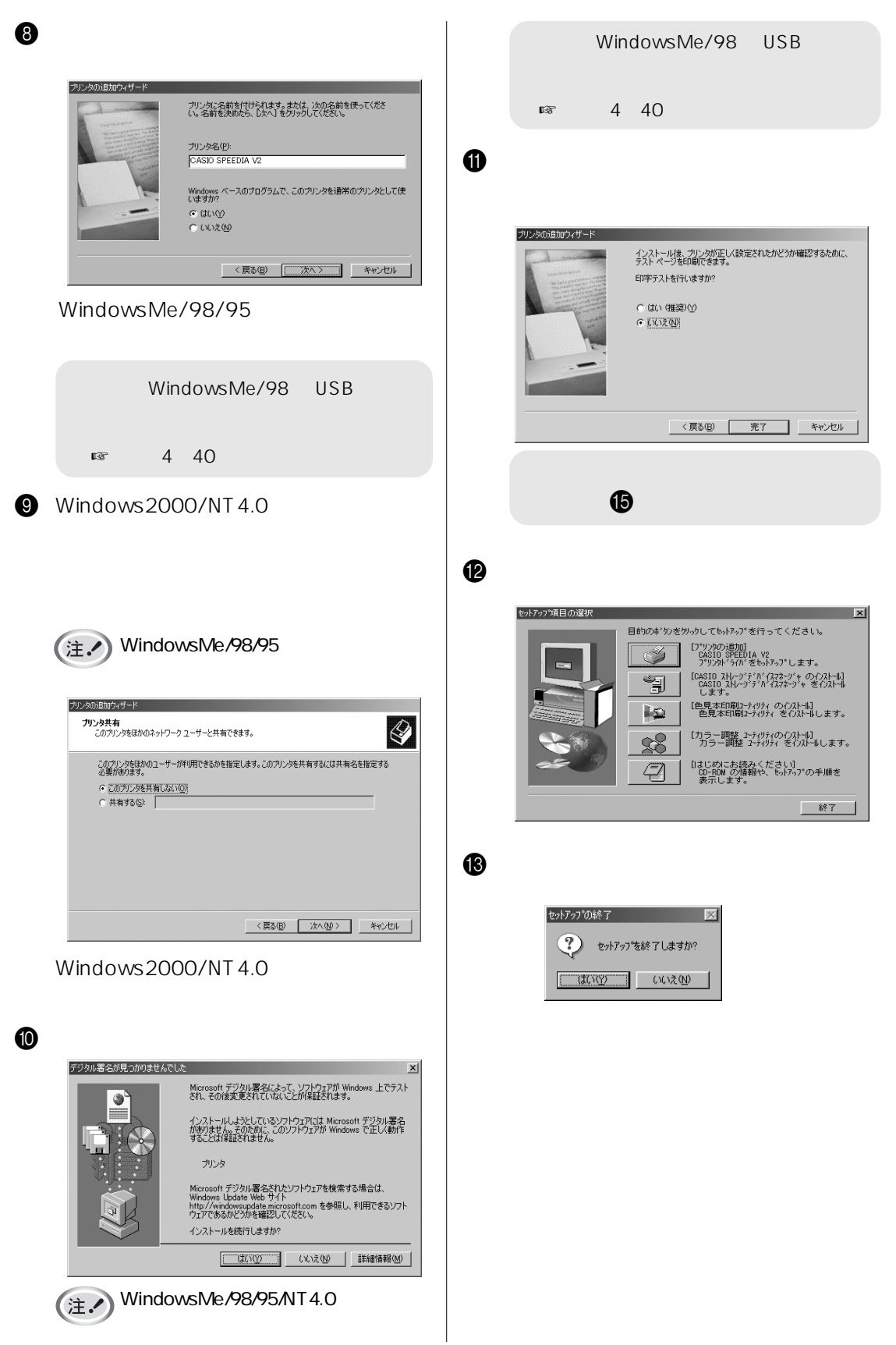

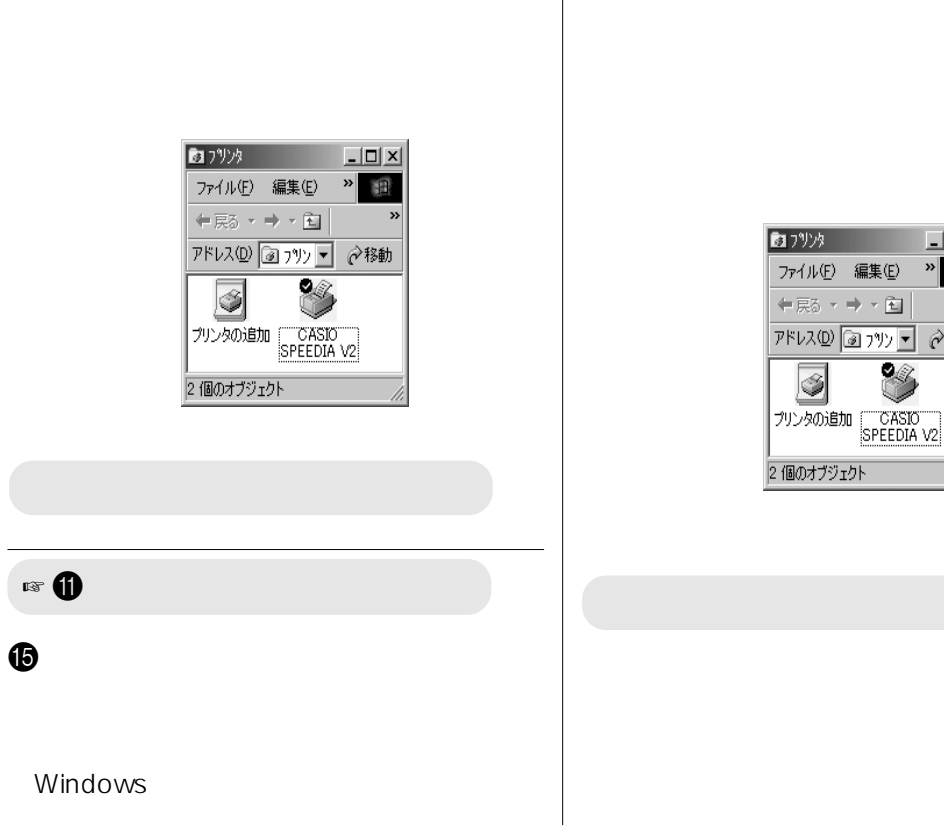

F [スタート]-[設定]-[プリンタ]を選

 $\Box$  $\rightarrow$ 

○移動

 $\rightarrow$   $\hat{\underline{\mathbf{r}}}$ 

S

调

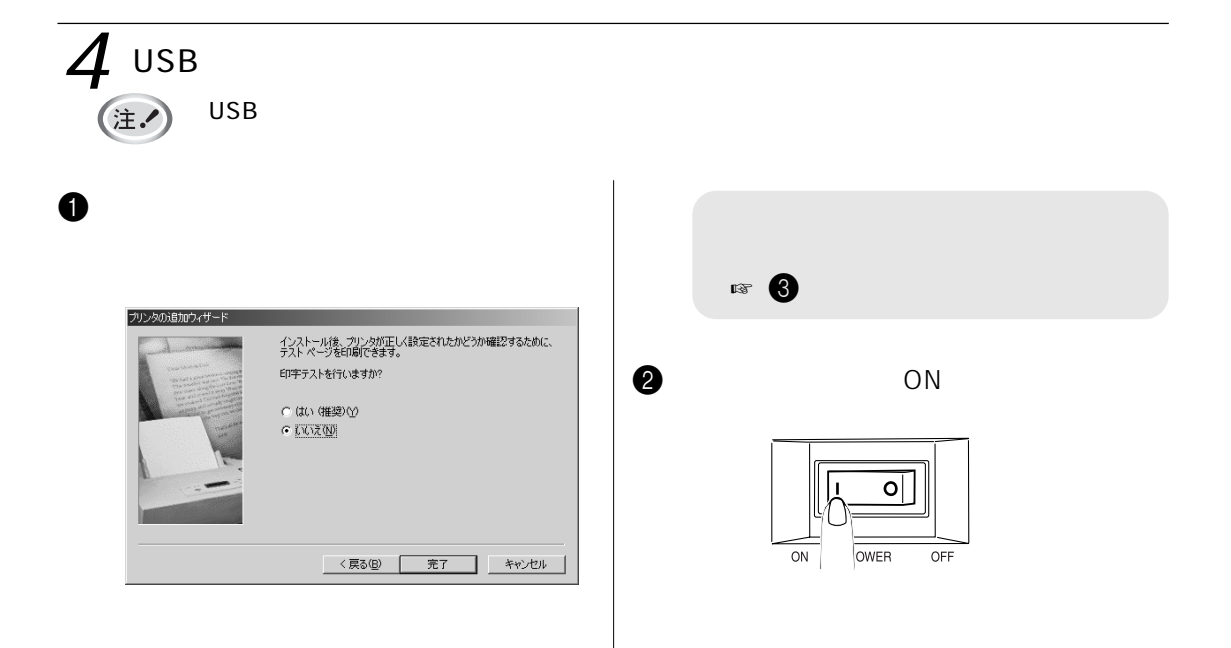

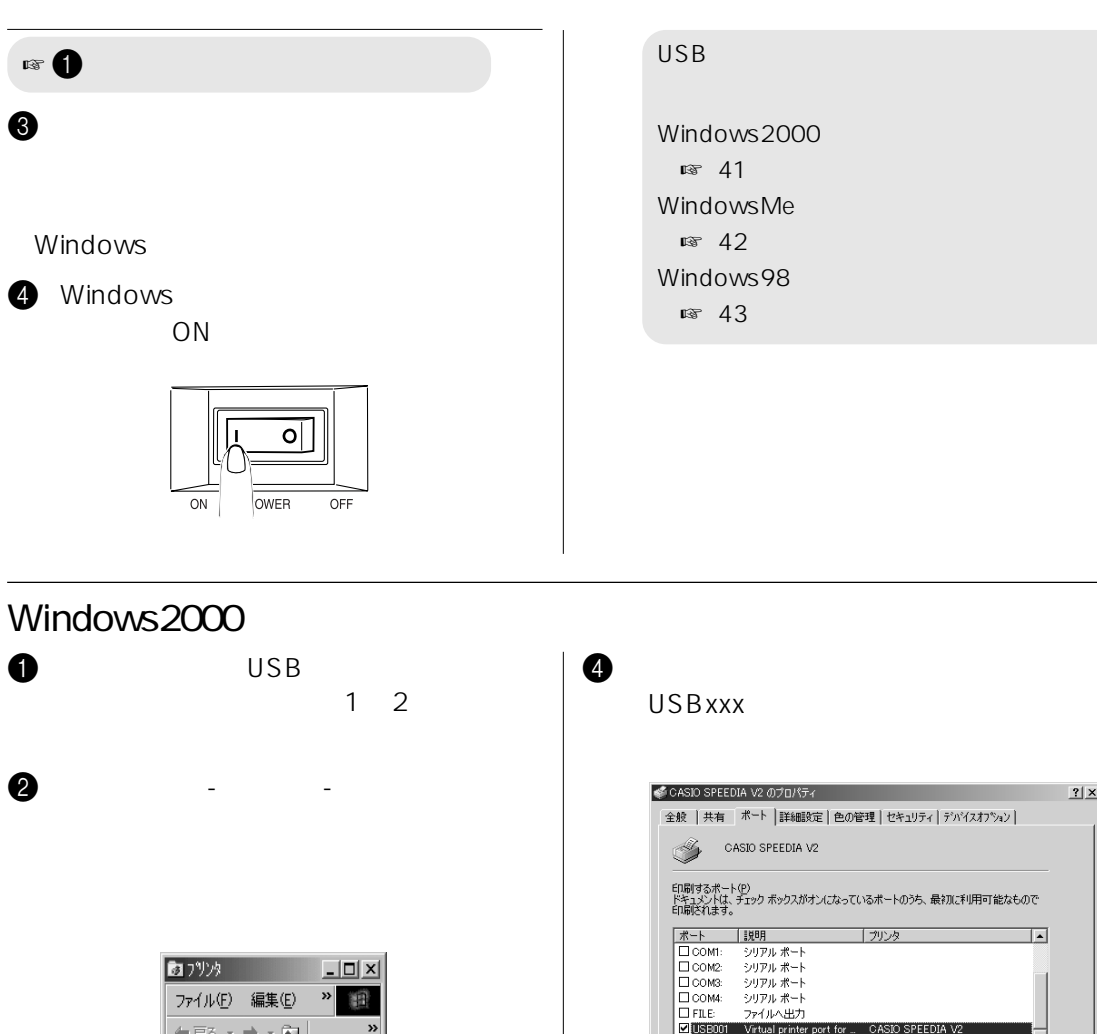

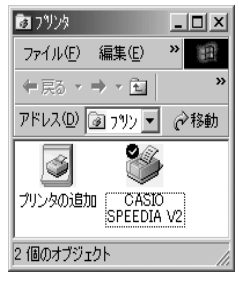

 $\bm{3}$   $\bm{3}$ 

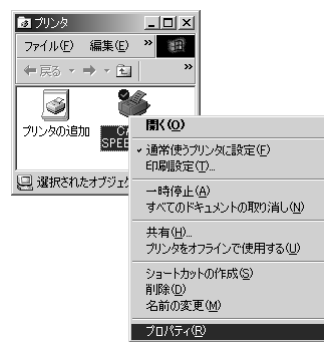

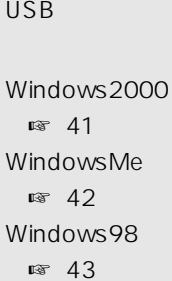

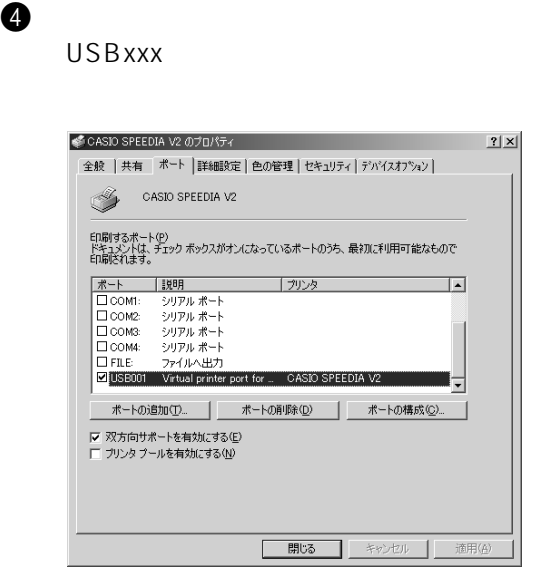

### WindowsMe

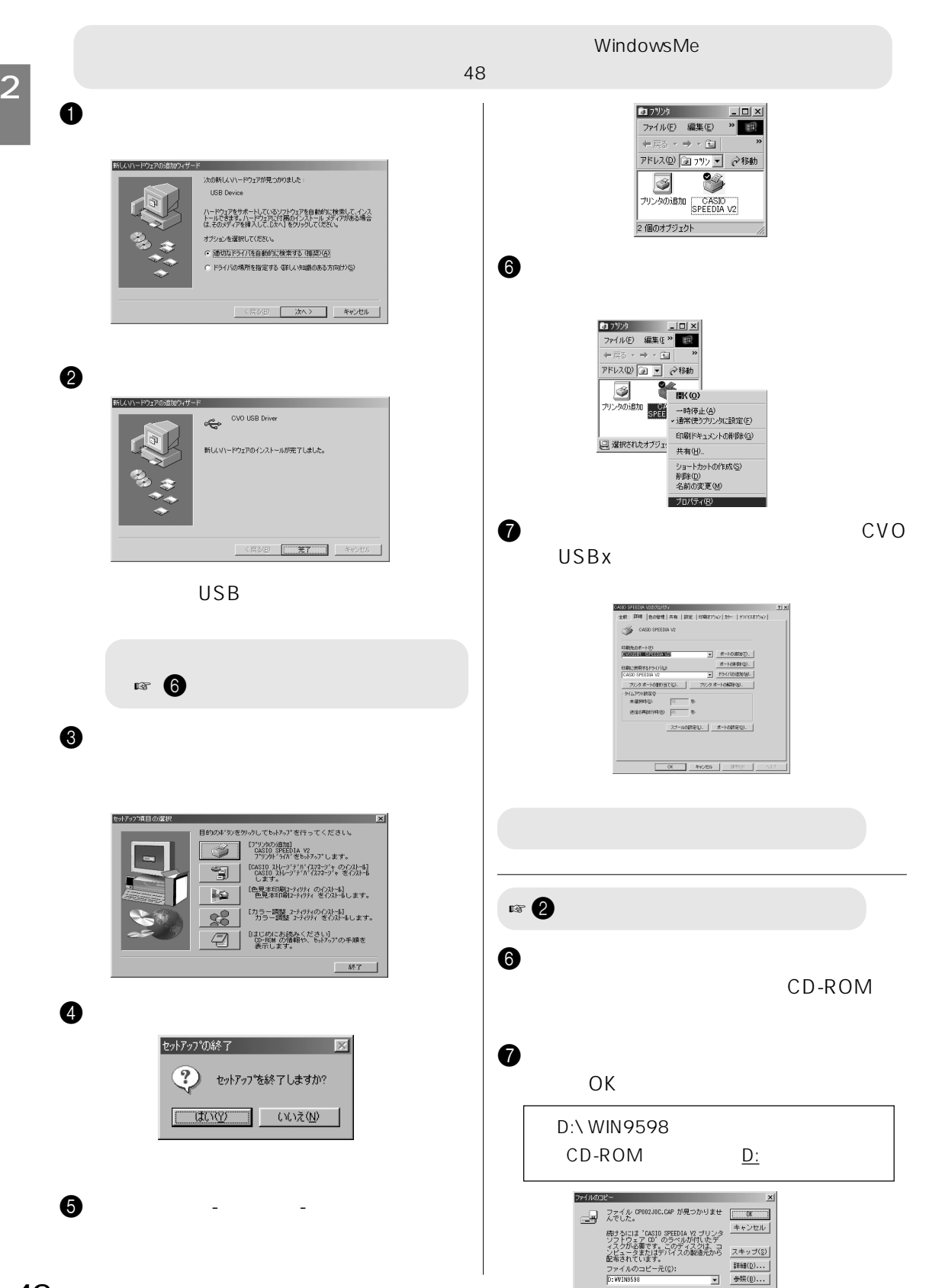

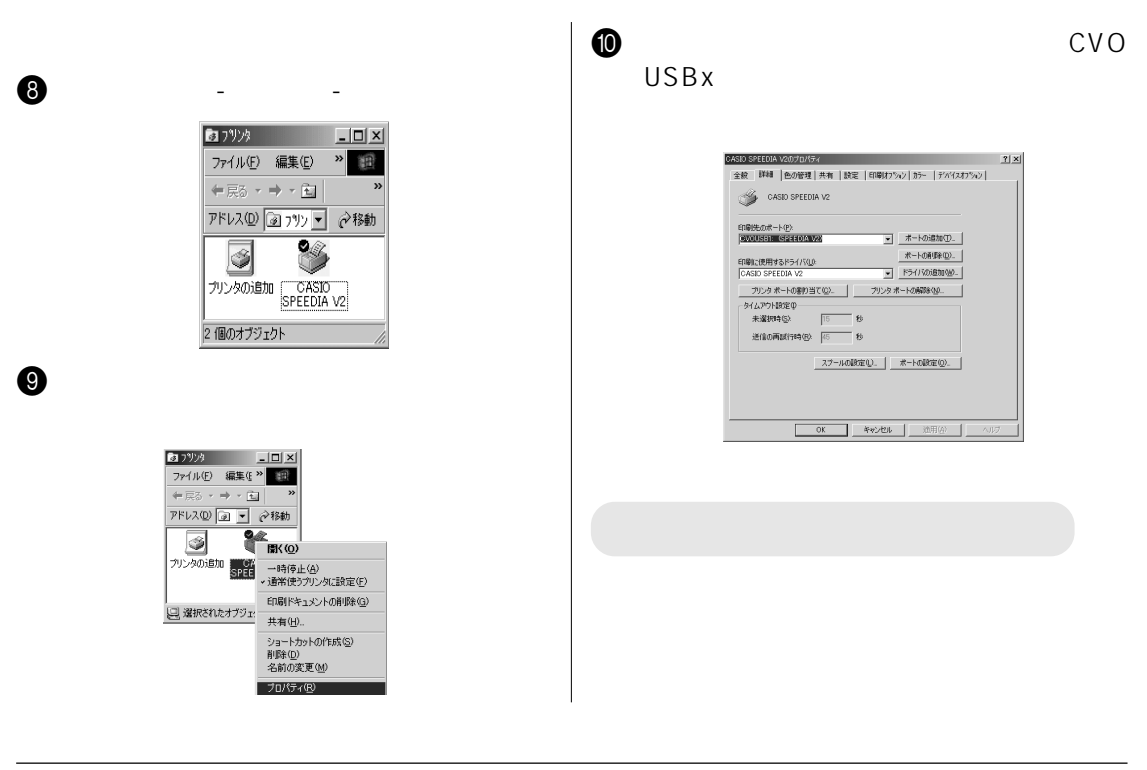

Windows98

 $\overline{\mathsf{USB}}$ 

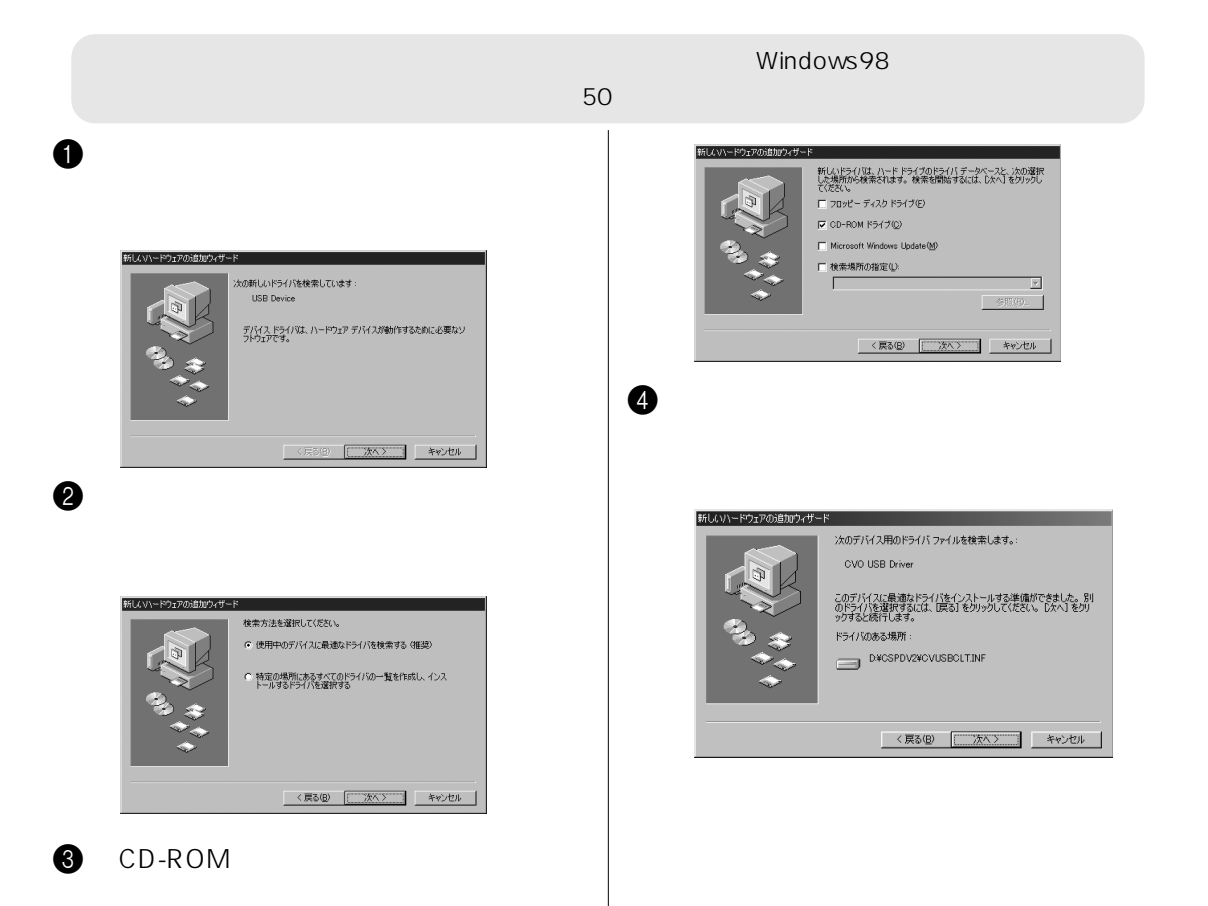

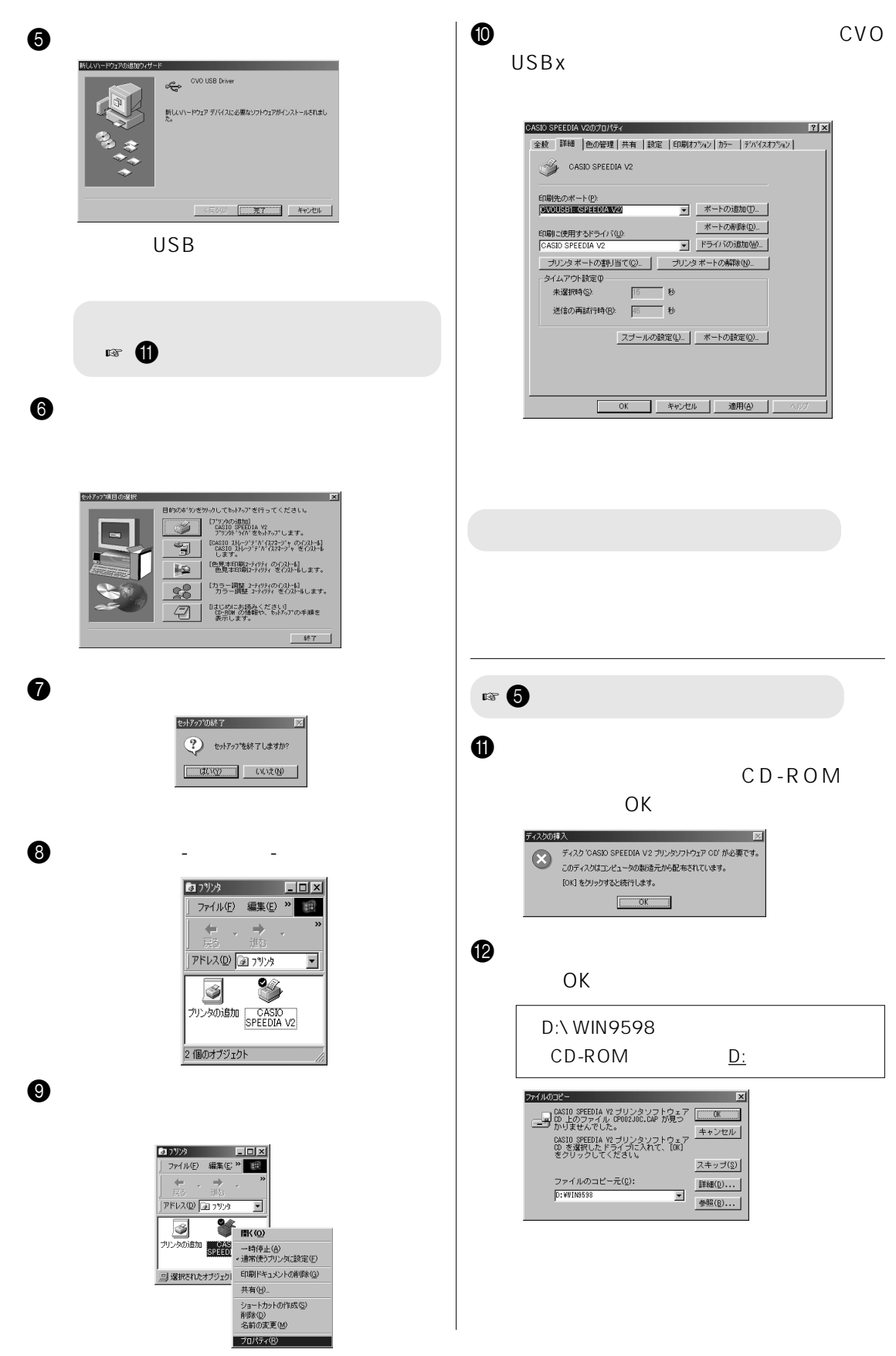

a sa kacamatan ing Kabupatèn Kabupatèn Kabupatèn Kabupatèn Kabupatèn Kabupatèn Kabupatèn Kabupatèn Kabupatèn K

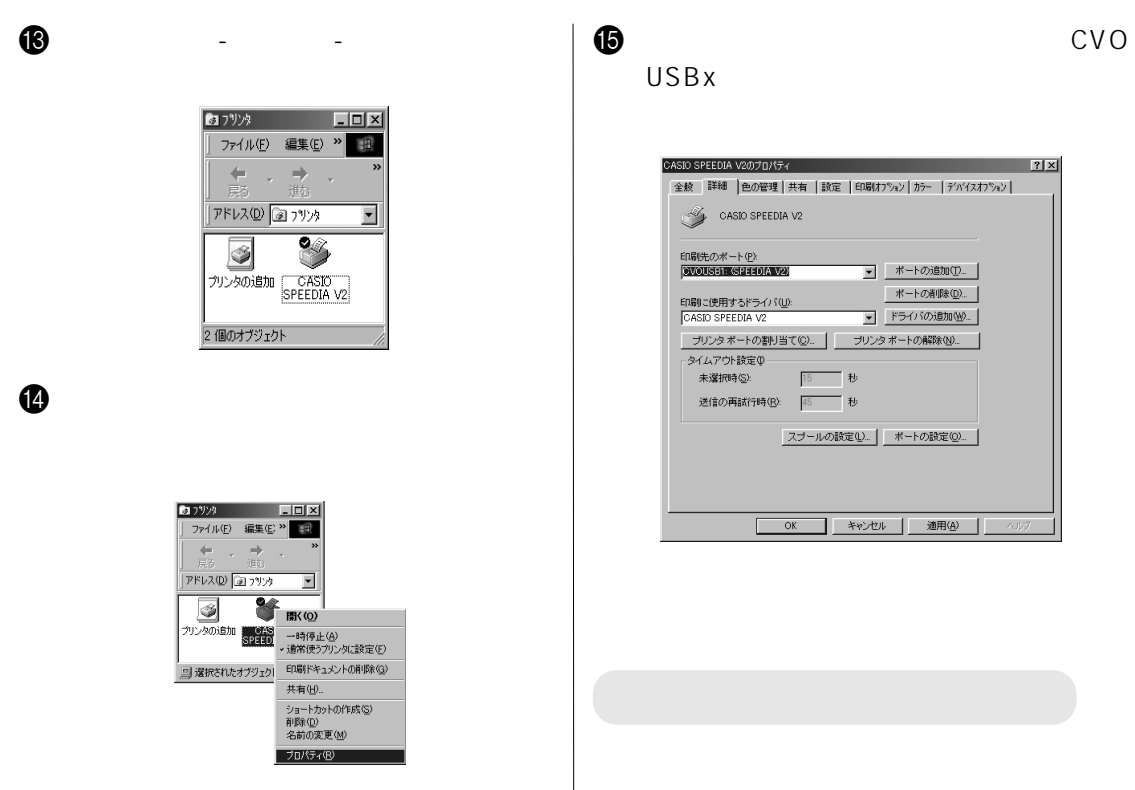

WindowsMe/98/95/2000/NT4.0 USB

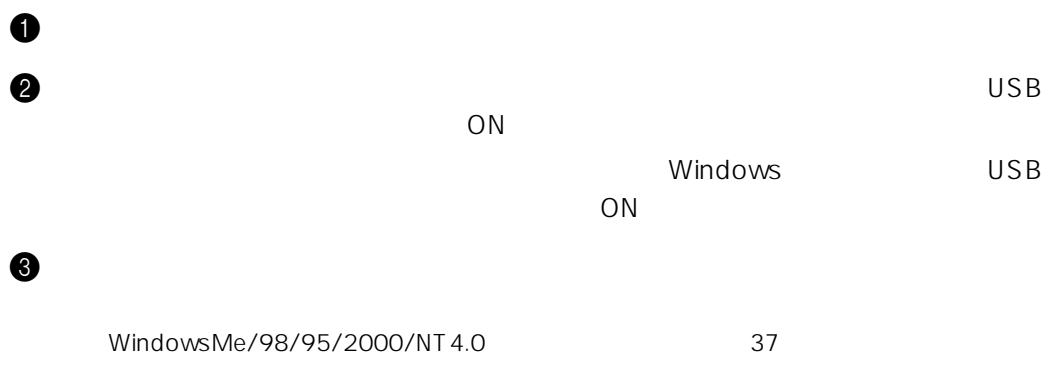

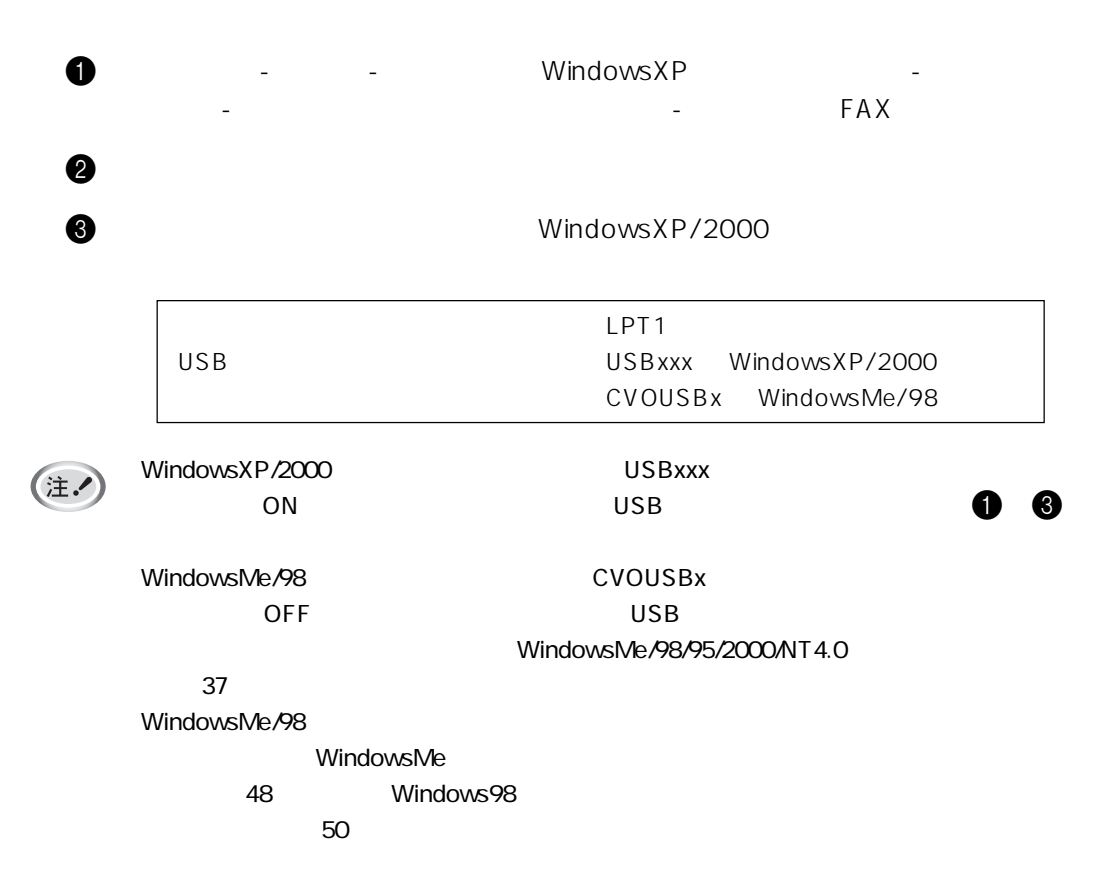

WindowsMe/98/95/2000/NT4.0

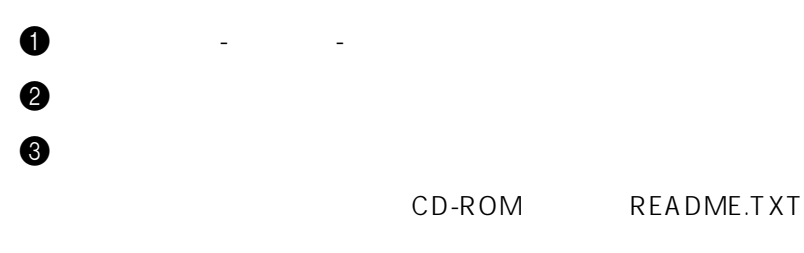

### WindowsXP

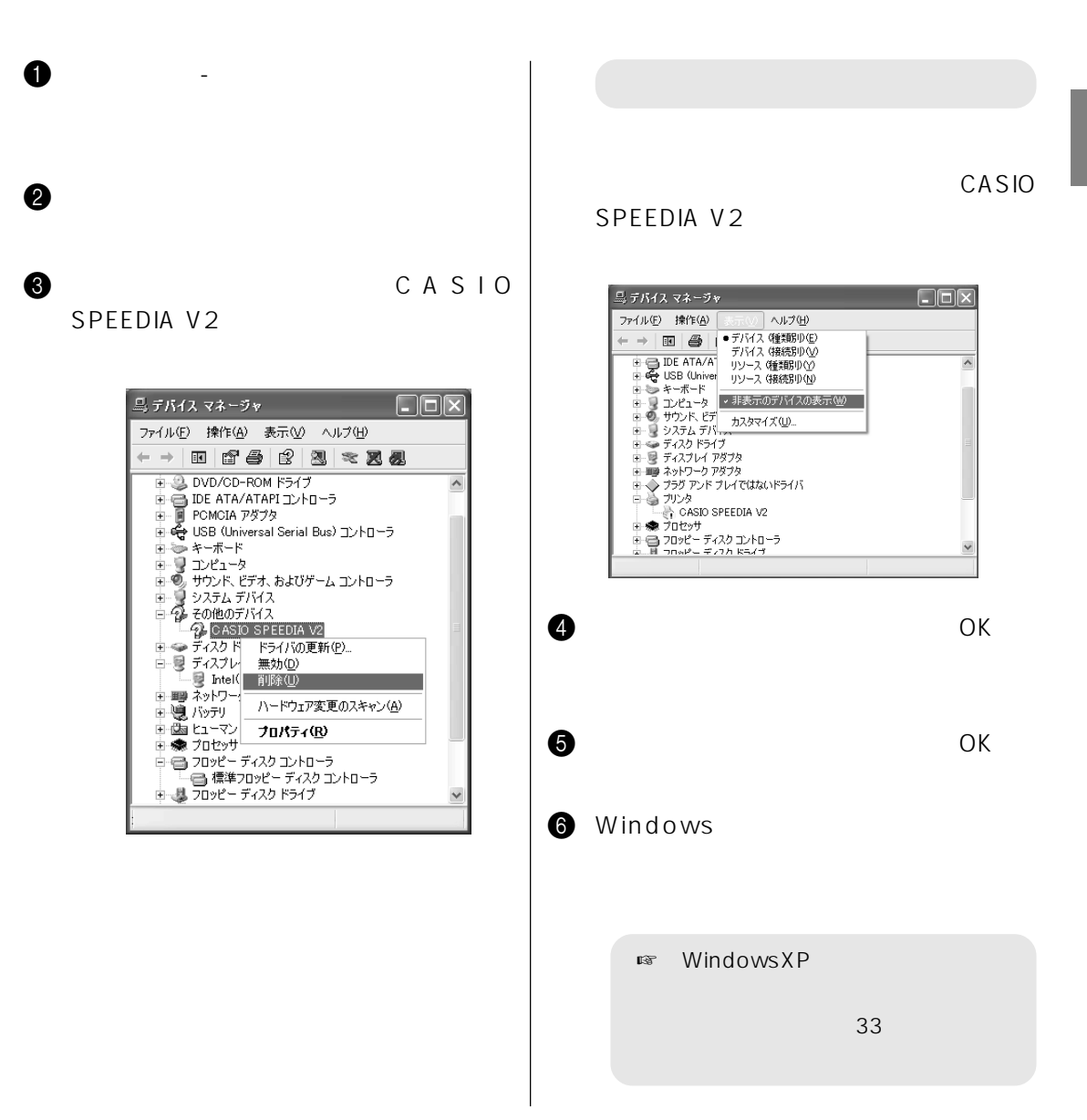

### WindowsMe

#### $\mathbf 0$  $\boldsymbol{\theta}$  $2$   $\overline{\phantom{a}}$  $\Theta$ USB Device デバイスドライバの更新ウィザード **CVO USB Driver**  $RX$ ハードウェア デバイス用の更新されたドライバのインストールが完了し<br>ました。 全般 [テバイス マネージャ] ハードウェア プロファイル | パフォーマンス | ○ 種類別に表示① C 接続別に表示(C) - Table 12:00<br>国 国 2010-ROM<br>日 2010-ROM<br>日 2010-ROM<br>日 2011-11:00 カンコードバイカよびゲームのコントローラ  $\overline{\phantom{0}}$ ■ シュテム デバイス<br>③ その他のデバイス<br>一つ USB Device <戻る(B) <u>【 第7 】</u> キャンセル -<br>172 T 8 CVO USB Driver  $\blacksquare$ プロパティ(B) | 更新(E) | 削除(E) |  $E[1,5]$ (N)... CVO USB Driverのプロパティ  $\overline{\mathsf{OK}}$ キャンセル 11 全般 | ドライバ |  $\boldsymbol{\Theta}$ CVO USB Driver デバイスの種類: CVO USB Driver USB Deviceのプロパティ  $|?|X|$ ーデバイスの状態 -全般 | ドライバ| このデバイスは正常に動作しています。 USB Device 2 デバイスの種類: その他のデバイス 製造元 :<br>ハードウェアのバージョン : 指定なし 情報なし デバイスの状態 デバイスの使用 このデバイス用のドライバはインストールされていません。 (Code 28.)。<br>再度インストールするには、[ドライバの再インストール] をクリックしてくだ<br>さい。 Ⅳ すべてのハードウェア プロファイルで使用する(E) | 閉じる **「下ライバの再インストールの** デバイスの使用 9 「システムのプロパティ」画面で[OK] ▽ すべてのハードウェア プロファイルで使用する(E) OK キャンセル 5 **CD-ROM**  $\Theta$  , and the state  $\Theta$ 次のデバイス用の更新されたドライバを検索します **USB** Device 更新されたドライバを自動的に検索して、現在使用されているドライ<br>バと置き換えることができます。また、ほかのドライバを指定することもで<br>きます。 オプションを選択してください。 G 適切なドライバを自動的に検索する (推奨)(A) C ドライバの場所を指定する (詳しい知識のある方向け)(S)

 $\sqrt{2\pi\lambda}$ 

キャンセル

く戻る(日

 $2|X|$ 

B [詳細]タブの[印刷先のポート] [CVO

#### $\boxed{\text{E177}}$ ファイル(E) 編集(E) > 日  $\leftarrow$   $\mathbb{R}$   $\rightarrow$   $\rightarrow$   $\times$   $\widehat{\mathbf{E}}$   $\parallel$ アドレス(D) 37ツァ で移動  $\overline{\circ}$   $\overline{\circ}$ プリンタの追加 GASIO -<br>2 個のオブジェクト

 $\bf 0$ 

 $\bullet$   $\bullet$   $\bullet$   $\bullet$   $\bullet$   $\bullet$ 

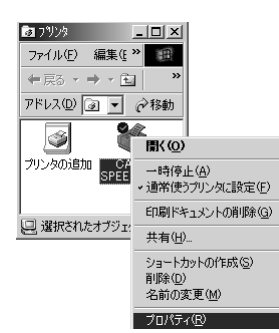

#### USBx

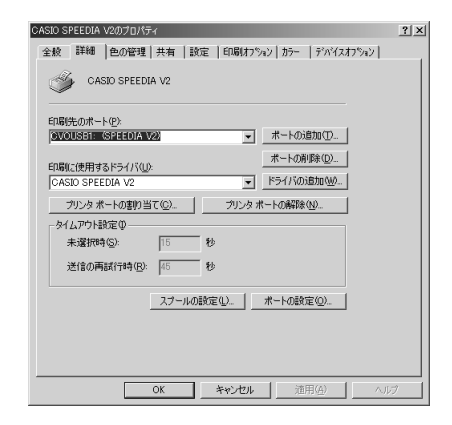

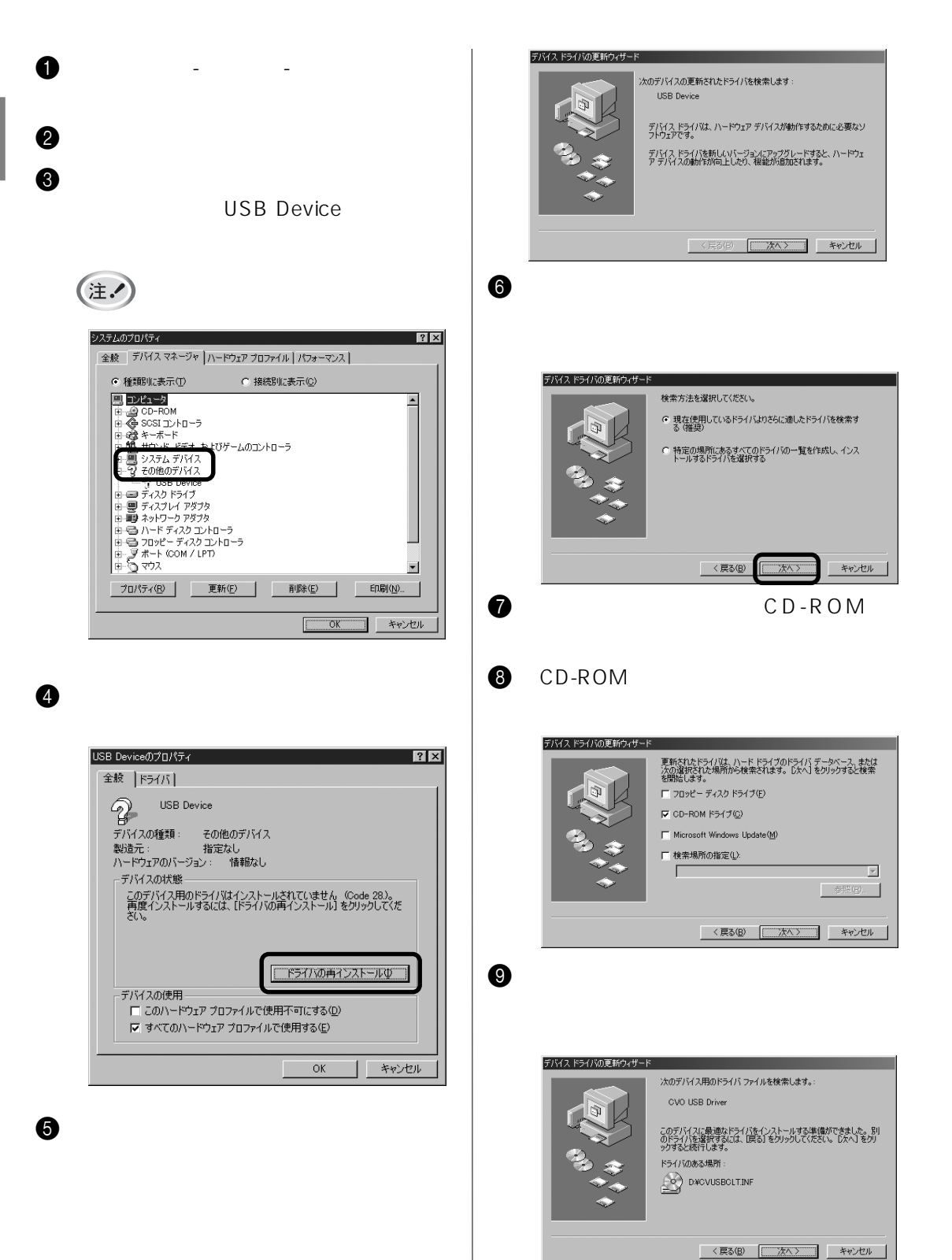

**2**

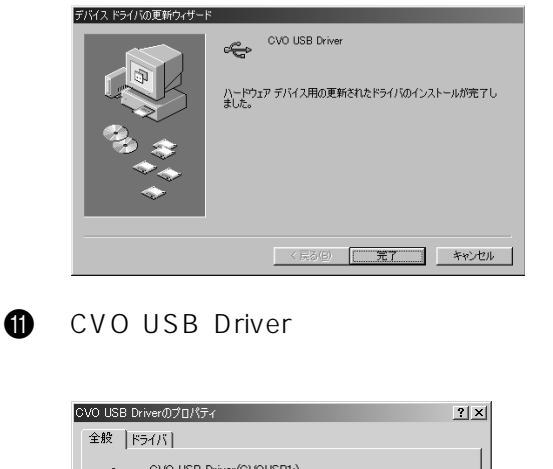

 $\bf 0$ 

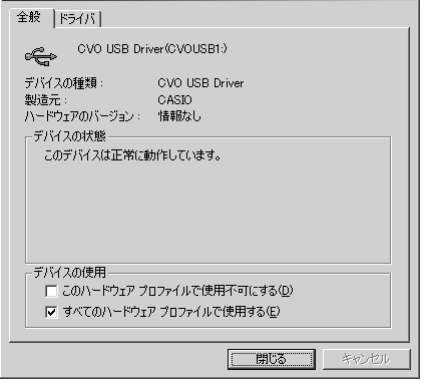

B [システムのプロパティ]画面で[OK]

C [スタート]-[設定]-[プリンタ]を選

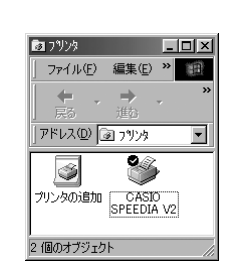

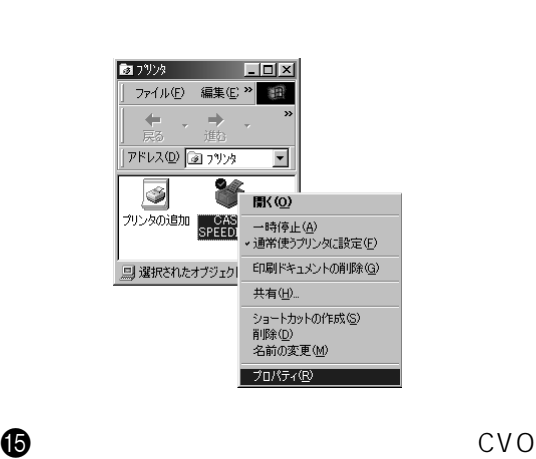

 $\bf \Phi$ 

USBx

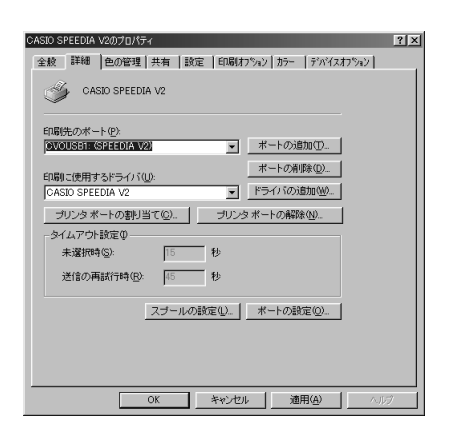

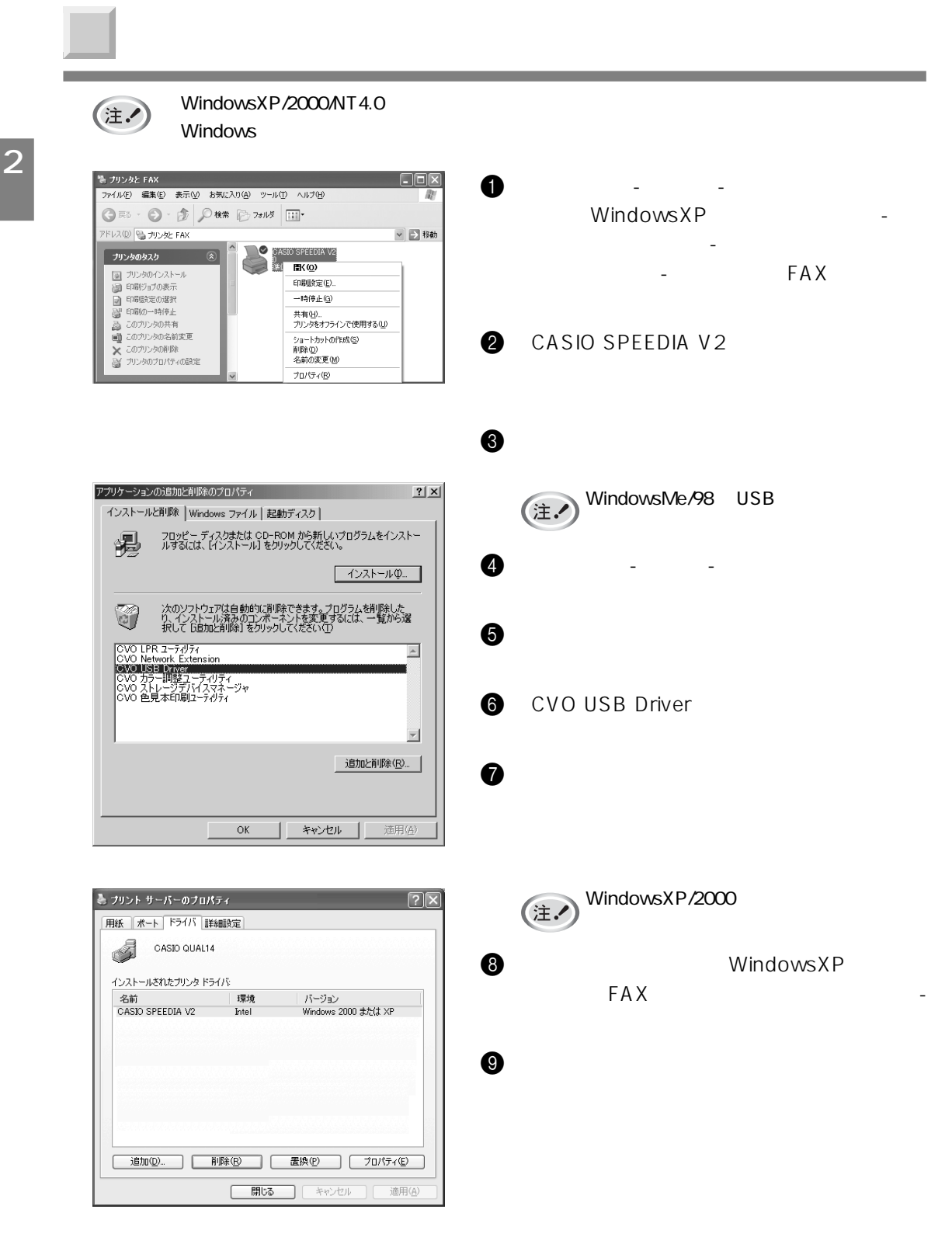

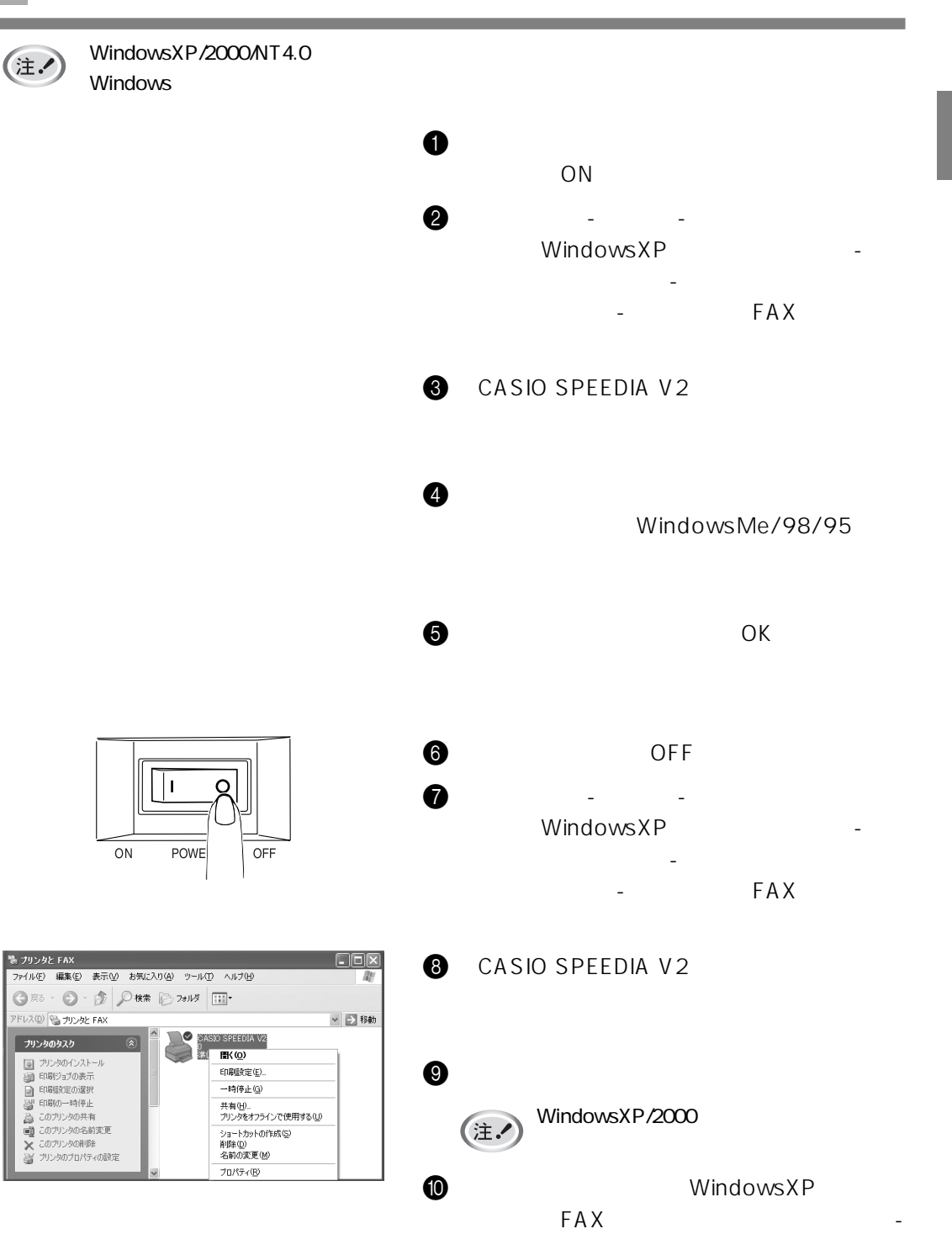

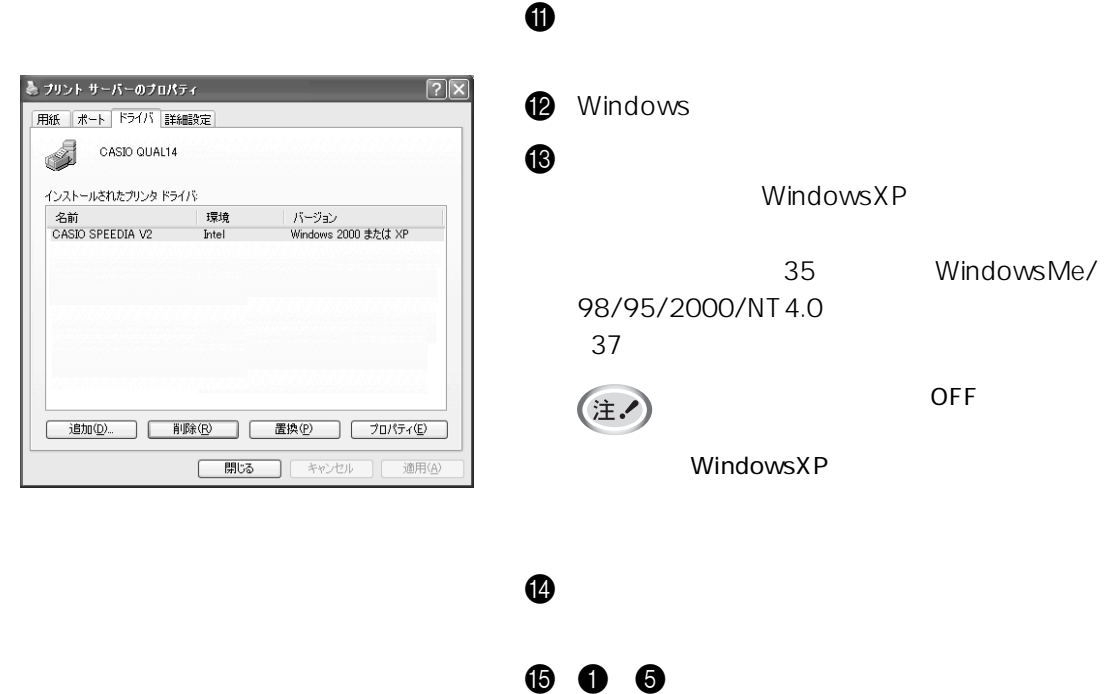

 $\bf \bm \Theta$ 

WindowsMe/98/95

WindowsXP/2000

WindowsNT4.0

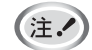

WindowsMe/98/95

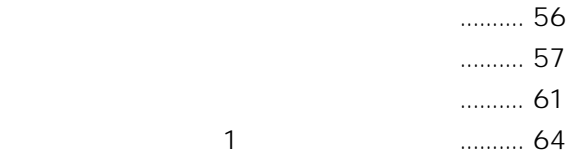

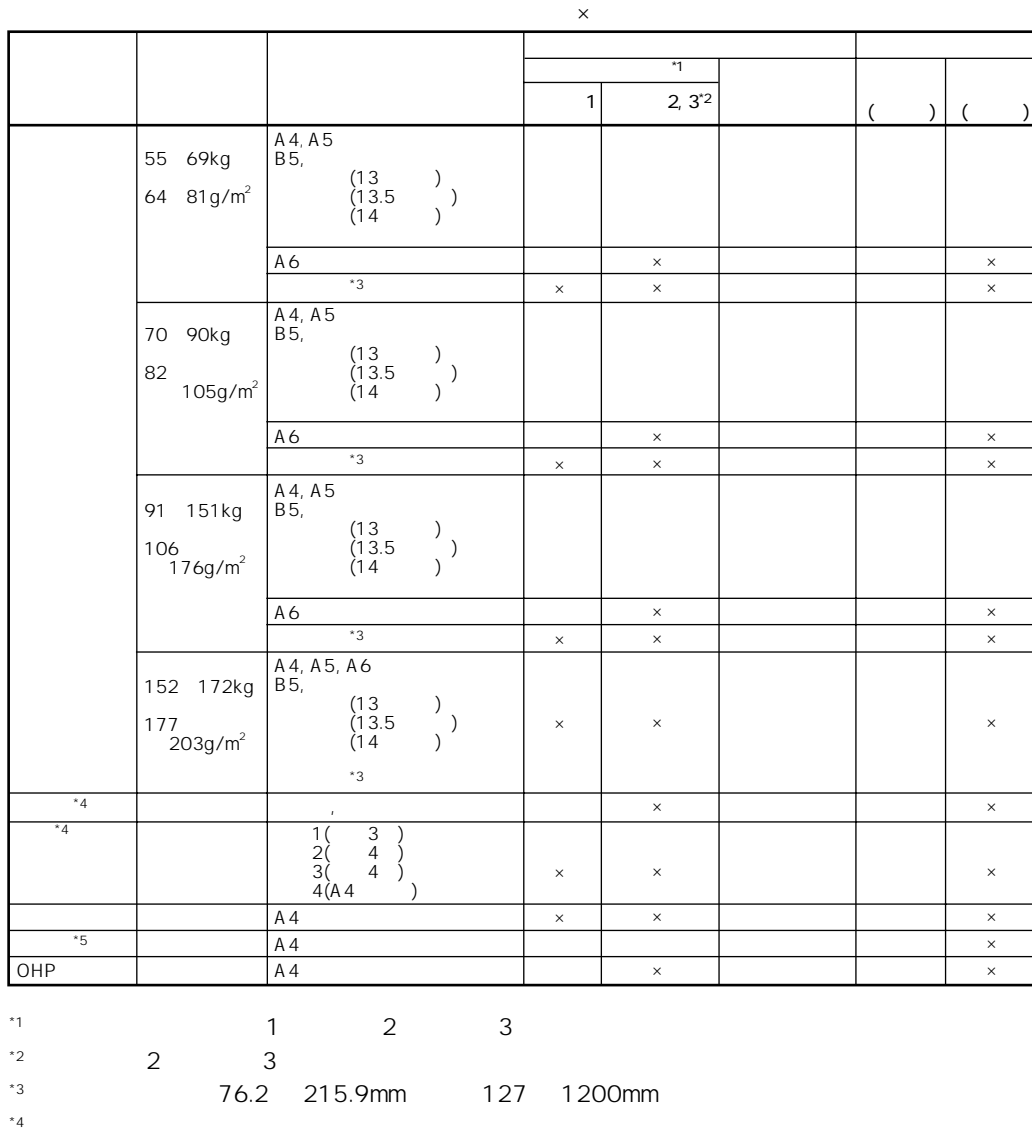

 $*5$ 

 $131$ 

 $\overline{2}$ 

 $1$ 

 $*4$ 

\*6 ラベル紙、光沢紙、OHP シートのメディアタイプを設定すると印刷速度が遅くなります。

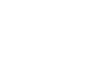

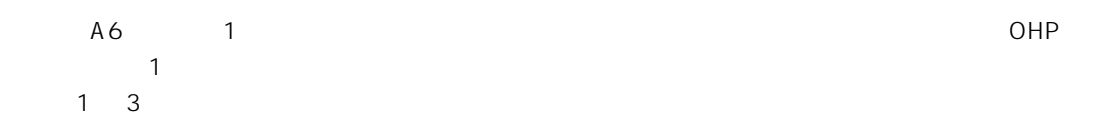

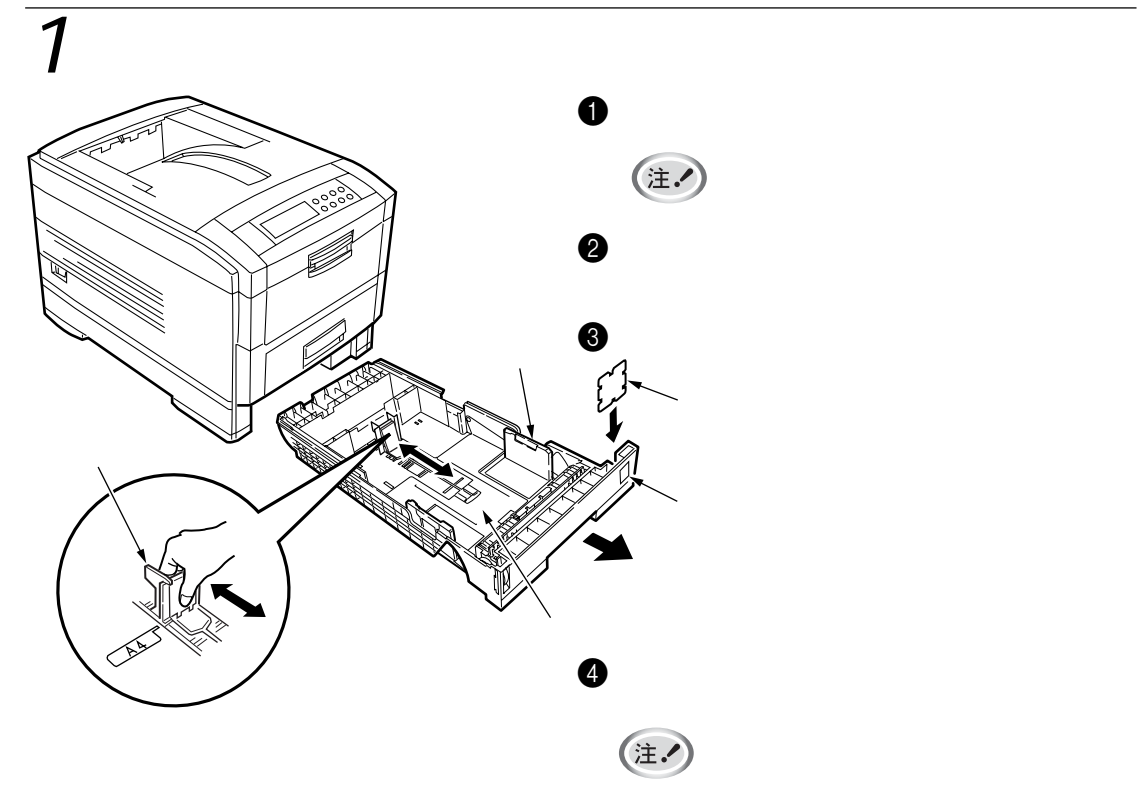

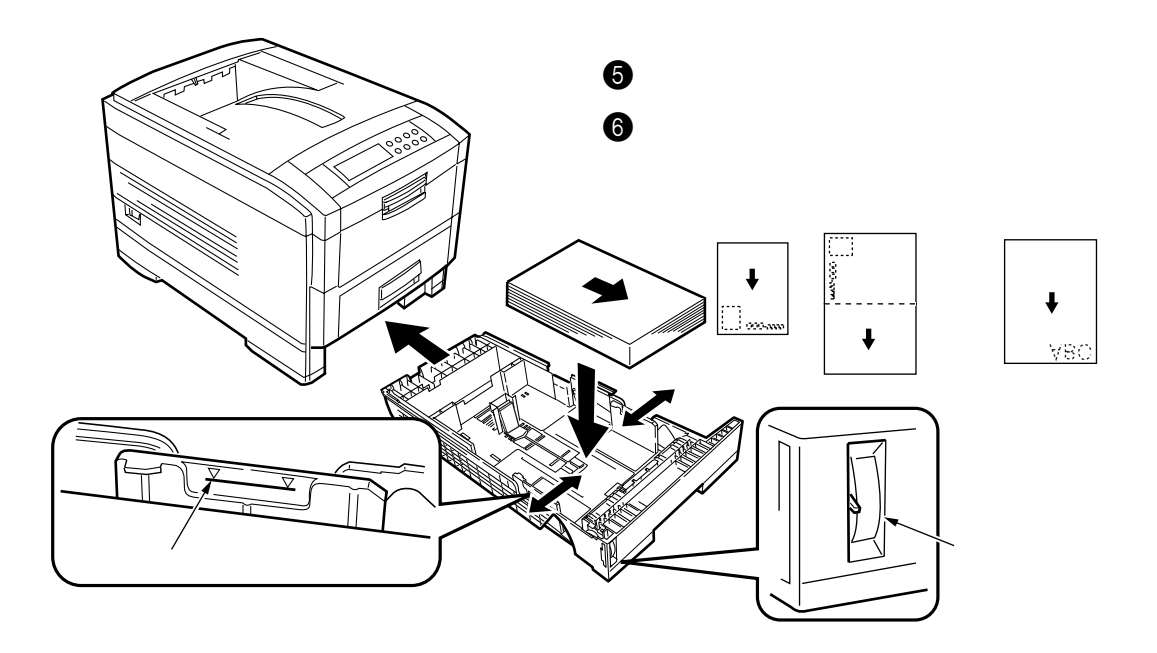

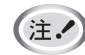

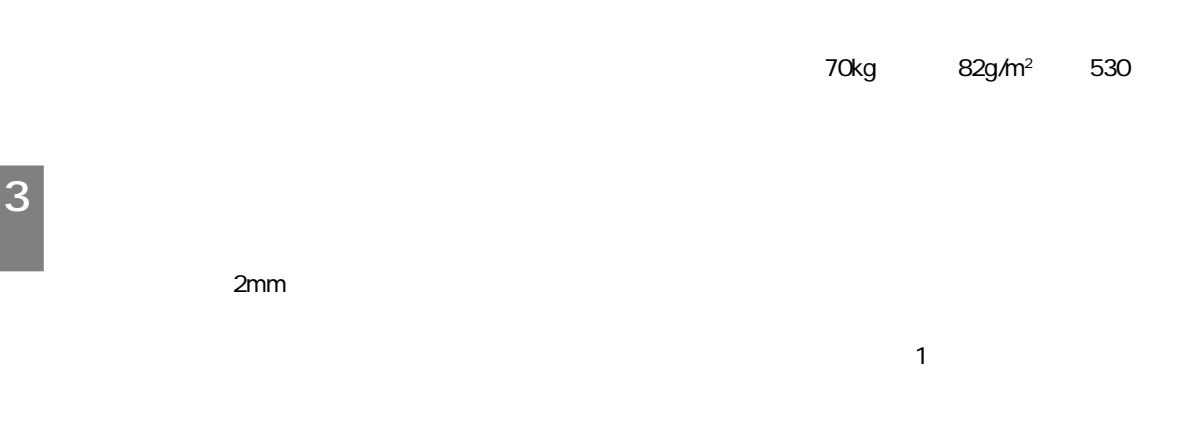

 $\overline{2}$ 

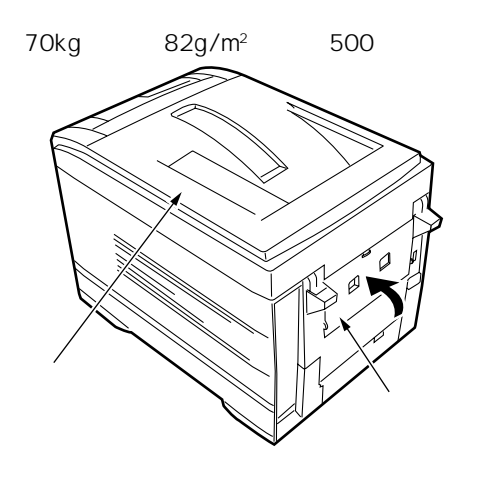

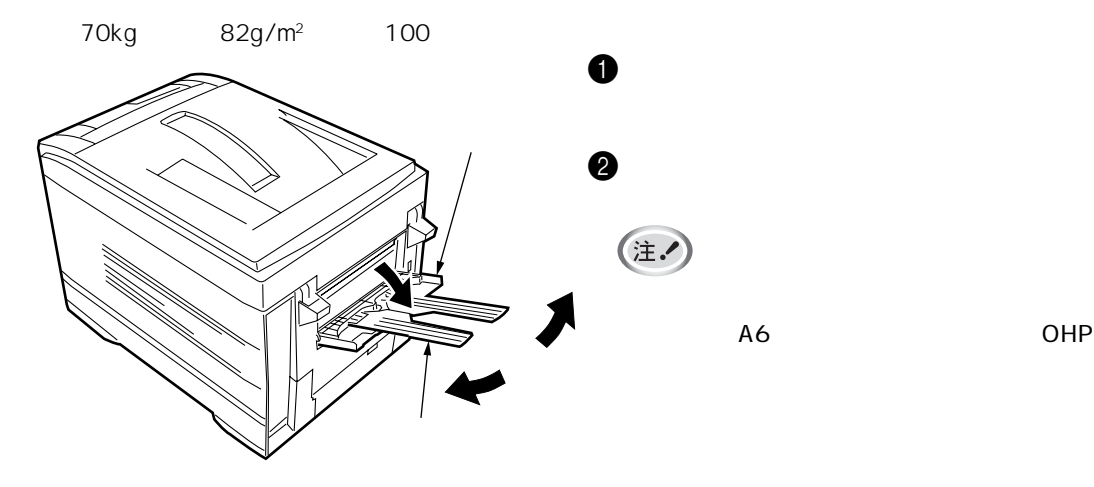

 $\mathbf 0$ 

A6 OHP

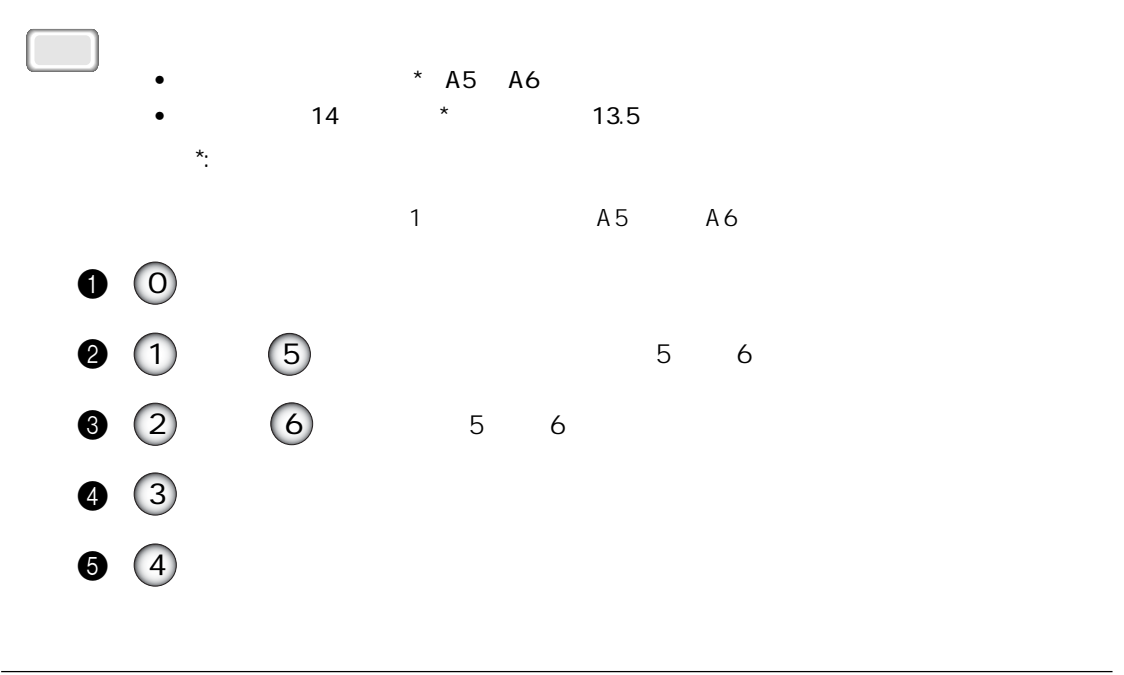

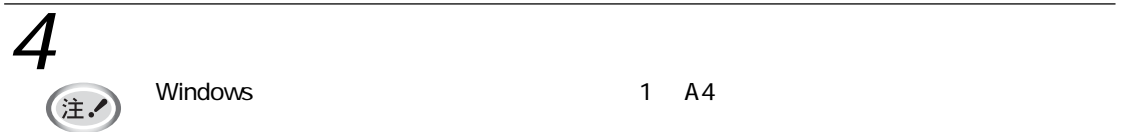

Windows 2012 - Participate et al., 1 and 1 and 1  $\sigma$  A4  $\sigma$ 

合は「プリンタドライバ」(リファレンス編の63ページ)

3 印刷します

**3**

 $\sim$  43

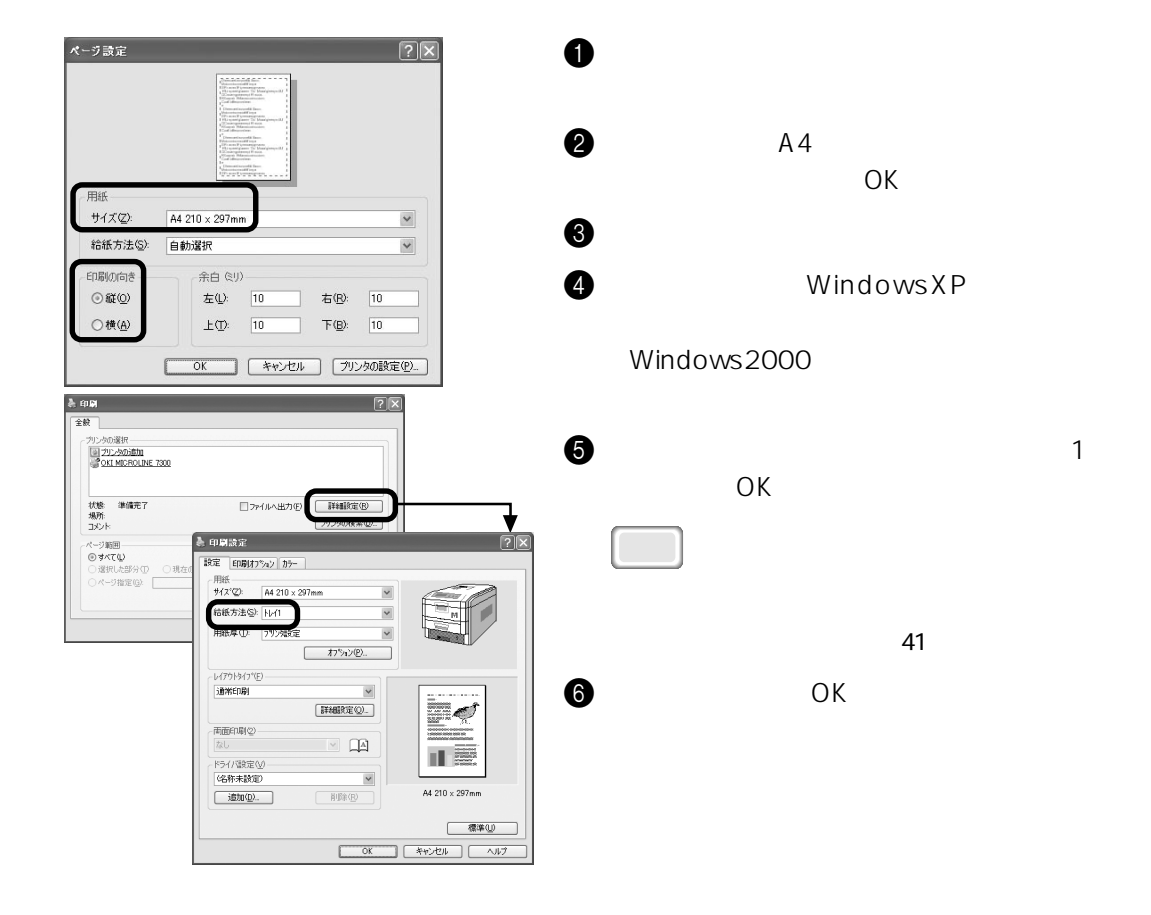

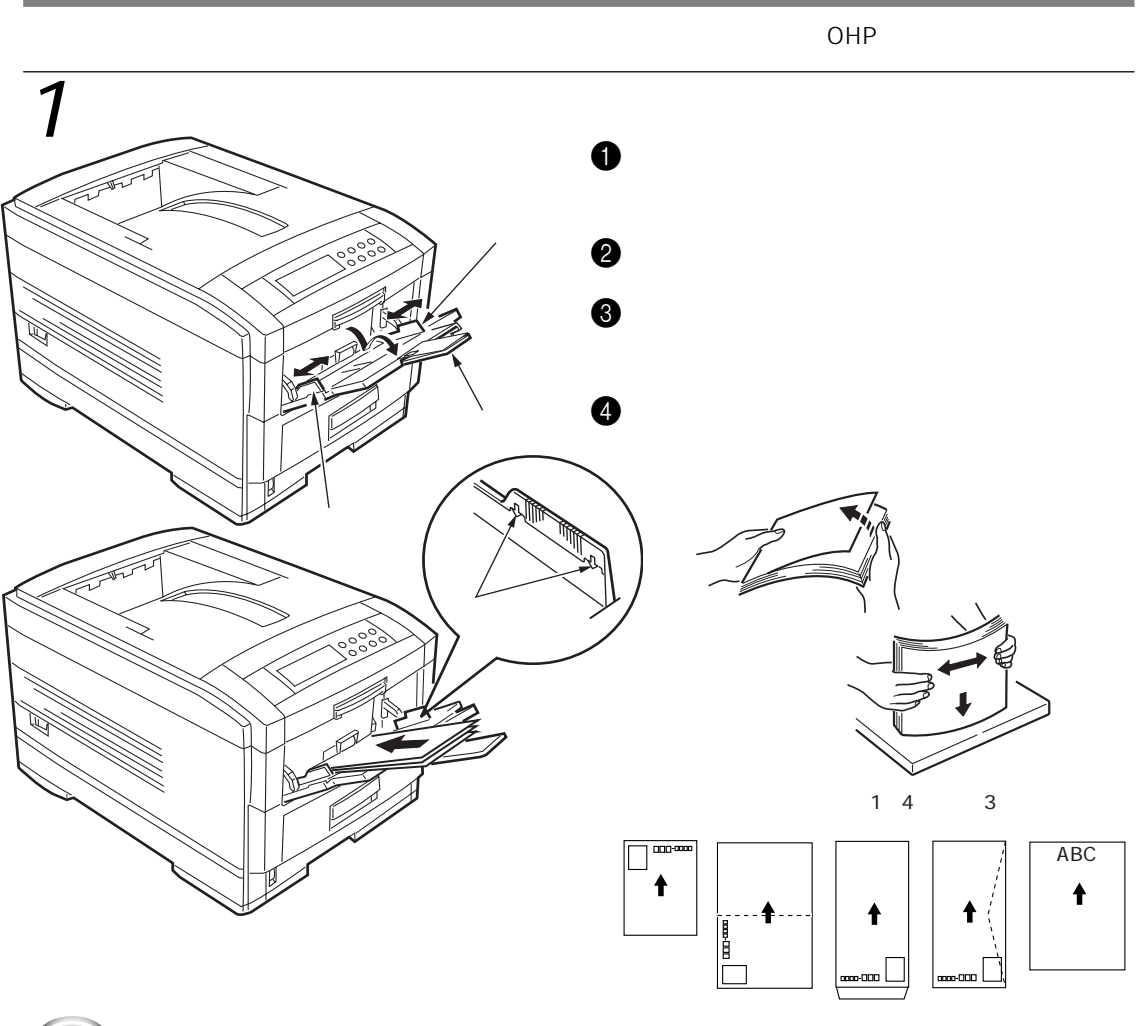

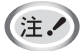

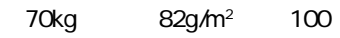

2mm

# $\overline{2}$

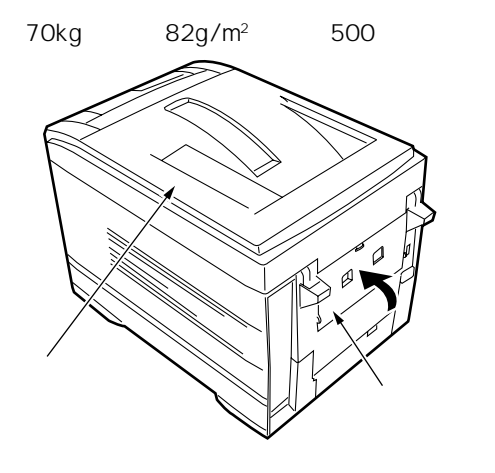

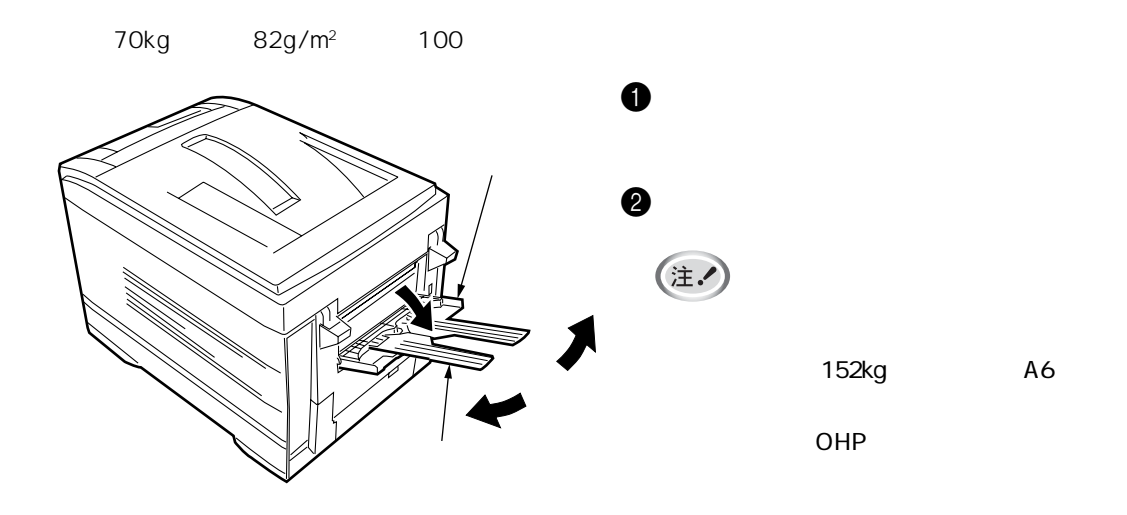

 $\mathbf 0$ 

#### (注. Windows A4 合は「プリンタドライバ」(リファレンス編の63ページ)  $\sim$  43 ページ設定  $\boxed{2}$ サイズ(Z): A4 210 x 297mm  $\checkmark$ 給紙方法(S): 自動選択  $\blacktriangledown$ 余白 (ミリ) 印刷の向き  $\odot$  at  $\odot$  $\pm \mathbb{Q}$ :  $\boxed{10}$ 右(B): 10  $F(\underline{B})$   $\begin{bmatrix} 10 \\ 10 \end{bmatrix}$ ○横(A)  $\pm \text{CD:} \qquad \boxed{10}$ | OK | キャンセル プリンタの設定(P).  $\frac{1}{2}$  and  $\overline{2R}$ プリンタの選択<br>||3||プリンタの追加<br>||20KLMCROLINE 7300|  $E$  **FREE** 状態 - 準備完了<br>場所:<br>コメント □アルヘ出力 ● 印刷設定 ページ設置<br> **①すべて** ⑥ すべて(L)<br>○ 選択した部分 ① ○ 現在<br>◎ ページ指定 (g) [1-65535<br>べージ番号のみか、またはページ解<br>てください。例 5-12 設定 印刷(力)%() カラー  $-$  HHS  $44210 \times 297$ 結紙方法⑤: 76チパーパストレイ  $\overline{\phantom{0}}$  $\begin{array}{|c|} \hline & \text{if $\mathcal{P}$ is $1$} \\\hline \end{array}$ -<br>レイアウトタイフ<sup>+</sup>(E)<br>3**通常ED刷**  $\vee$  $\begin{tabular}{|c|c|} \hline \quad \quad & \quad \quad & \quad \quad & \quad \quad \\ \hline \end{tabular}$ Þø  $\frac{1}{\| \mathcal{L} \|_{\mathcal{L}}^2} \leq \frac{1}{\| \mathcal{L} \|_{\mathcal{L}}^2} \leq \frac{1}{\| \mathcal{L} \|_{\mathcal{L}}^2} \leq \frac{1}{\| \mathcal{L} \|_{\mathcal{L}}^2} \leq \frac{1}{\| \mathcal{L} \|_{\mathcal{L}}^2} \leq \frac{1}{\| \mathcal{L} \|_{\mathcal{L}}^2} \leq \frac{1}{\| \mathcal{L} \|_{\mathcal{L}}^2} \leq \frac{1}{\| \mathcal{L} \|_{\mathcal{L}}^2} \leq \frac{1$  $\sim$   $\Box$ 山區 -<br>ドライバ設定(V)<br>**(名称未設定)**  $\checkmark$ A4 210  $\times$  297mm  $\begin{tabular}{|c|c|c|c|} \hline & $\mathbb{R} \cup \mathbb{R} \cup \{0\}$ \\ \hline \end{tabular}$  $\underbrace{\hspace{1.5cm}}\text{istn}(\underline{\mathbf{D}}) \dots$

 $\begin{tabular}{|c|c|c|} \hline & $\mathcal{R}\mathcal{R} \cup \mathcal{P}$ \\ \hline \end{tabular}$ 

 $\begin{tabular}{|c|c|c|c|c|c|c|c|c|} \hline & $\mathsf{OK}$ & $\mathsf{A}\mathsf{W}\mathsf{U}\mathsf{U}$ & $\mathsf{A}\mathsf{U}\mathsf{U}$ \\ \hline \end{tabular}$ 

 $4$ 

 $\bullet$   $\bullet$   $AA$  $\overline{O}$ K 3 [ファイル]メニューの[印刷]を選択します。

 $\mathbf 0$ 

Windows2000

4 WindowsXP

 $\Theta$  is a fixed point of  $\Theta$  $\overline{O}$ K 6 「印刷」画面で[OK]をクリックし、印刷し

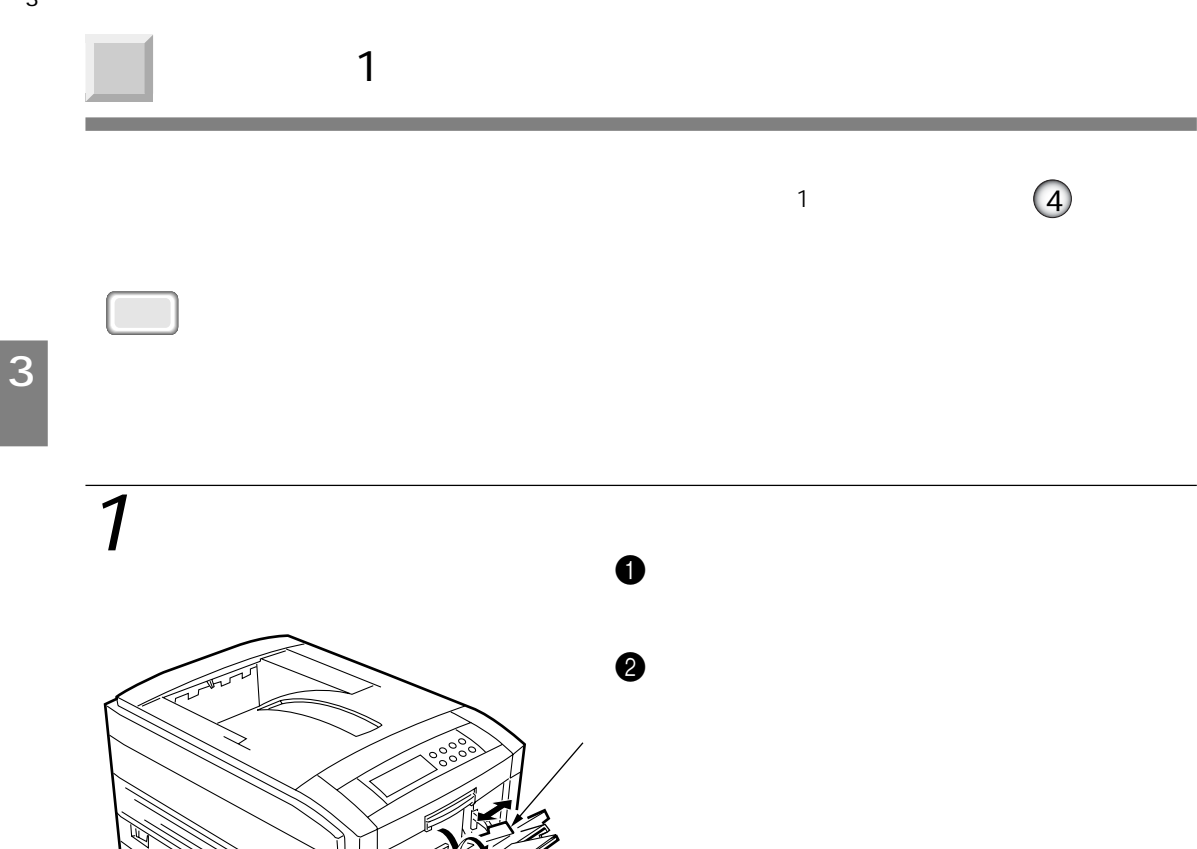

## $\overline{2}$

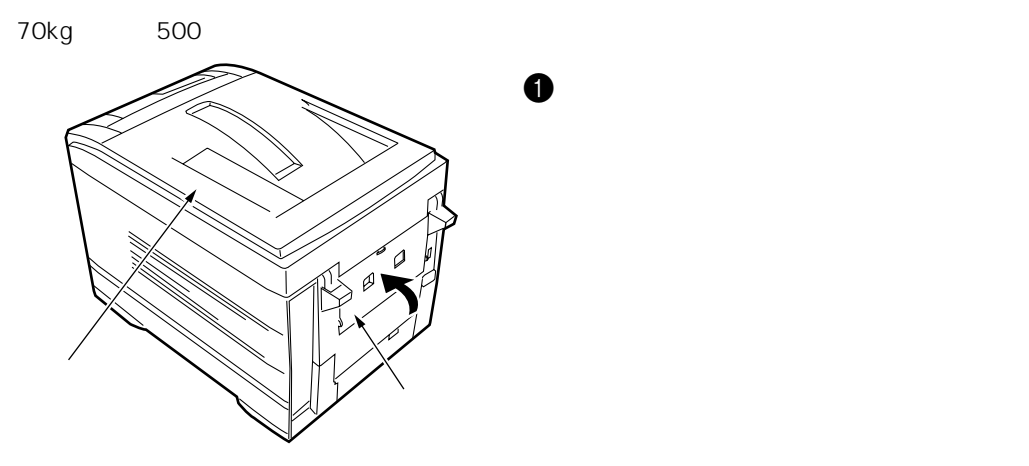

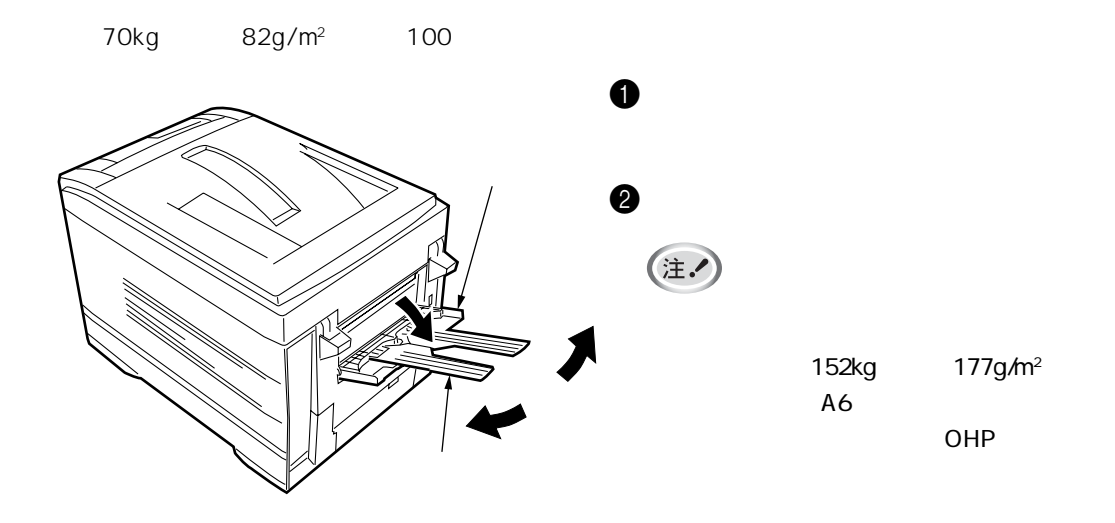

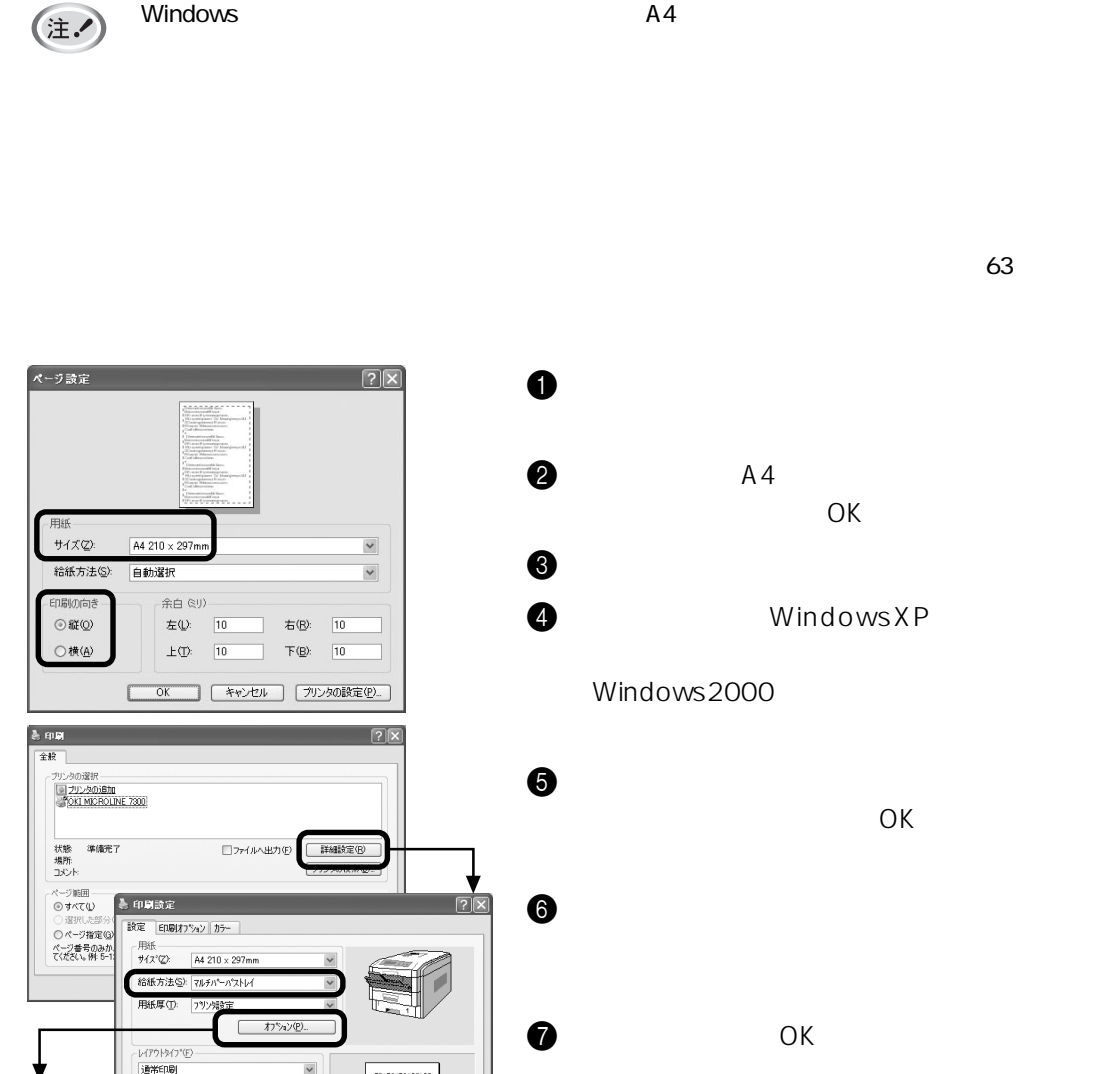

 $\checkmark$ 

図手差しとして扱う(M)

■標準(U)

□ 用紙チェック(C)

 $\overline{\mathbf{x}}$ 

Fø

 $\blacksquare$ 

A4 210 x 297mm

 $\begin{tabular}{|c|c|c|} \hline & $\langle \overline{a} \rangle \langle \overline{a} \rangle$ \\ \hline \end{tabular}$ ※セルコ │ ヘルプ

 $OK$ 3 [ファイル]メニューの[印刷]を選択します。  $\bullet$  WindowsXP Windows2000  $\Theta$  is a fixed point of  $\Theta$  $\overline{O}$ K  $\Theta$  is the objective of  $\Theta$ 

 $4$ 

給紙オフ\*ション

- 用紙サイス変換<br>- 用紙サイスを変換する(E)

-<br>- 表紙印刷<br>- □1ページ目の給紙方法を指定する(<u>P</u>)

## $\overline{5}$

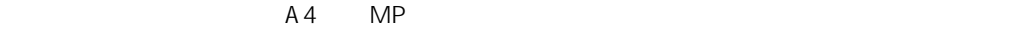

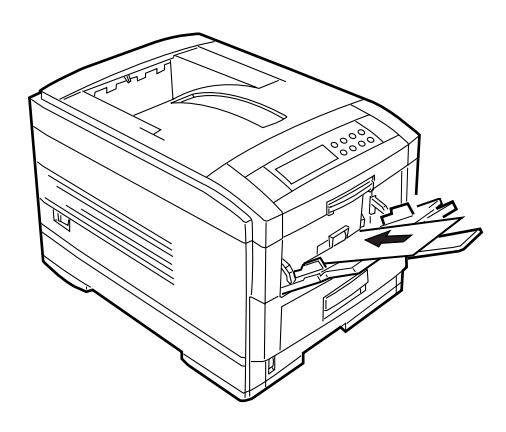

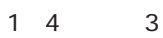

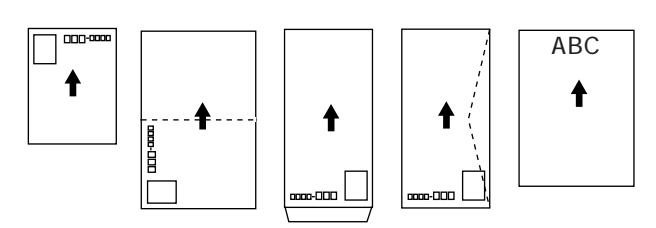

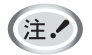

70kg 82g/m<sup>2</sup> 100

2mm

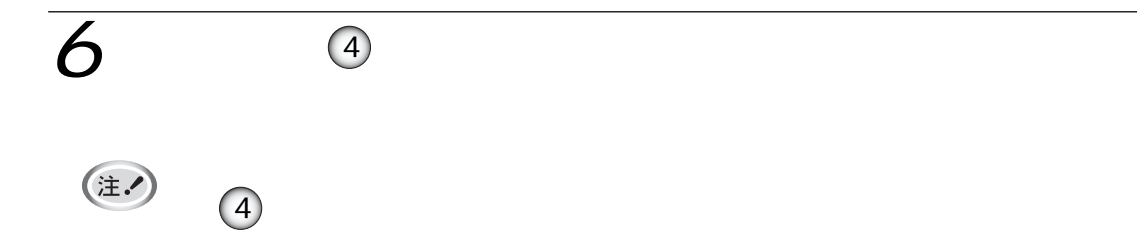

ME<sub>MO</sub>

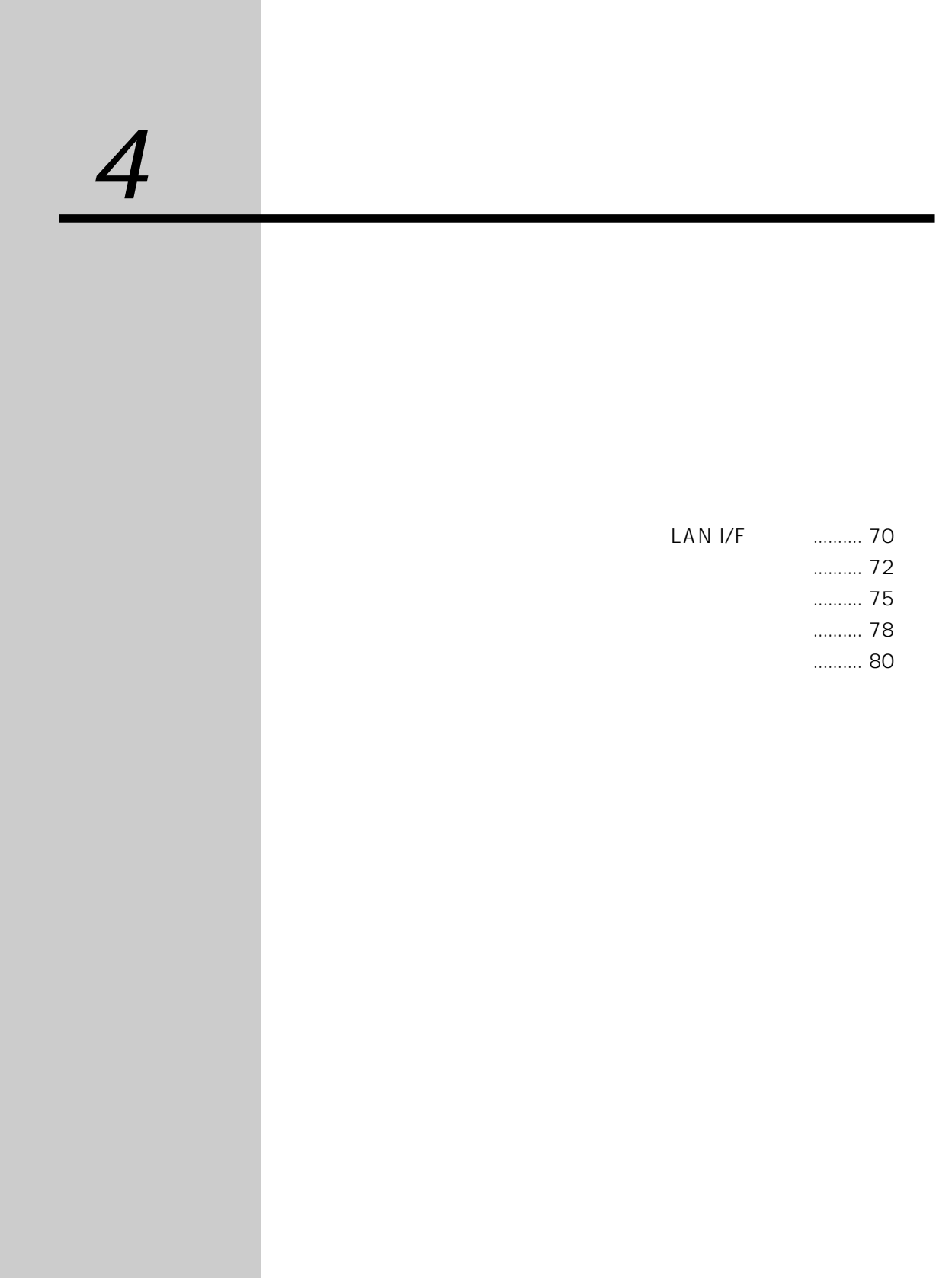

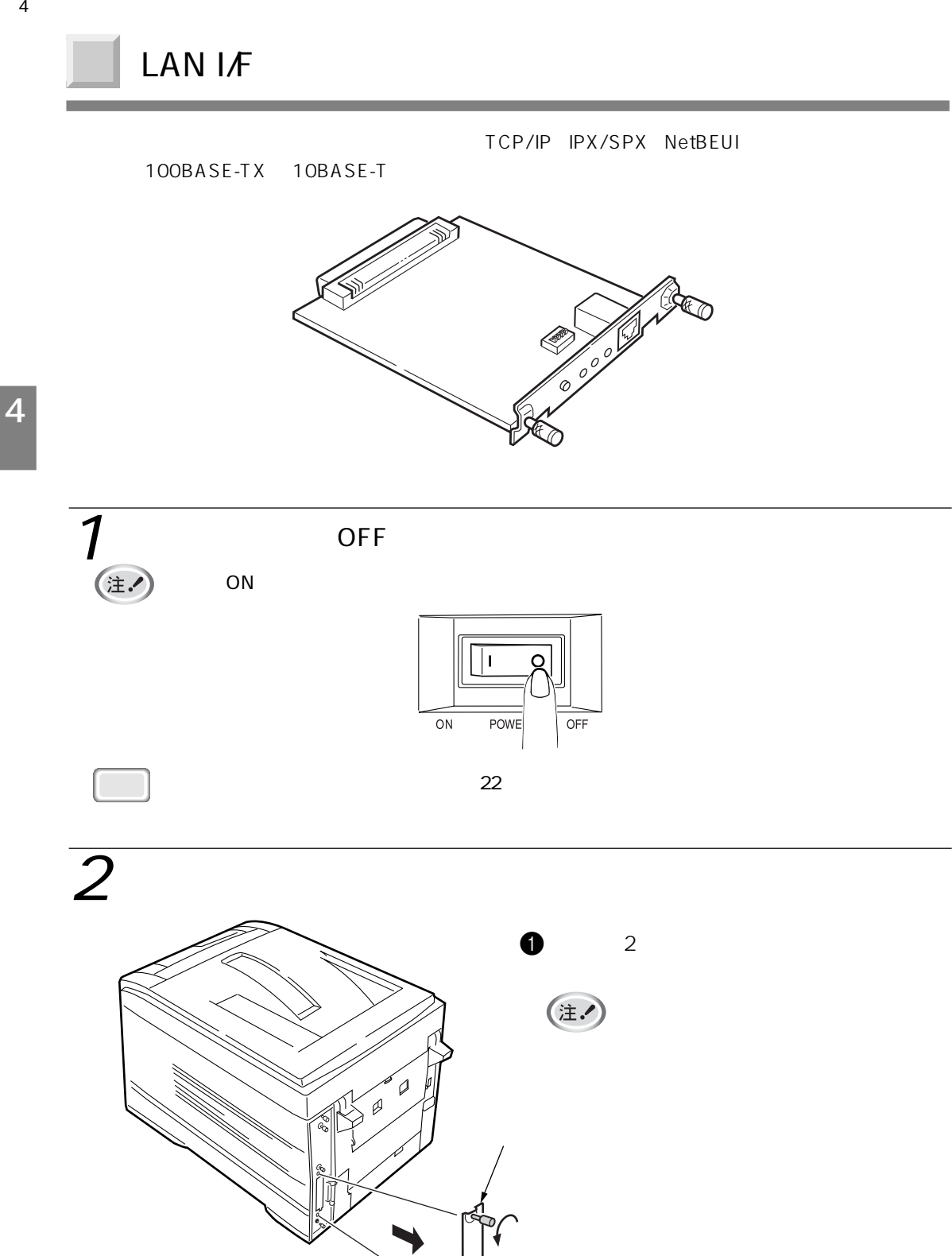

 $\mathbb{R}$ 

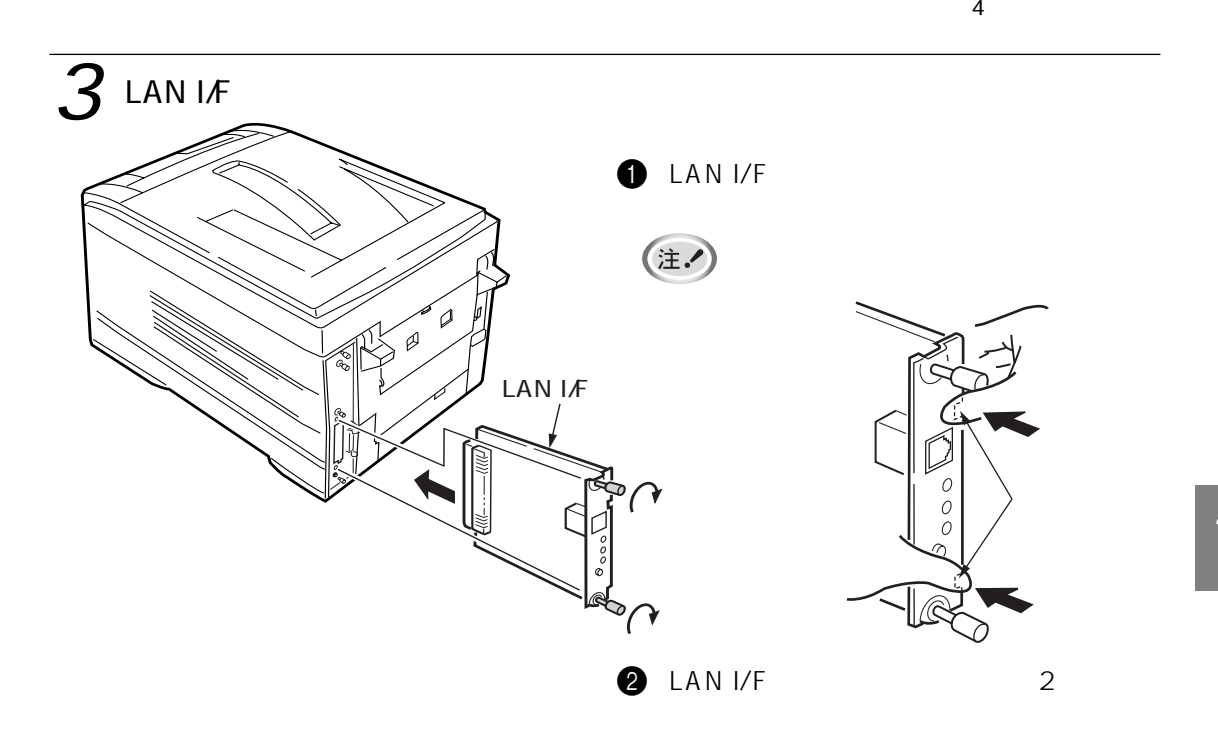

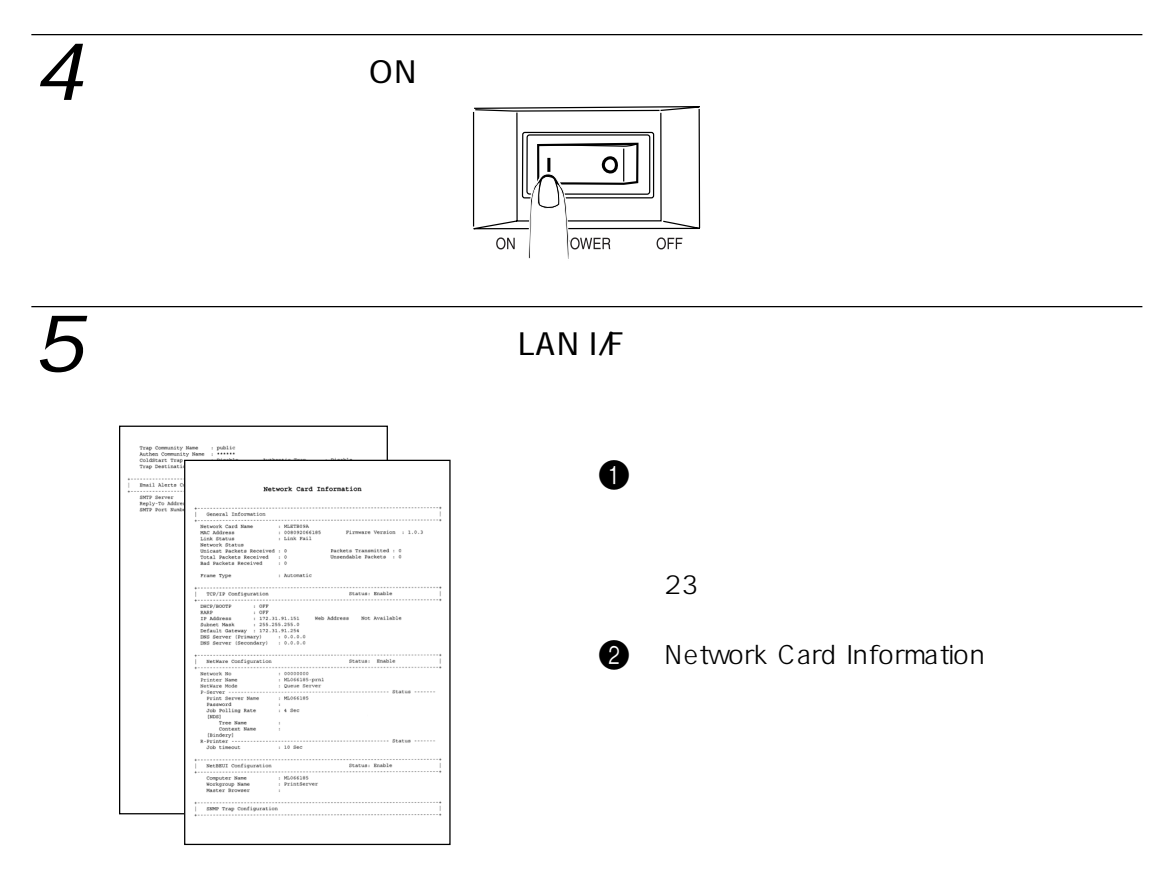

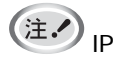

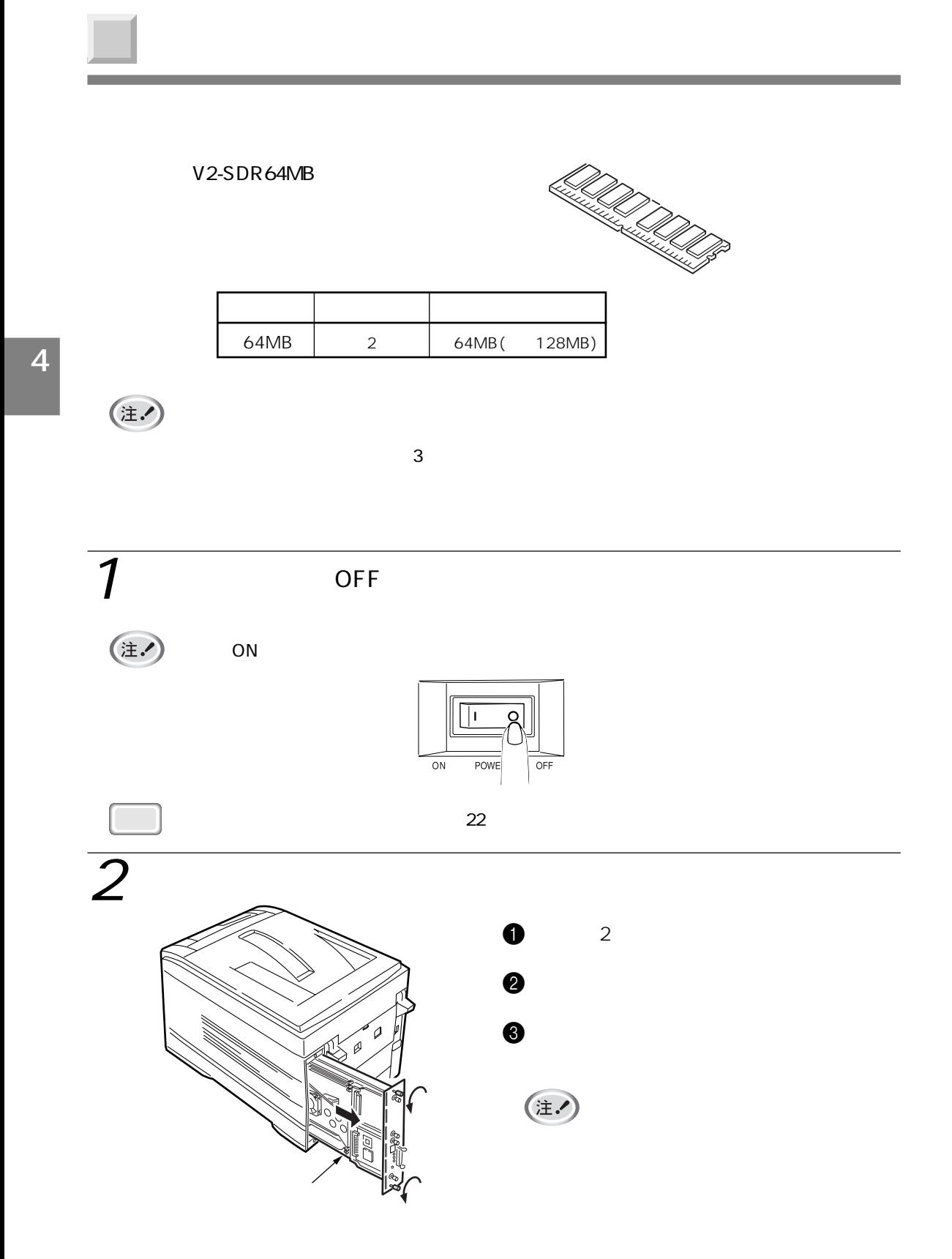
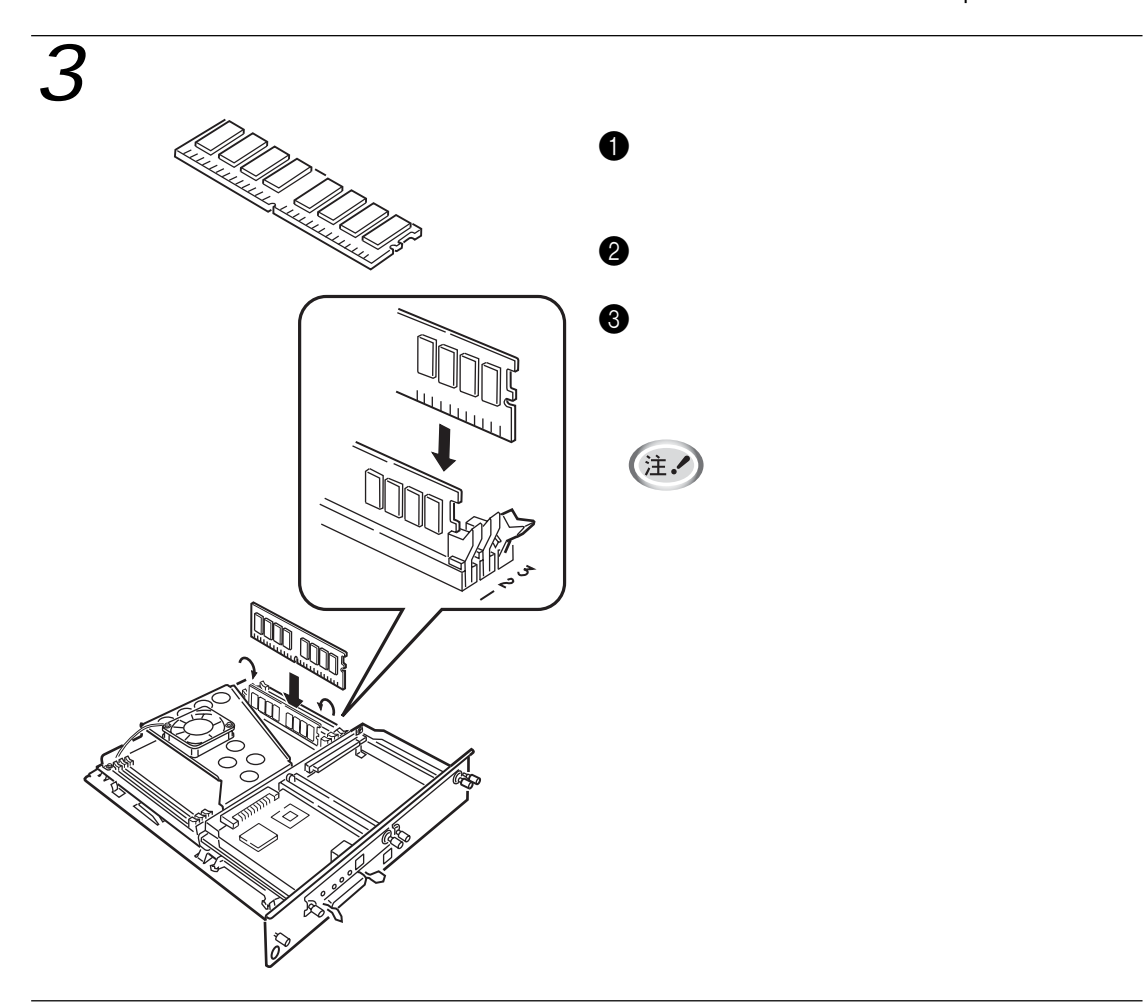

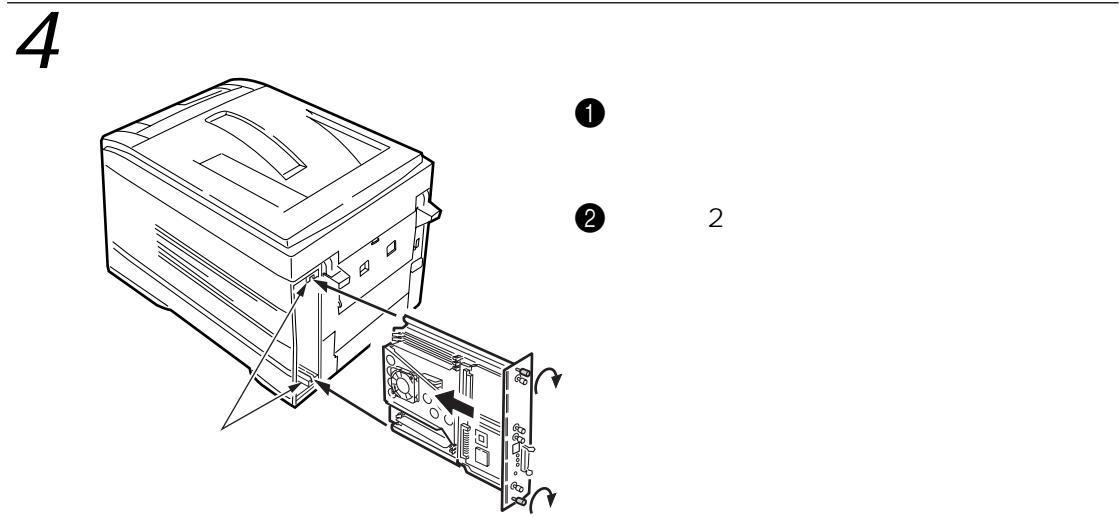

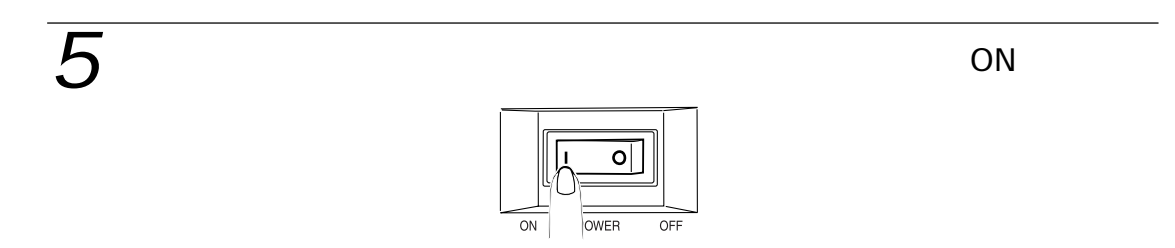

 $4\overline{ }$ 

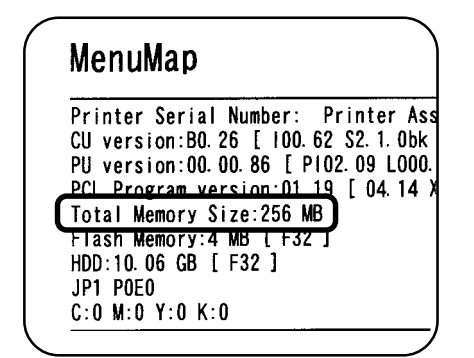

 $\epsilon$ 

2 Total Memory Size

 $\mathbf 0$ 

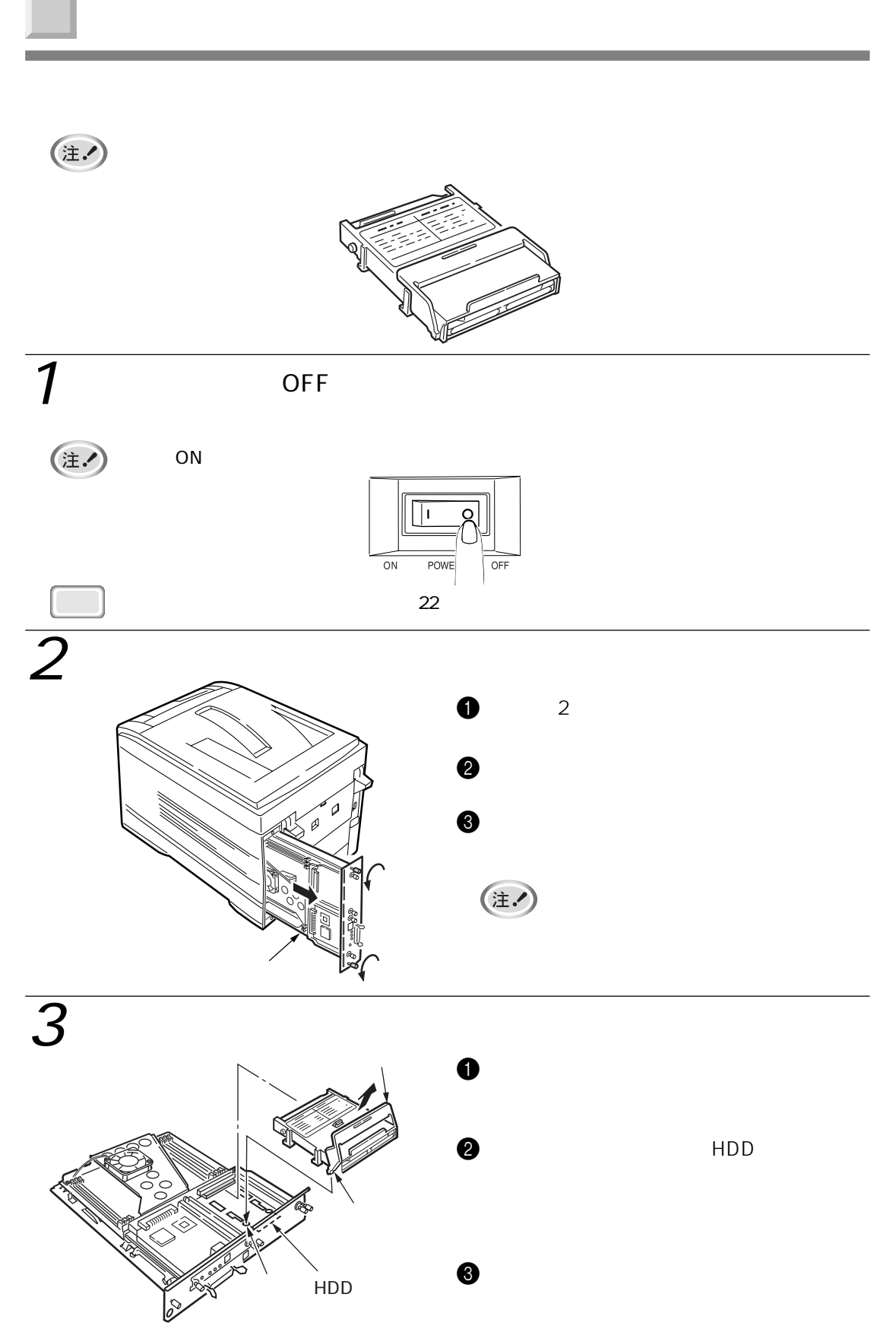

 $4\overline{ }$ 

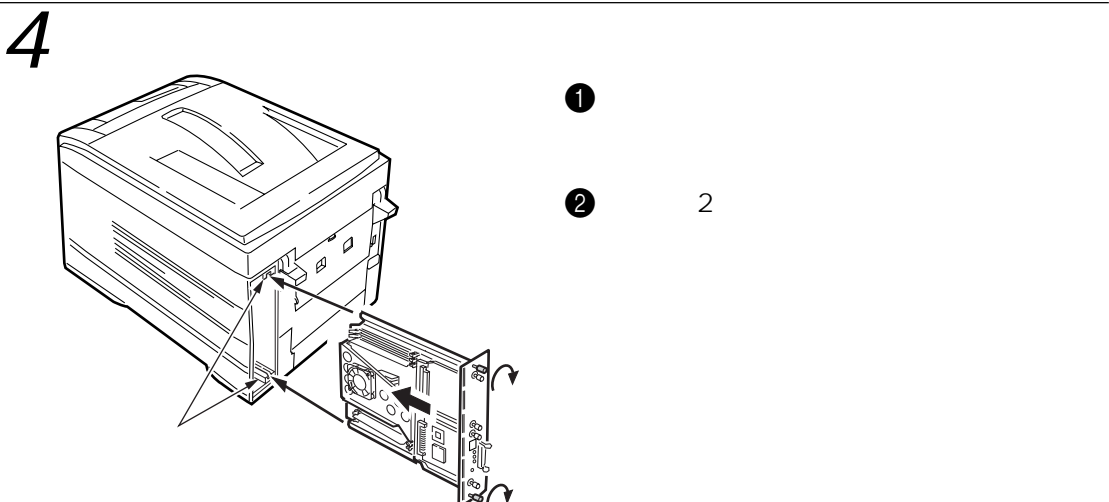

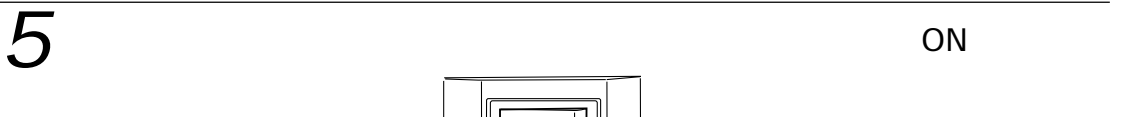

### $\epsilon$

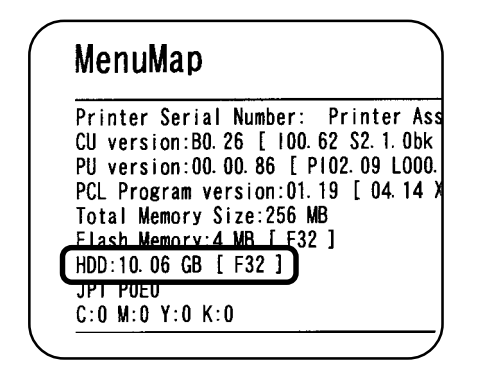

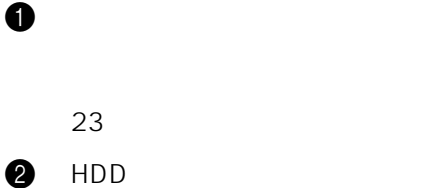

 $\circ$ 

OFF

OWER

 $\overline{\text{ON}}$ 

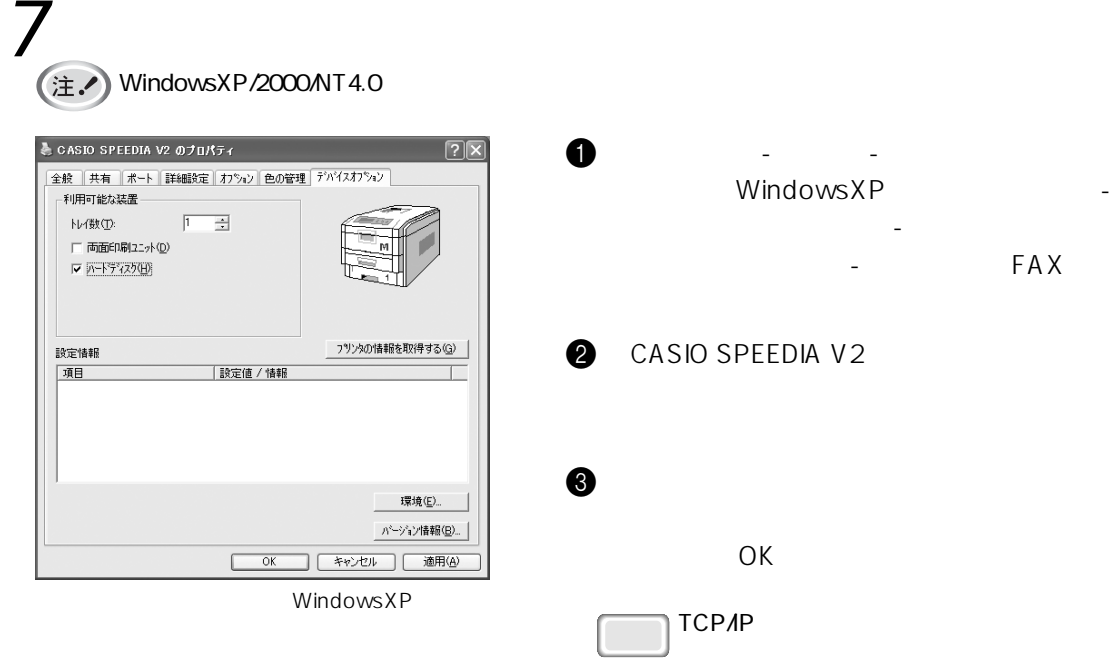

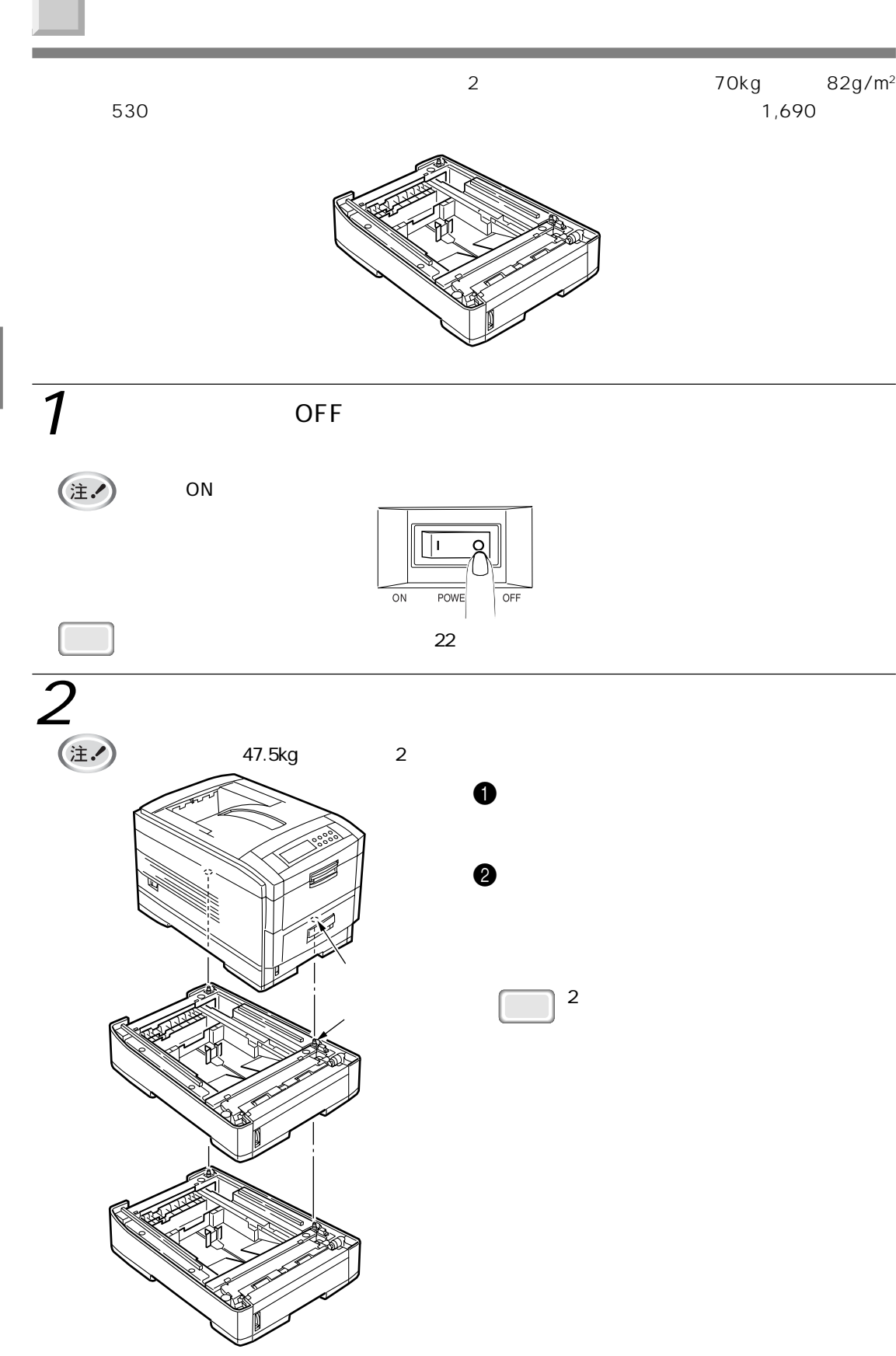

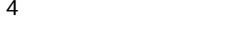

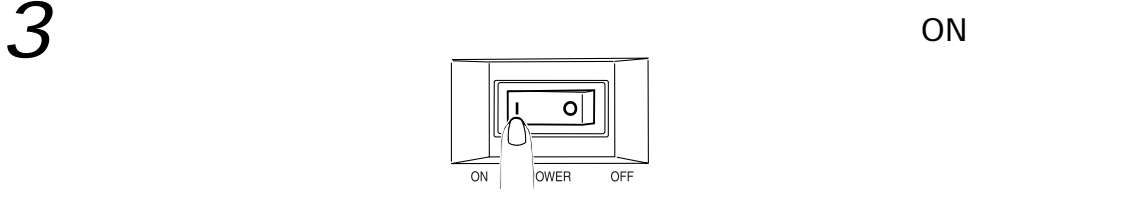

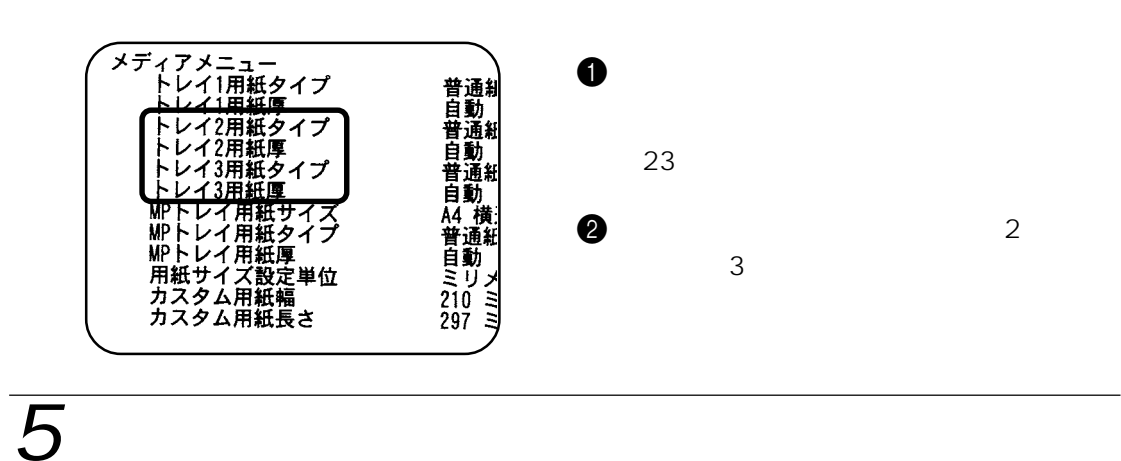

(注: ) WindowsXP/2000/NT4.0

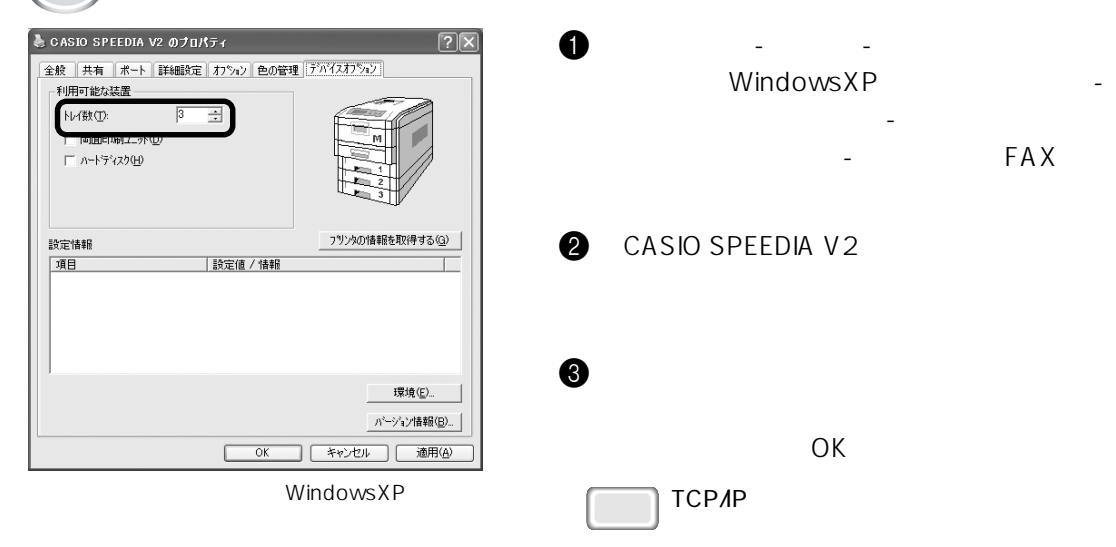

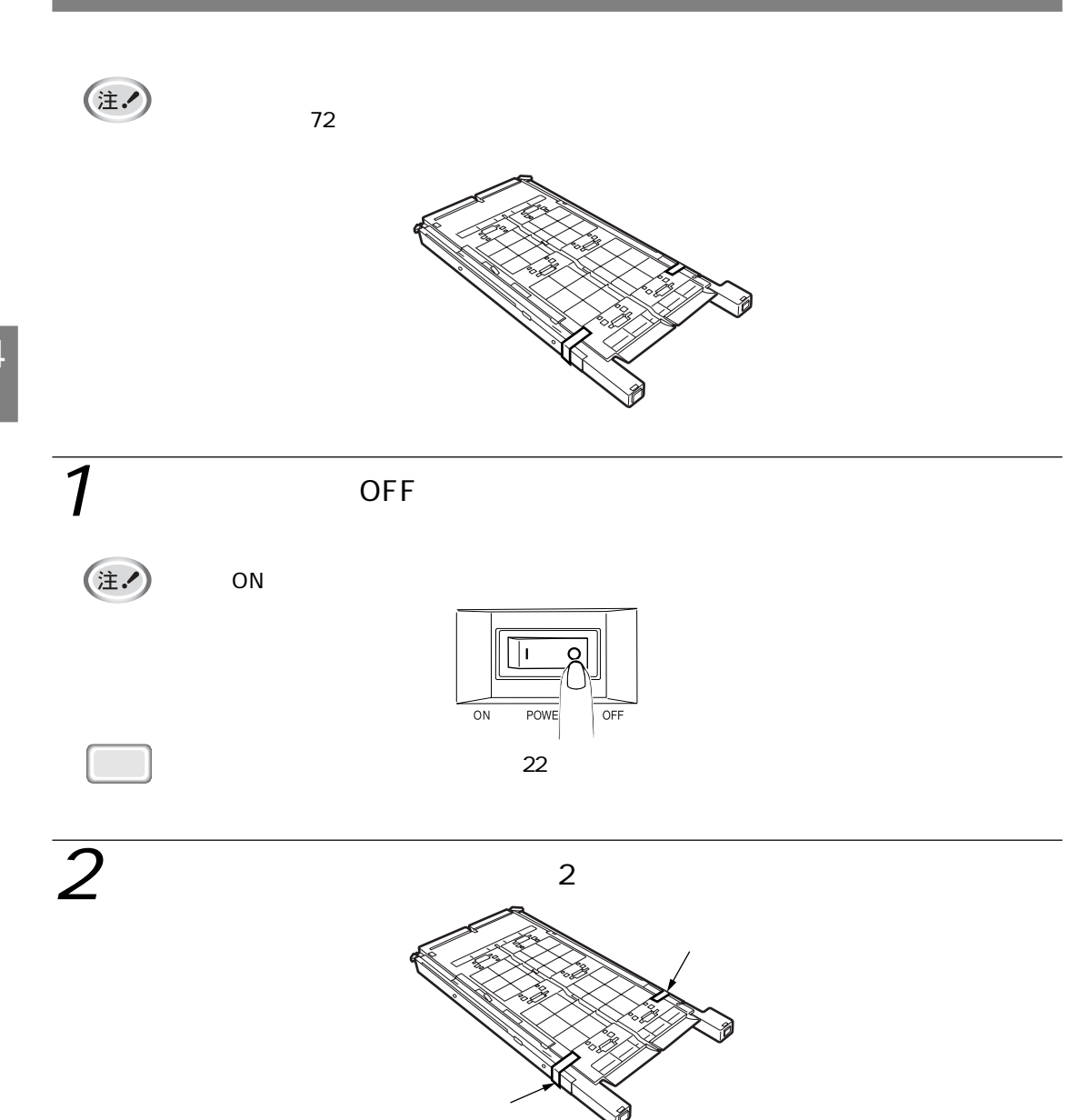

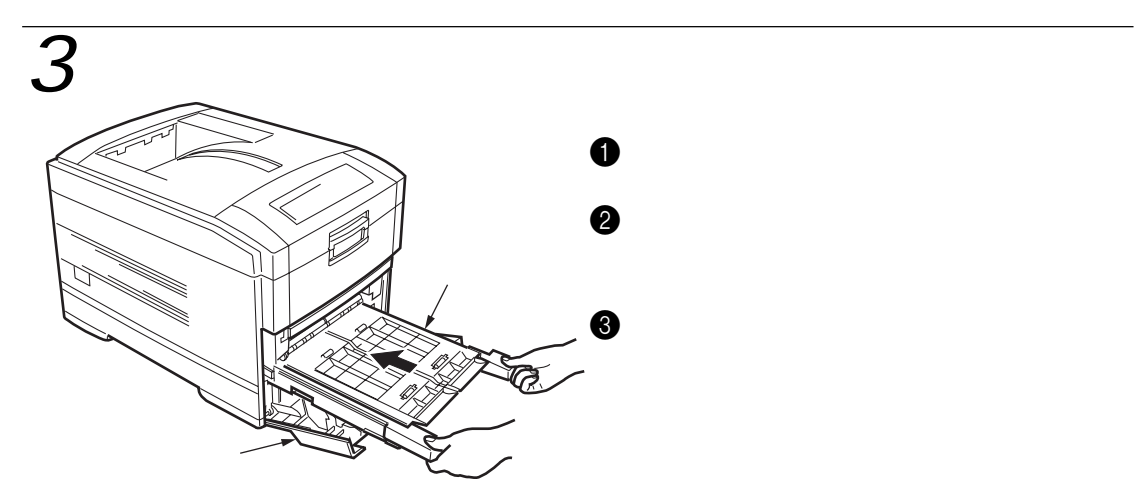

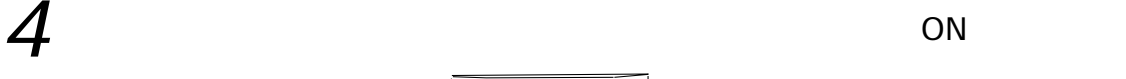

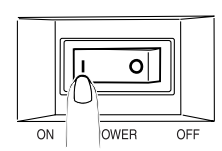

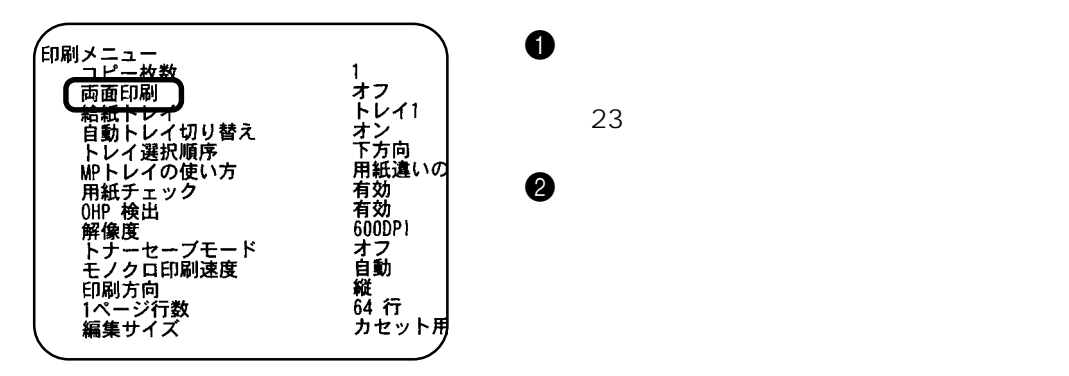

 $4\overline{ }$ 

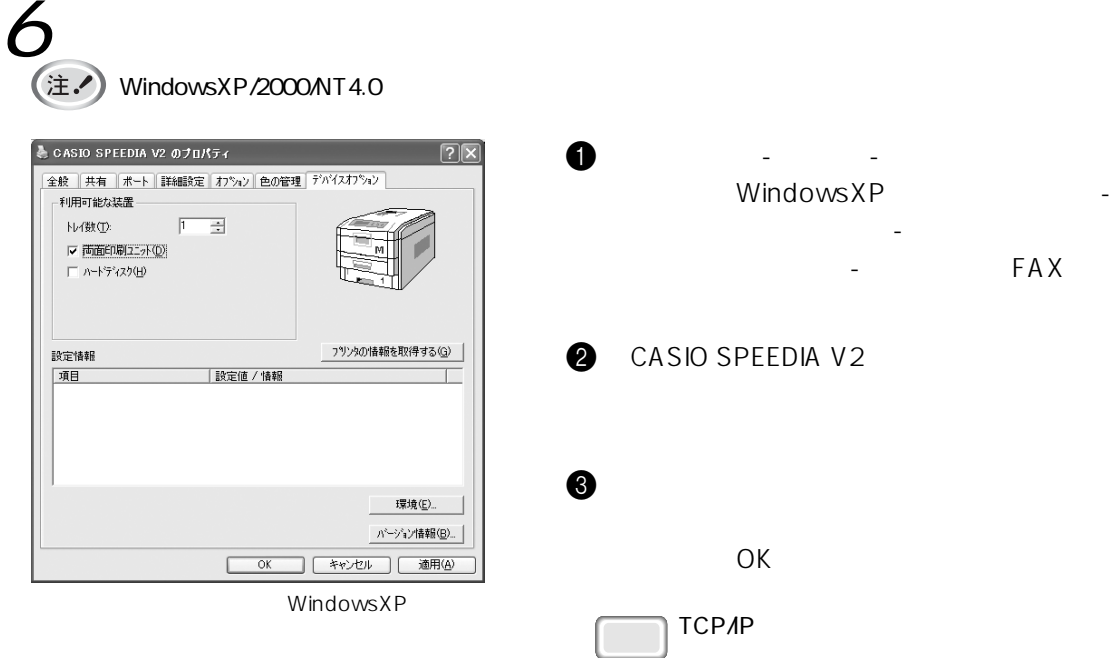

# 5 **メンテナンスをします**

トナーセットを交換します .......... 85 .......... 89

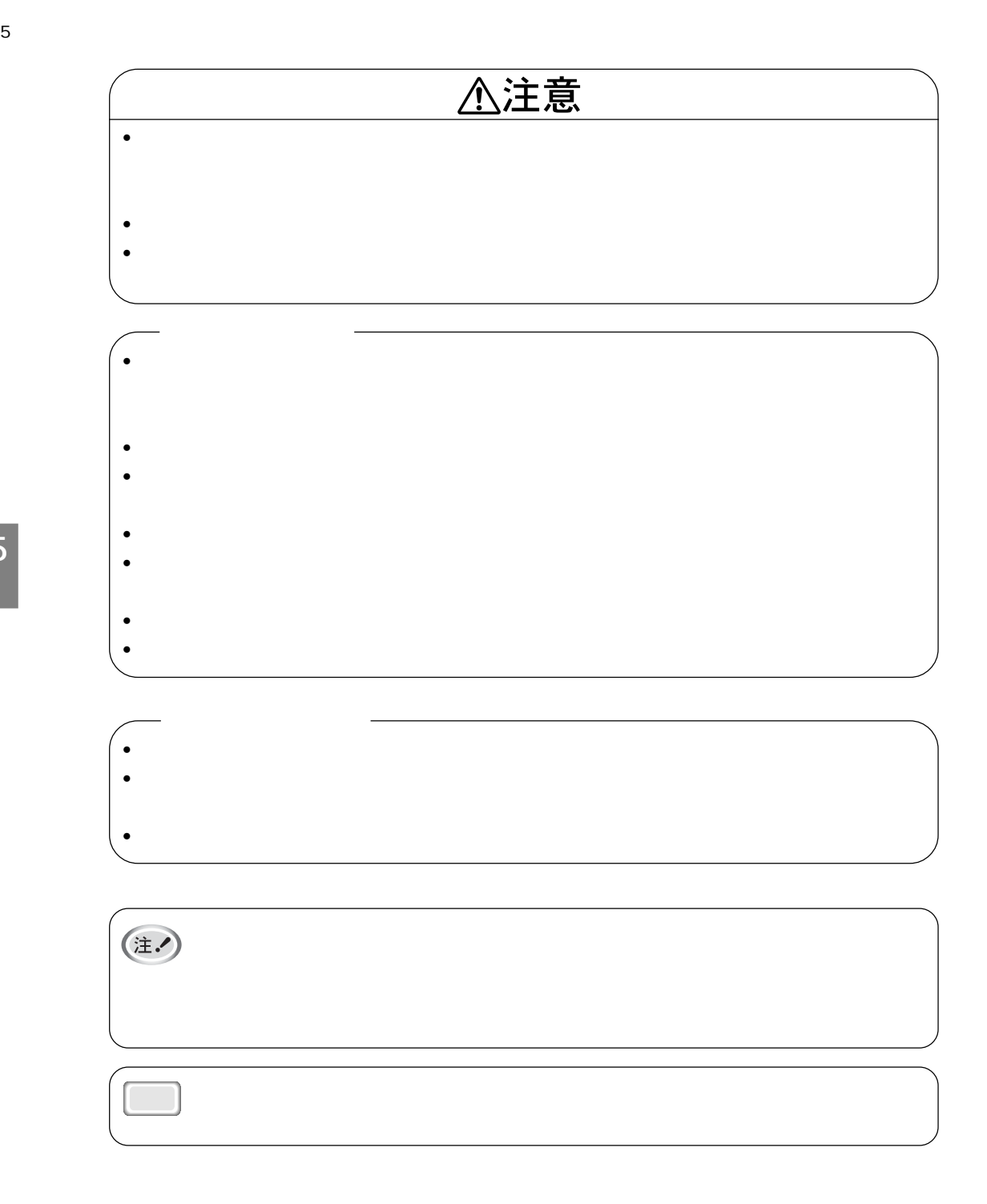

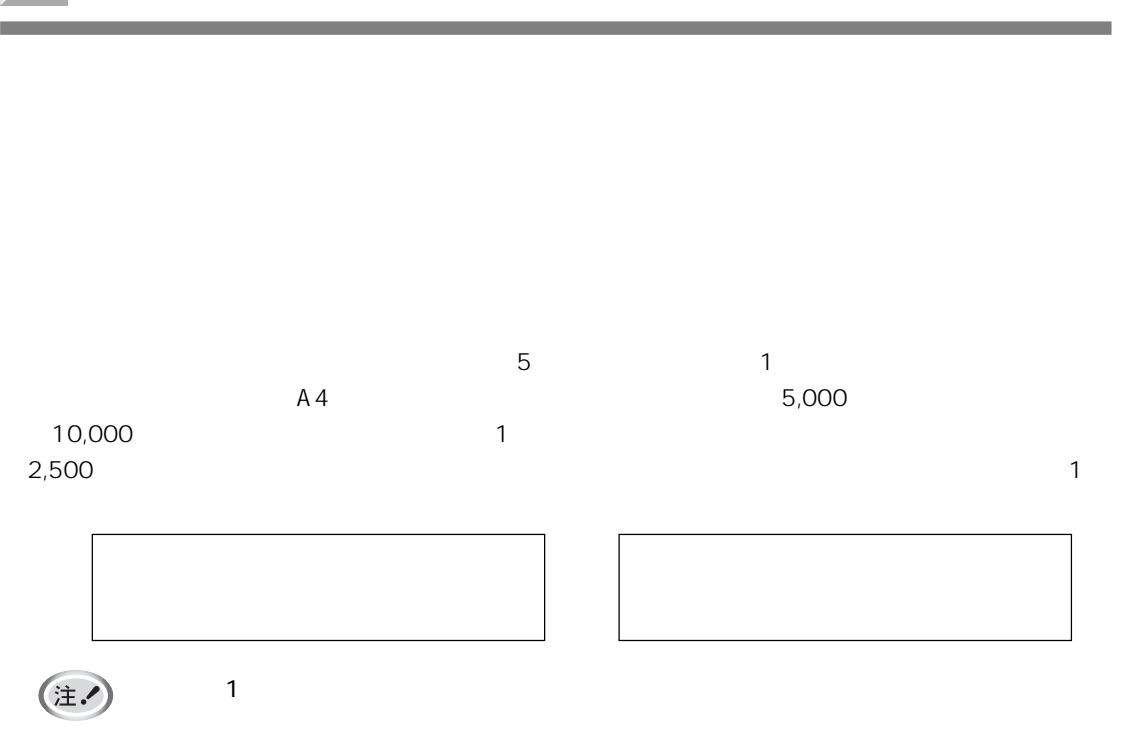

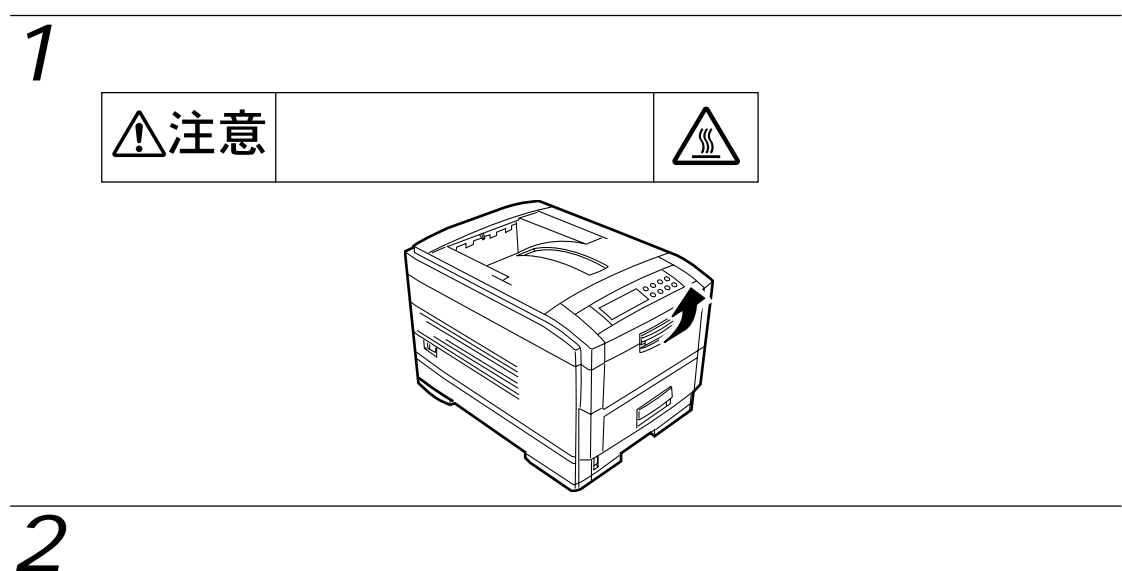

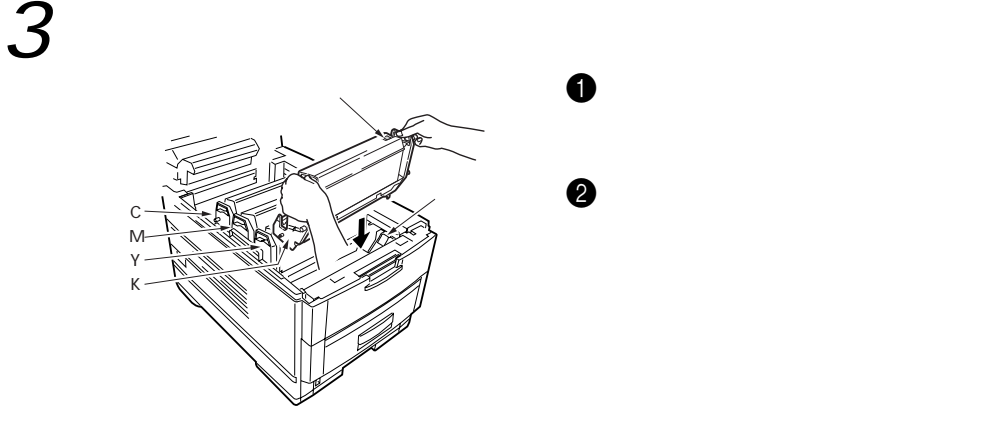

 $\mathbf 0$ 

 $2$ 

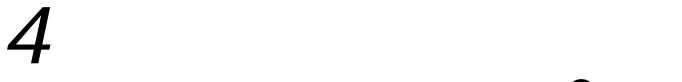

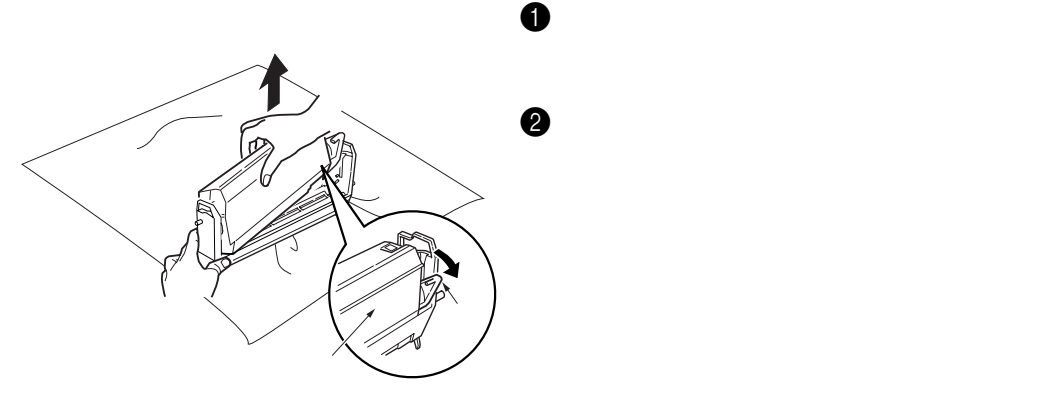

 $\overline{5}$ 

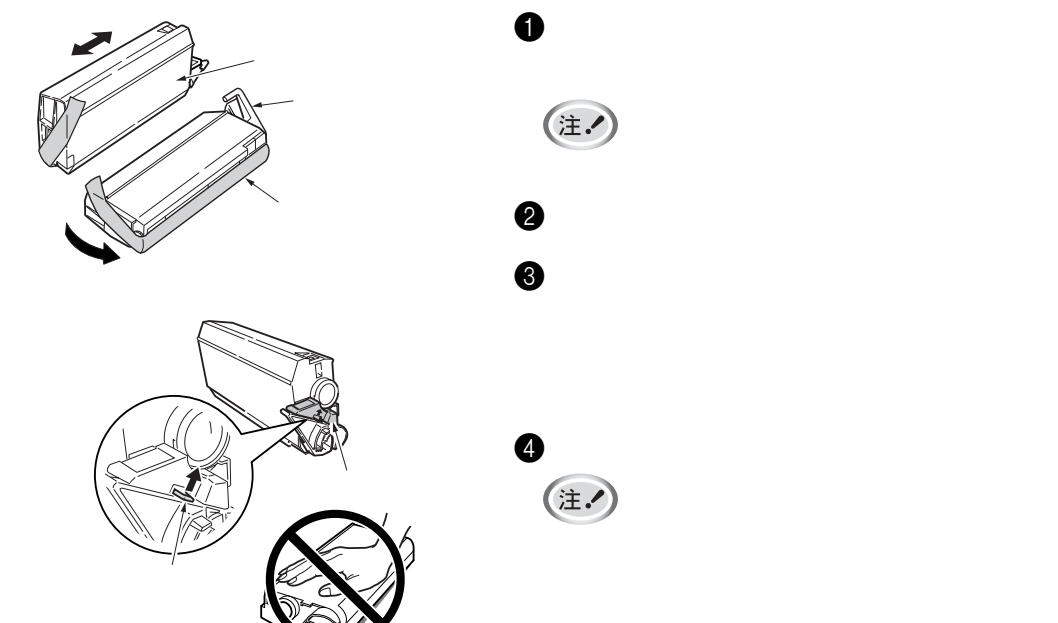

(注.

注。

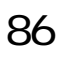

 $\mathbf 0$ 

2 テープをはがした面を下にして、トナー

 $\Theta$ 

 $\boldsymbol{\Theta}$ 

 $6$ ラベル 6

(注.)

6

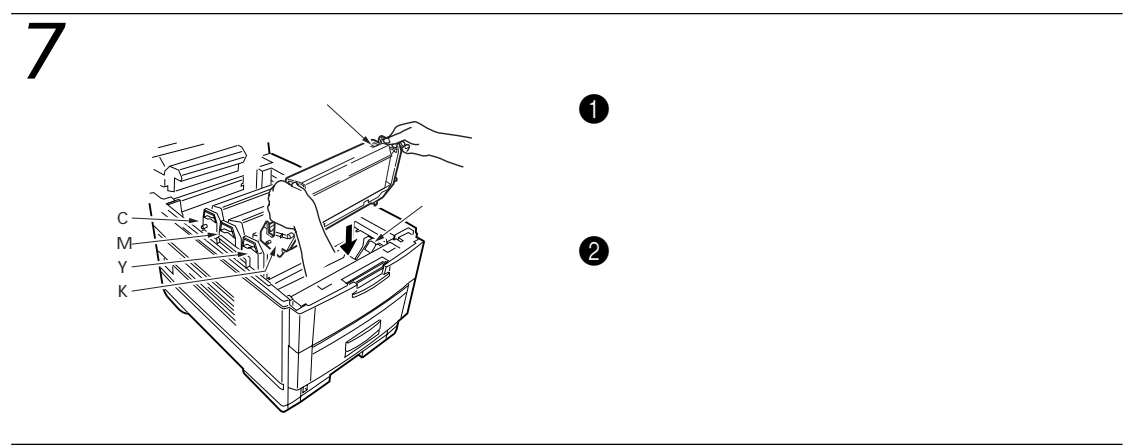

 $\bm{o}$ 

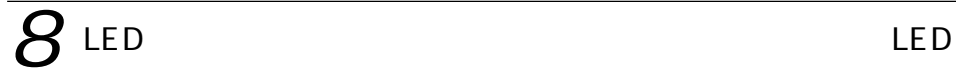

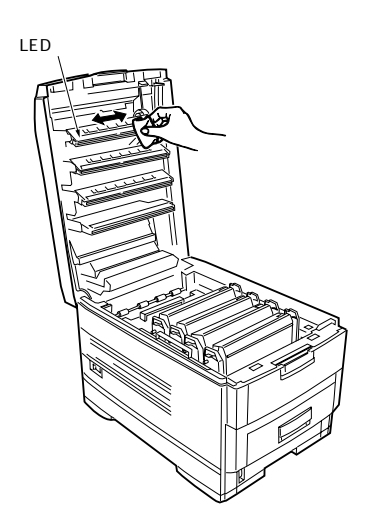

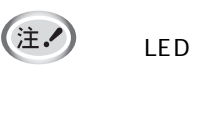

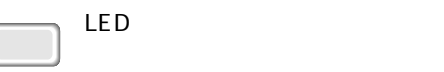

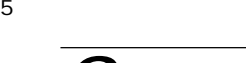

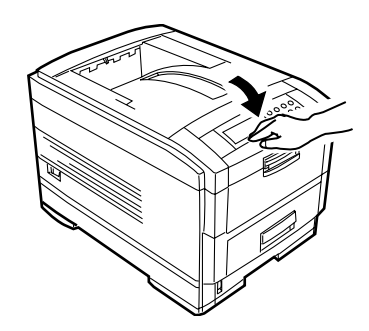

 $\overline{10}$ 

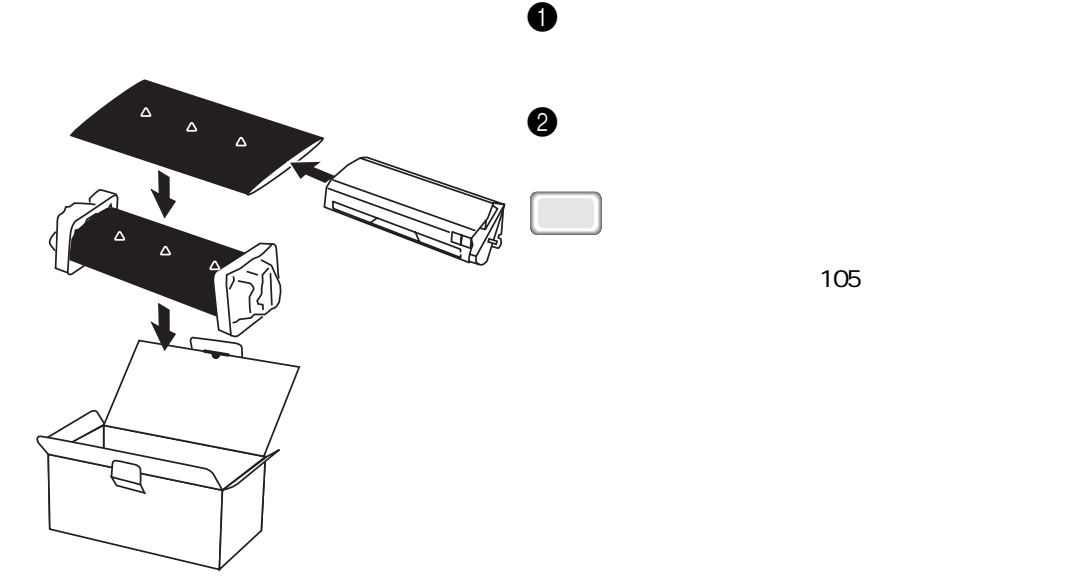

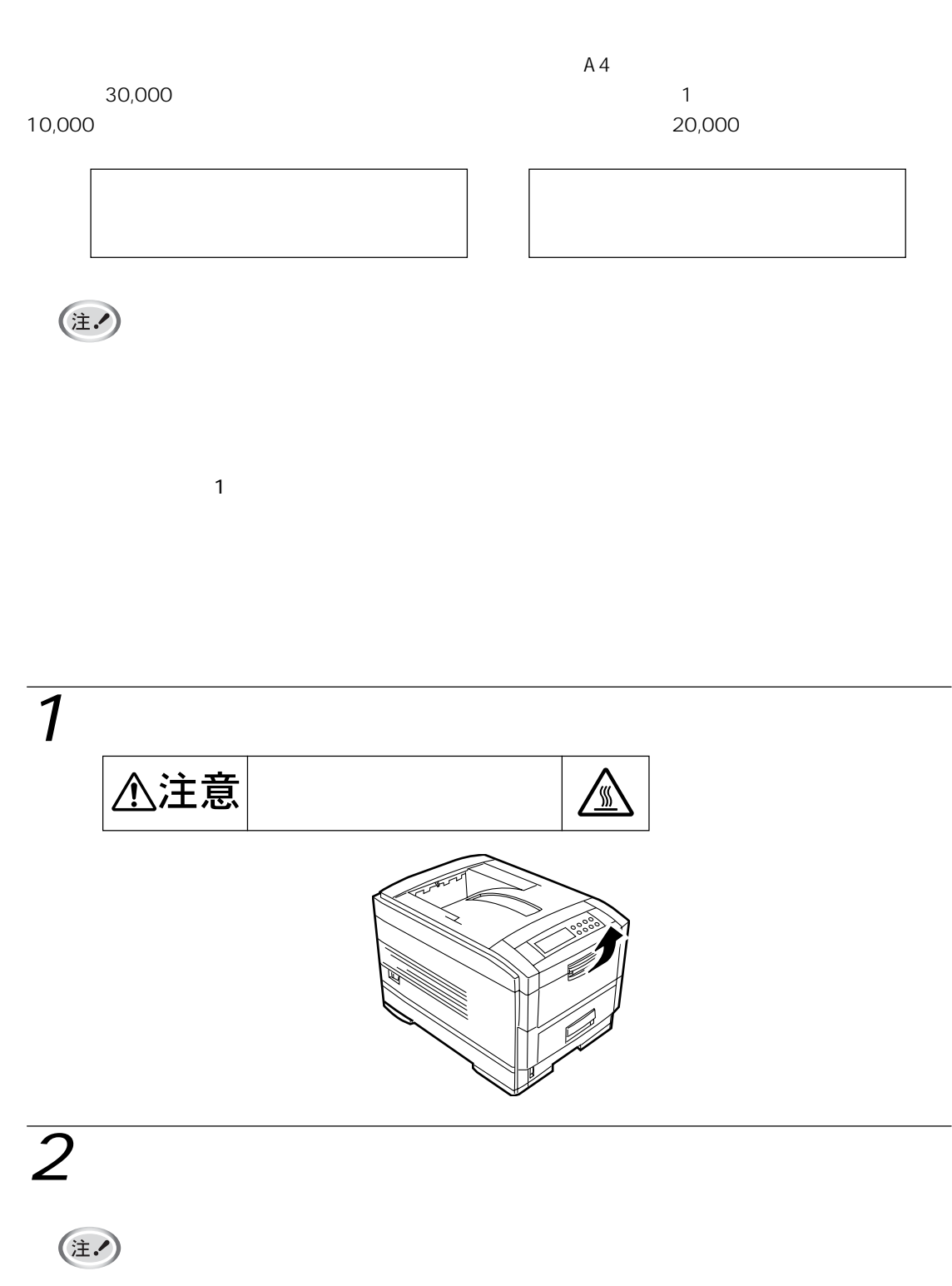

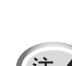

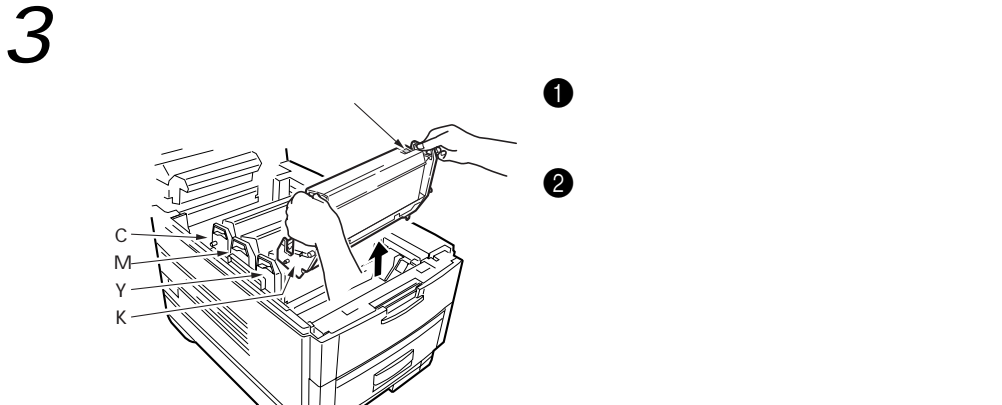

 $\mathbf 0$ 

 $2$ 

 $5$ 

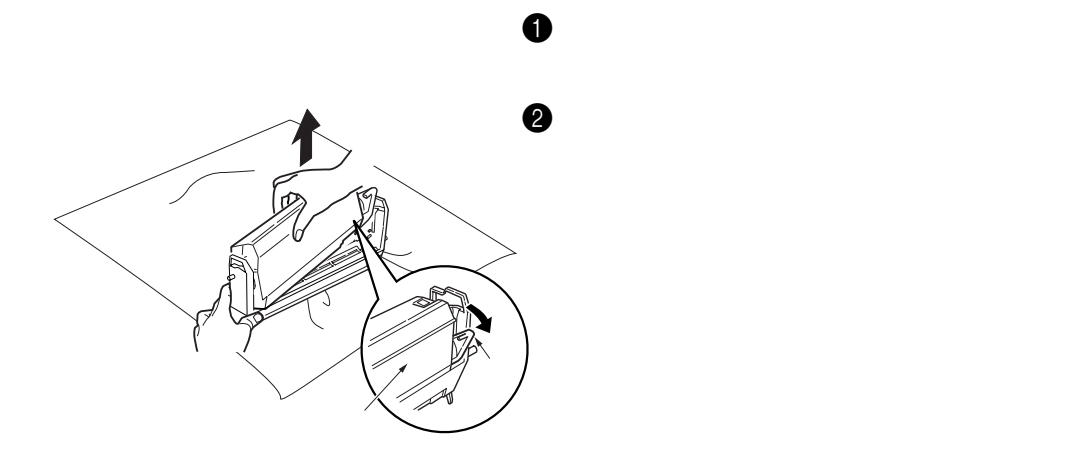

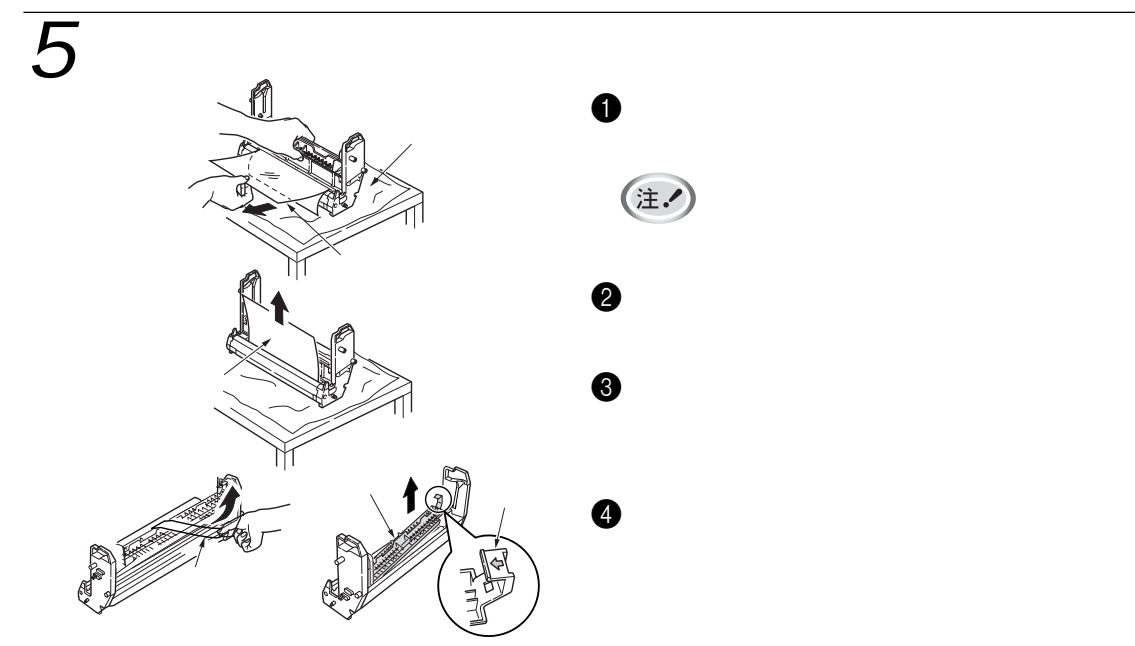

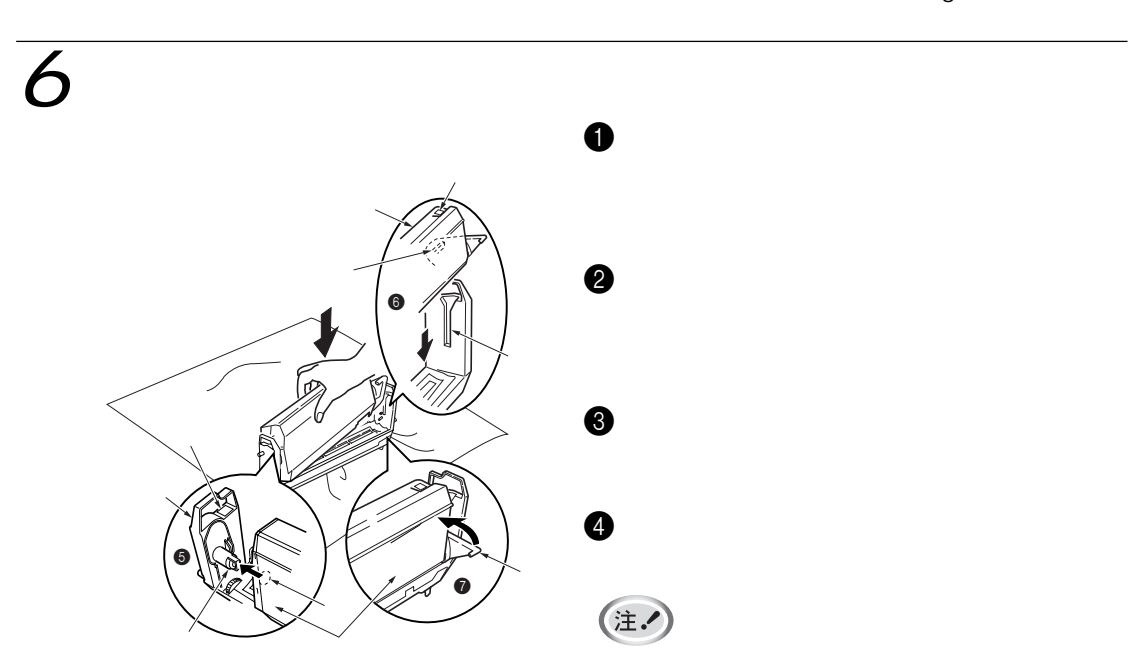

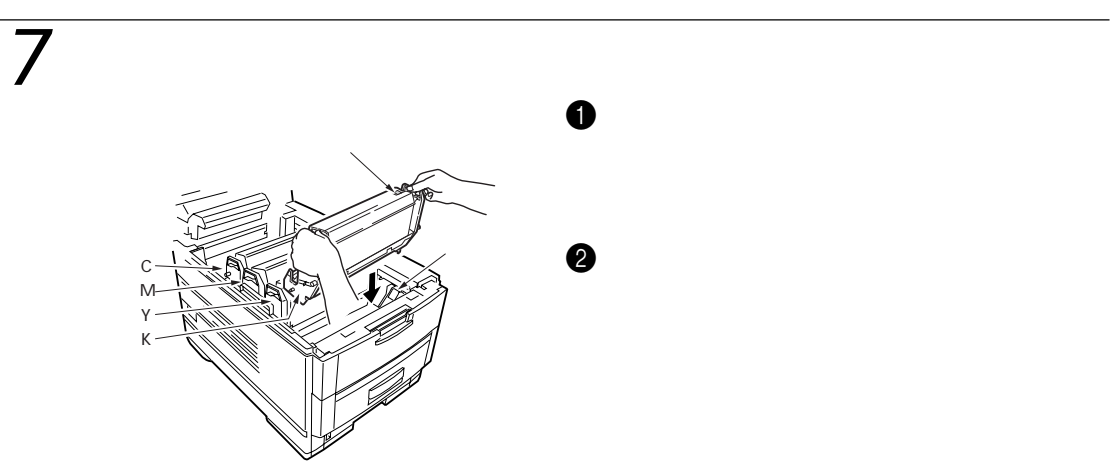

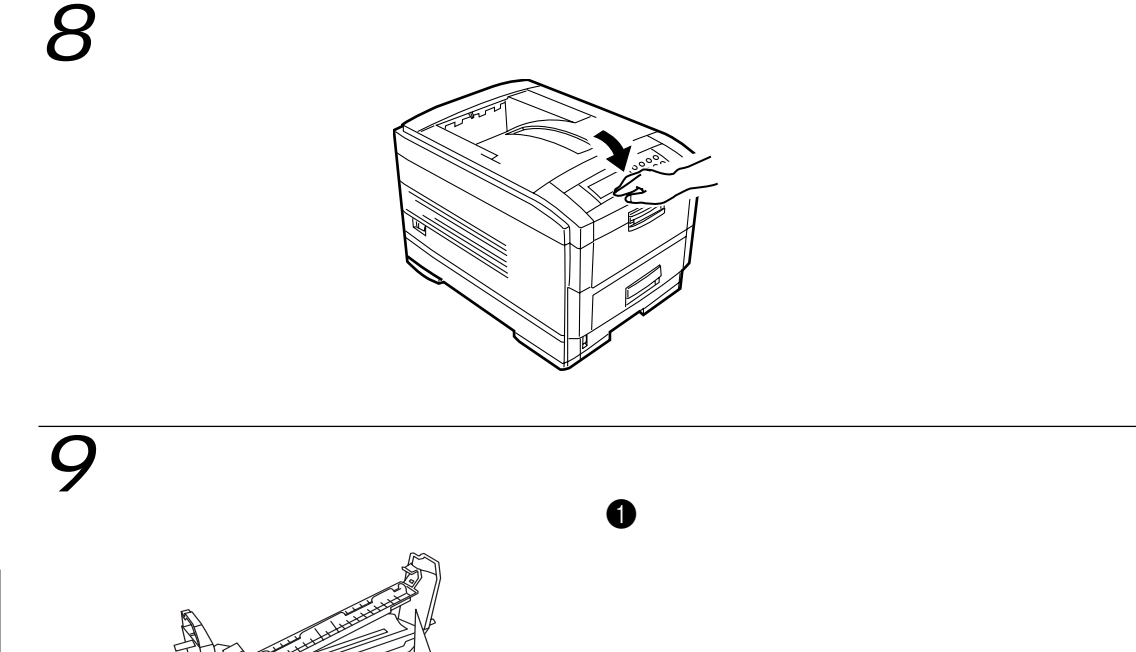

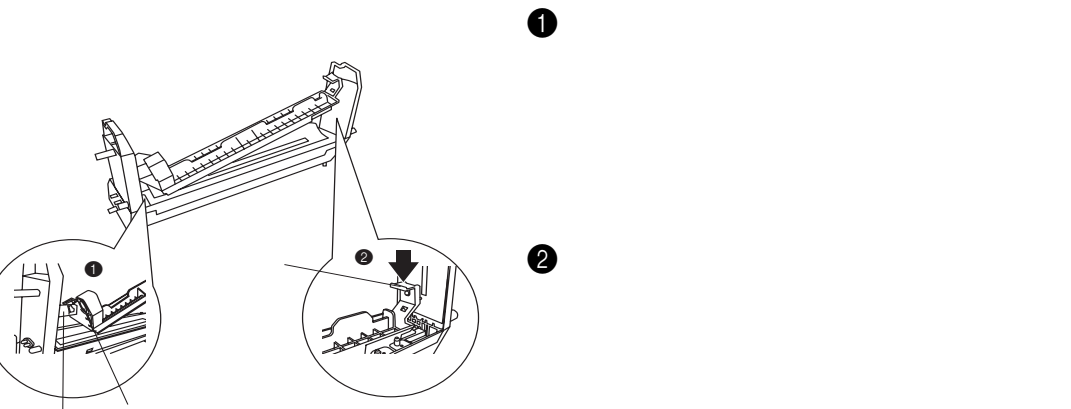

 $\overline{10}$ 

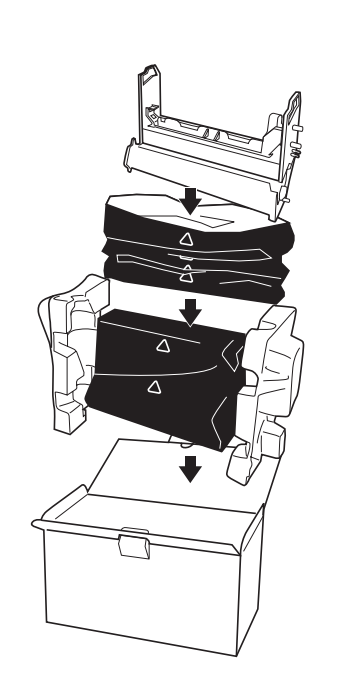

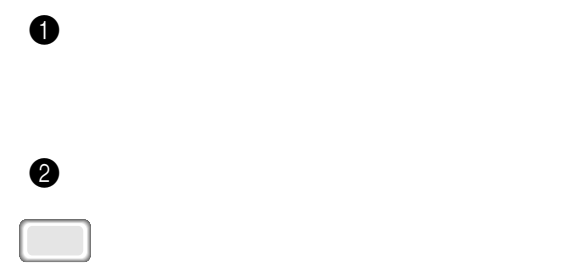

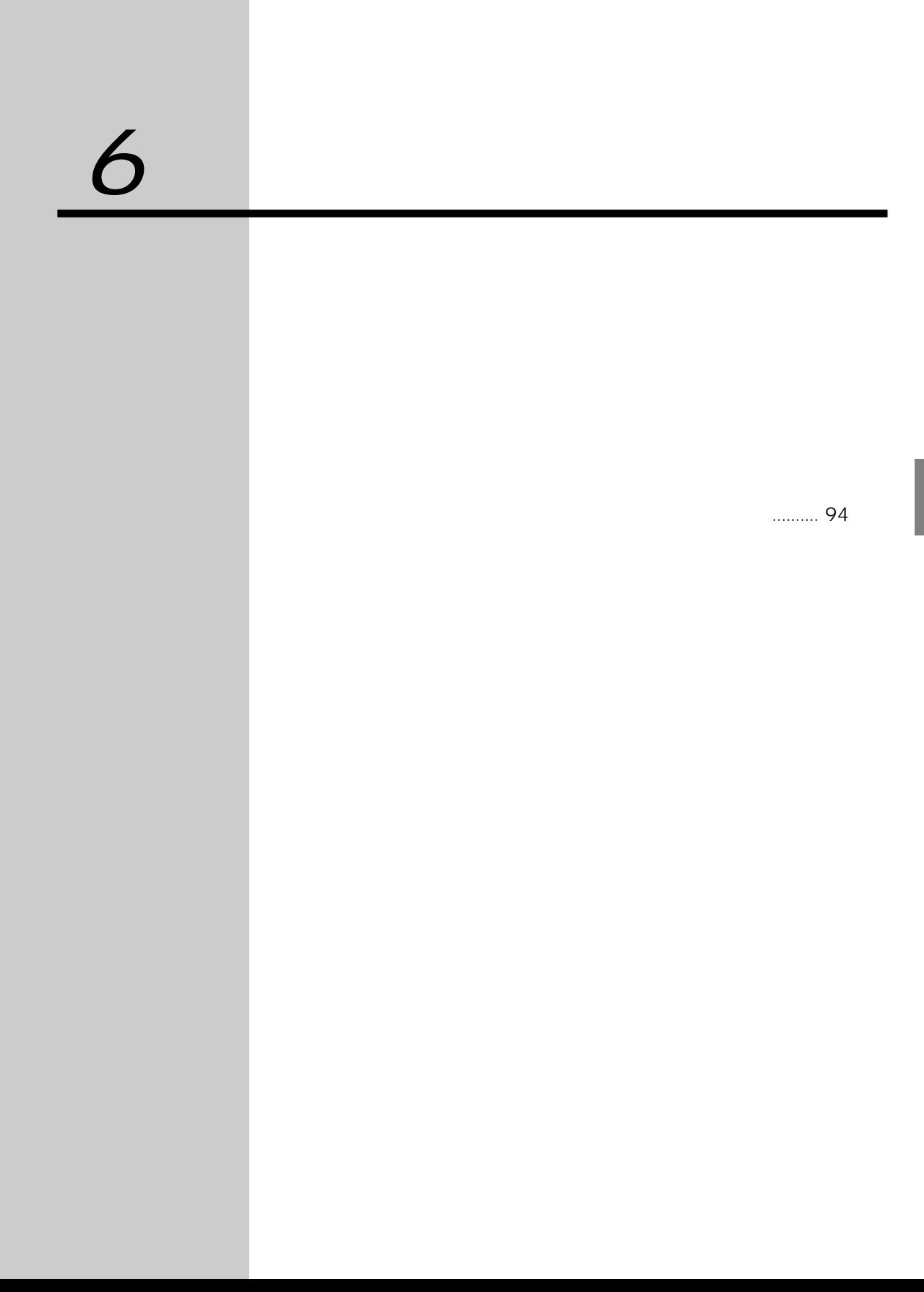

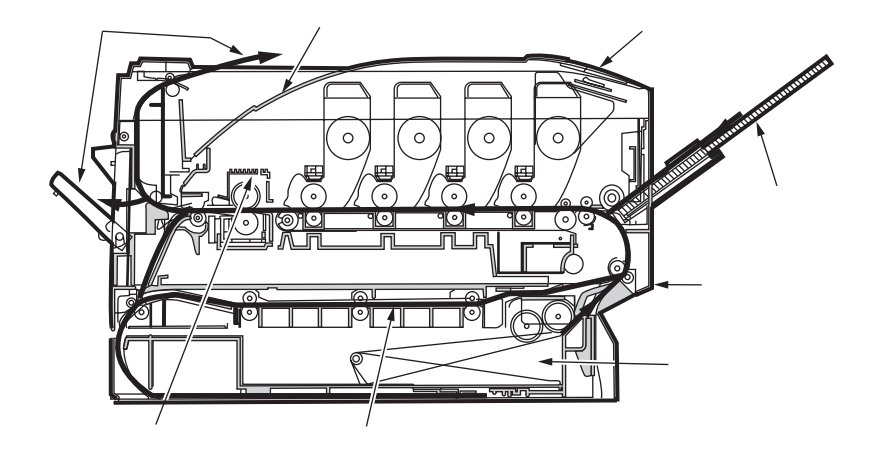

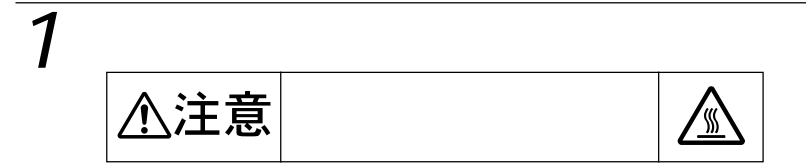

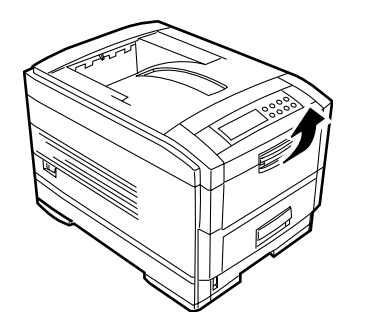

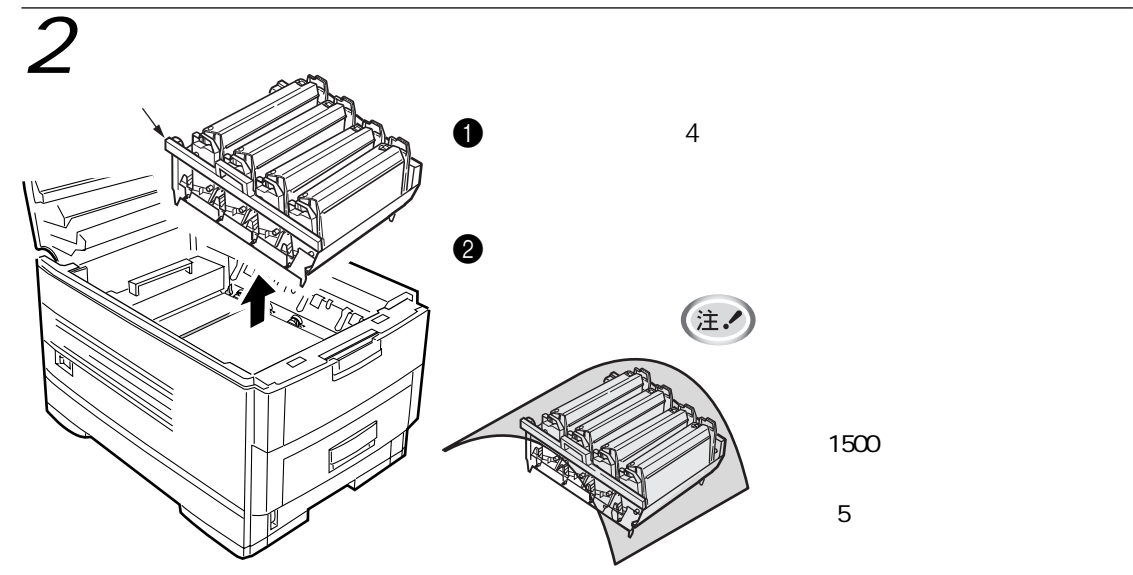

## $\overline{3}$

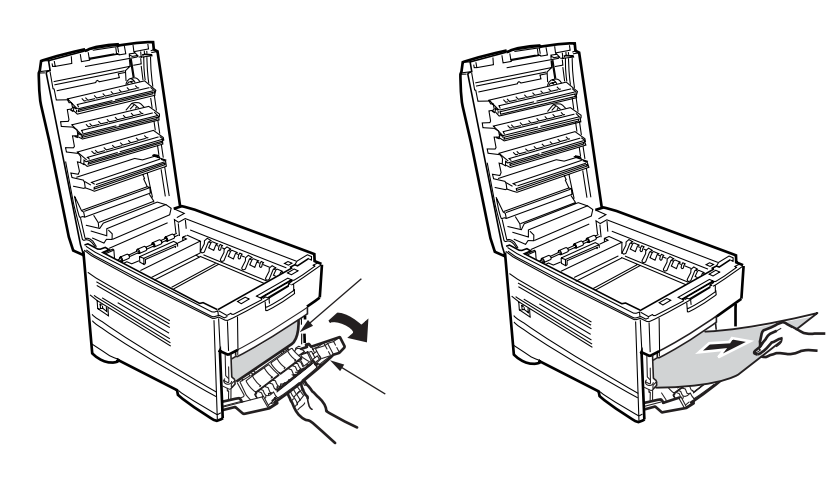

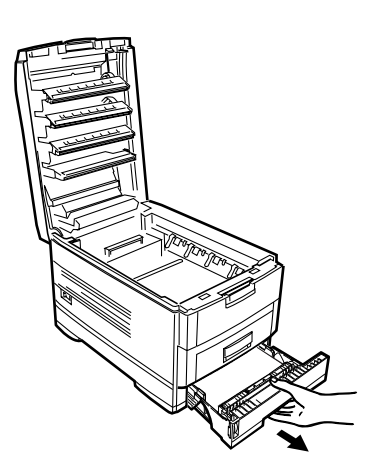

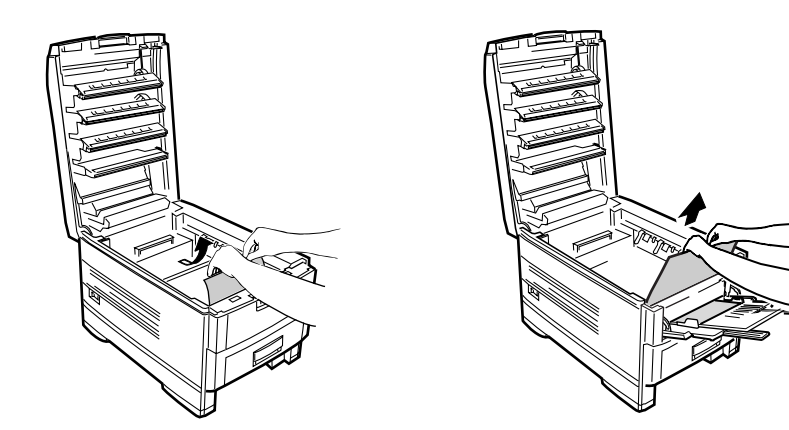

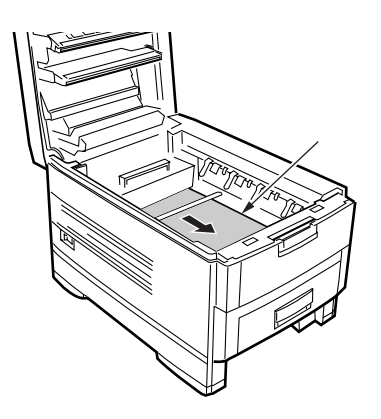

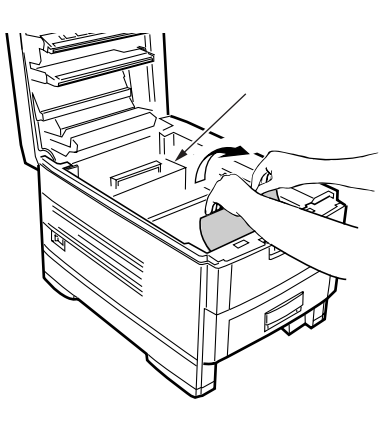

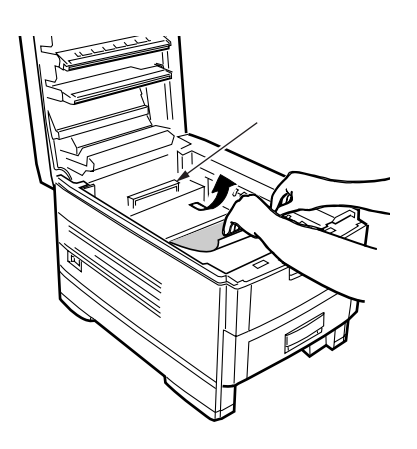

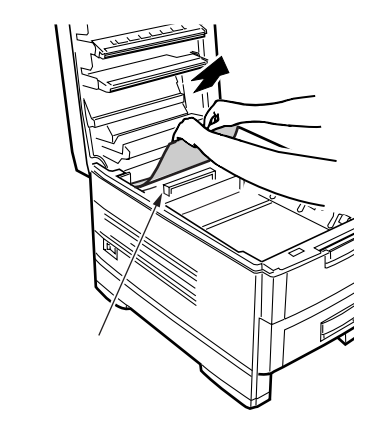

∍

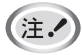

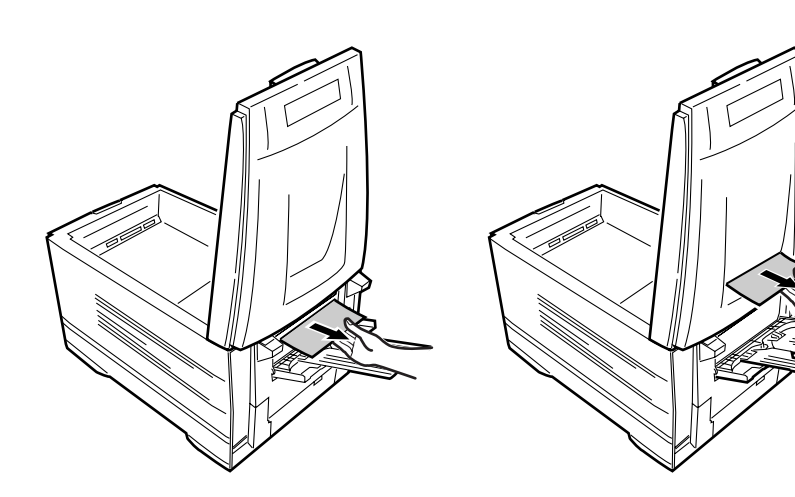

<u> 个注意</u>  $\boxed{\mathbb{R}}$ 

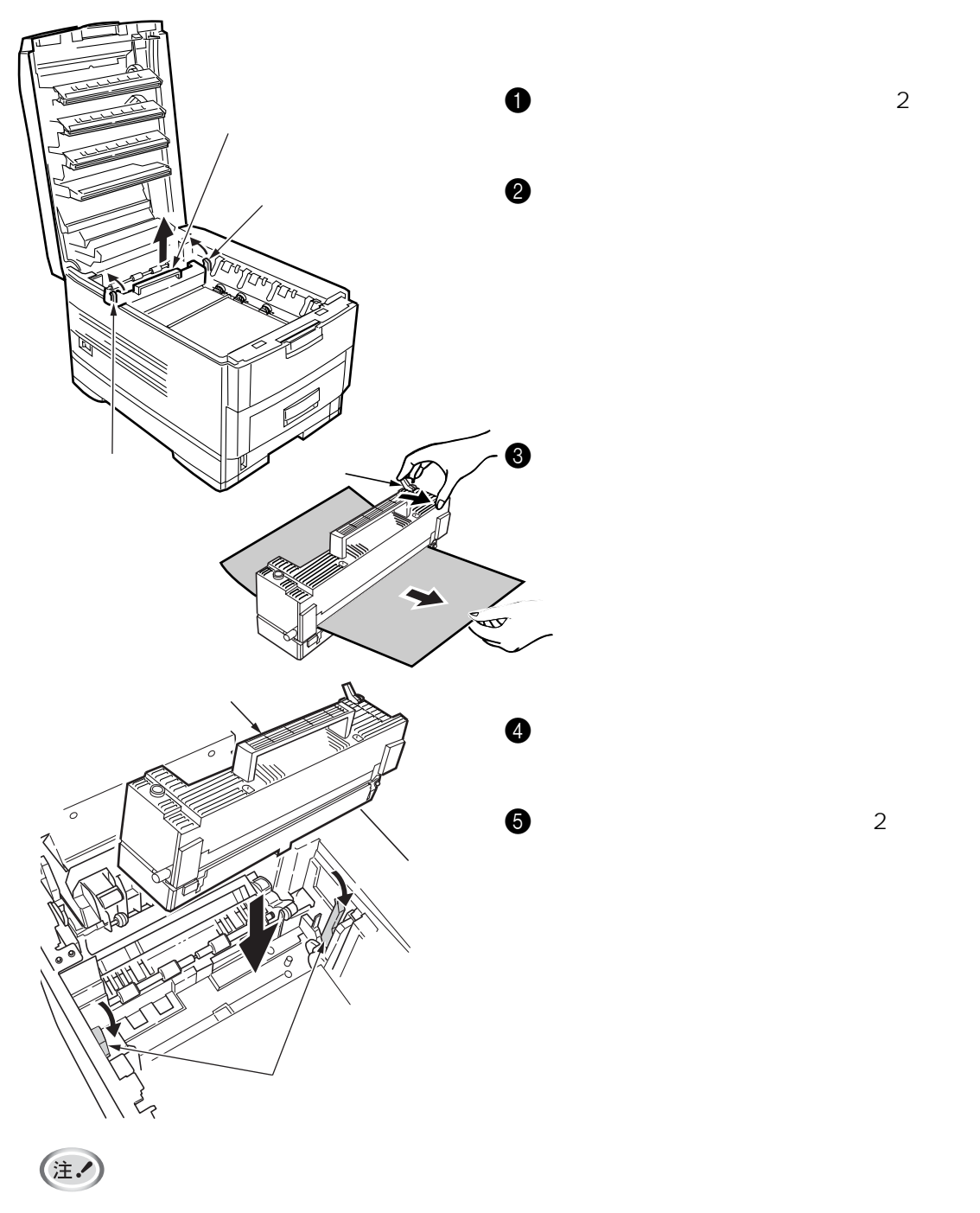

 $177:$ 

 $\mathsf{ON}$   $\mathsf{ON}$ 

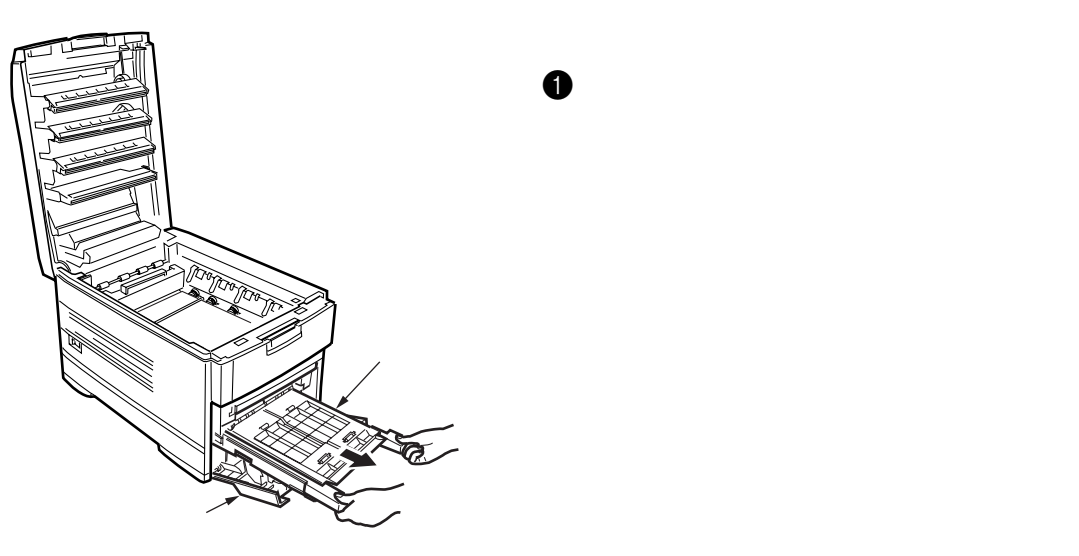

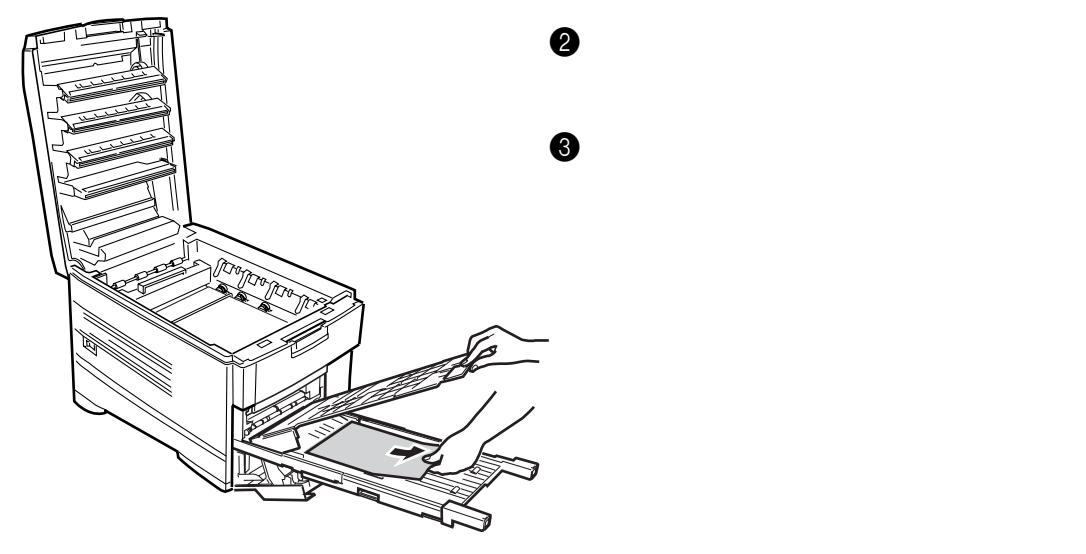

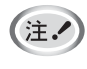

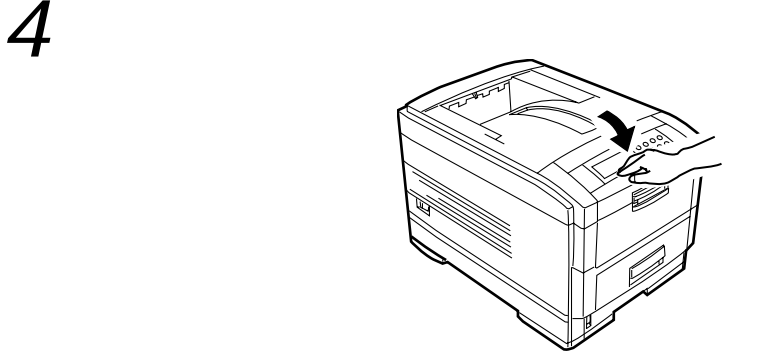

- 消耗品・オプション一覧 ........ 100 定期交換部品について ........ 101 ........ 102 保証について ........ 103 使用済み消耗品の無償回収について ........ 104
- 
- 使用済みパソコン・プリンタ・情報通信機器の回収再資源化について ......... 105

 $\sim$  103 $\sim$ 

the control of the control of the control of the control of the control of

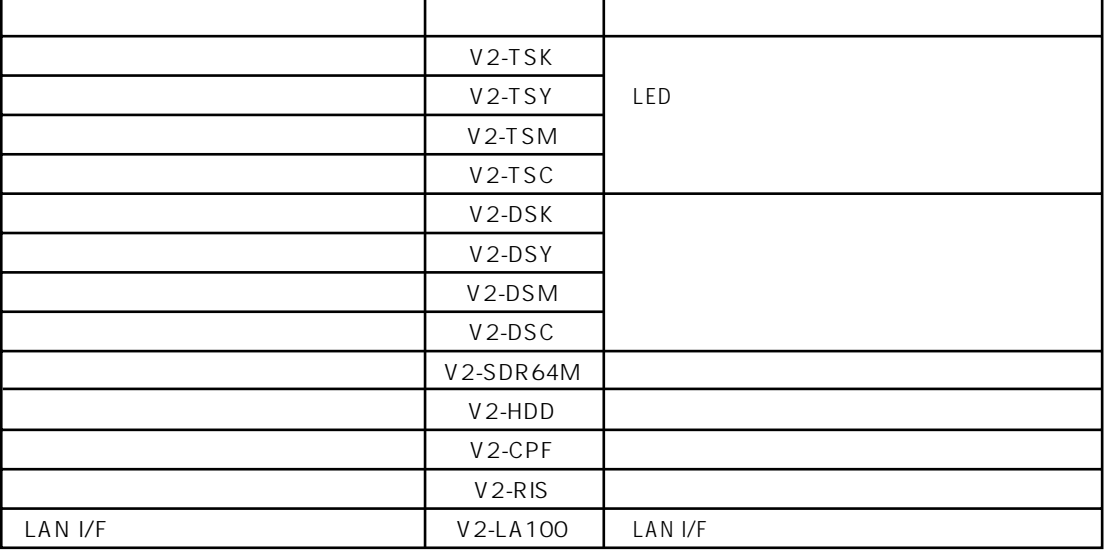

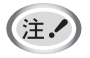

 $\mathbf{1}$ 

 $: 0$   $: 35$   $C$   $: 20$   $85%RH$ 

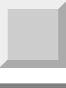

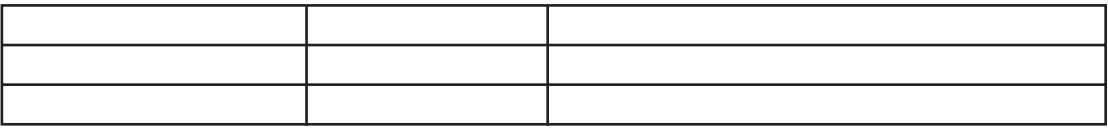

1.  $-1.$  $2. A4$  $3.$ 4. 100  $\overline{a}$ 

 $5.$ 

No.

 $\sim$  23

http://casio.jp/ppr/

どうしても操作がわからない、解決できない状態に陥った…というときは、お客さま担当の営業マンが対

#### 製品の修理・メンテナンスに関するお問い合わせ

カシオテクノ株式会社 情報機器コールセンター

<受付時間>月曜日~土曜日 AM9:00~PM5:30(日·祝日·年末年始·夏期休暇等を除く)

#### 製品の機能設定方法・ソフト障害に関するお問い合わせ

カシオテクノ株式会社 カスタマーコンタクトセンター

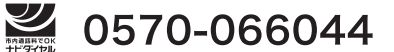

携帯電話・PHS 等をご利用の場合 03-5294-7252 <受付時間>月曜日~土曜日 AM9:00~PM5:30 (日·祝日·年末年始·夏期休暇等を除く)

#### 消耗品やオプションのご購入に関するお問い合わせ

お買上の販売店および弊社営業所または、下記までお問い合わせください。

カシオ計算機株式会社 MSP企画室

#### 03-5334-4638

<受付時間>月曜日~金曜日 AM9:00~PM5:30 (土・日・祝日・年末年始・夏期休暇等を除く)

※弊社は消耗品および補修用性能部品(修理部品)を、生産終了後も5年間保有しております。

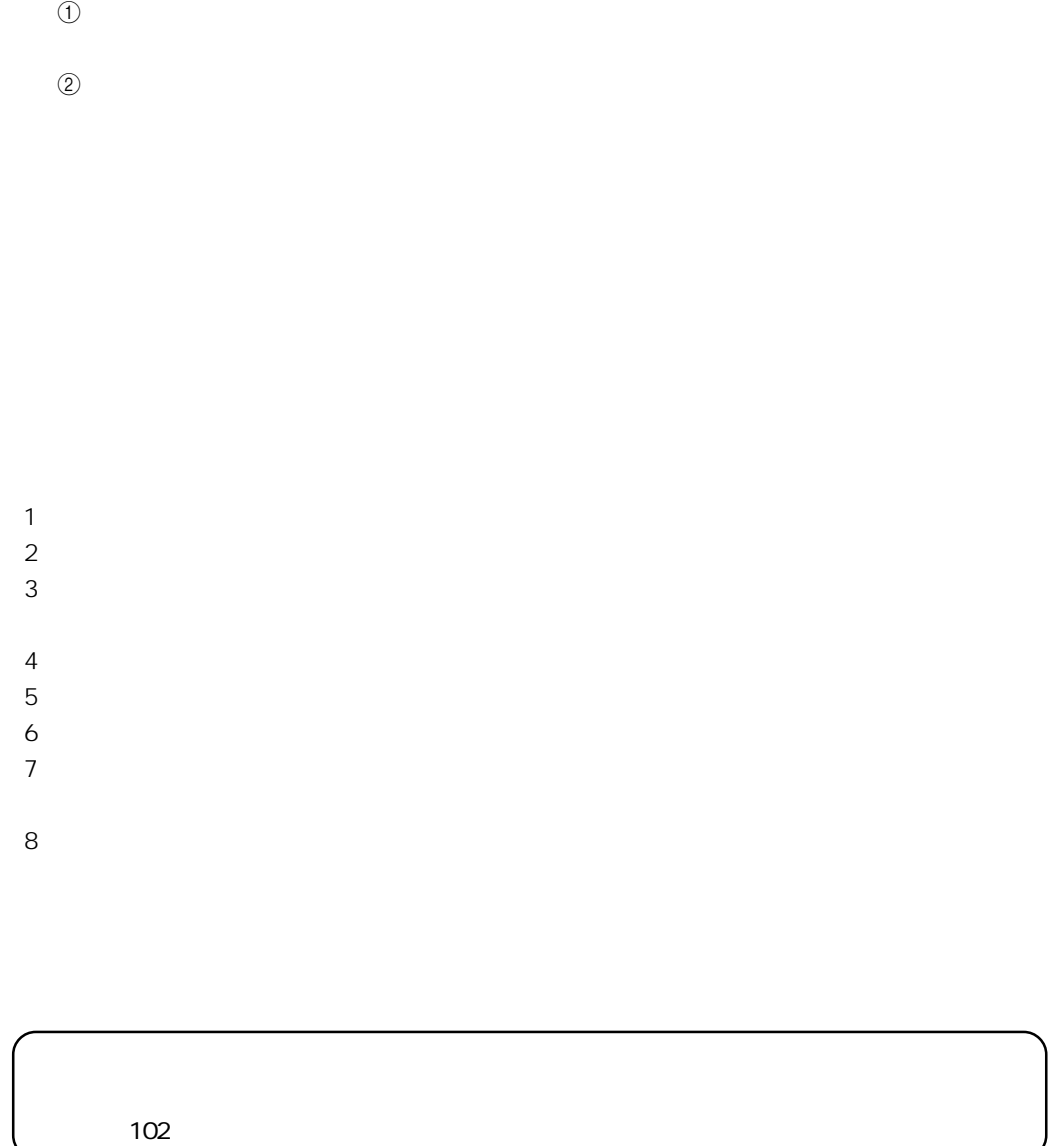

 $\Box$ 

http://www.casio.co.jp/env/recycle/pc.html

ME<sub>MO</sub>

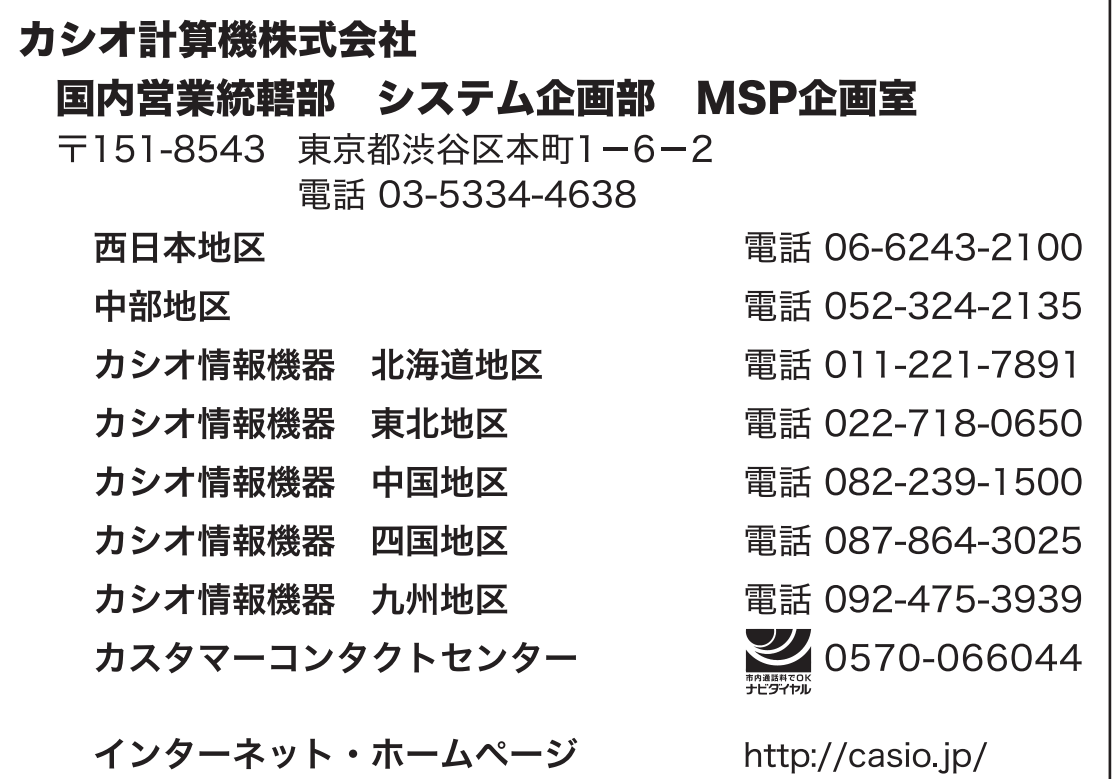

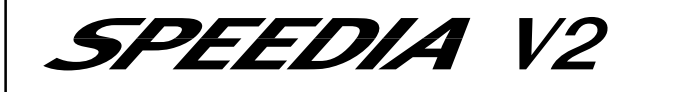

**ユーザーズマニュアル<セットアップ編>**

2007年 3月 15日 第 2版発行

**カシオ計算機株式会社 カシオ電子工業株式会社**

\* 本装置は、日本国内において使用することを目的に製造されています。諸外国では電源仕様などが異なるため使用 できません。

また、安全法規制(電波規制や材料規制など)は国によって異なります。本装置および関連消耗品などをこれらの 規制に違反して諸外国に持ち込むと罰則が課されることがあります。

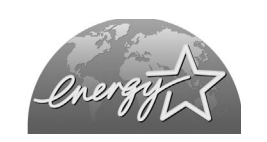

当社は、国際エネルギースタープログラム の参加事業者として、本製品が国際エネル ギースタープログラムの対象製品に関する 基準を満たしていると判断します。

© CASIO COMPUTER CO., LTD. © CASIO ELECTRONICS MANUFACTURING CO.,LTD.

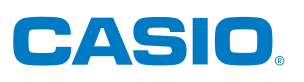

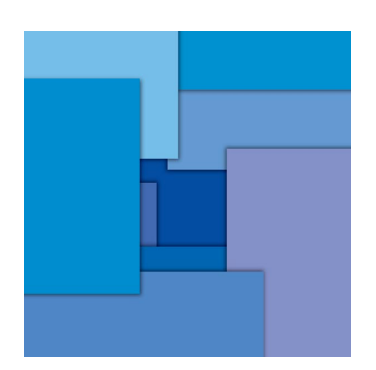

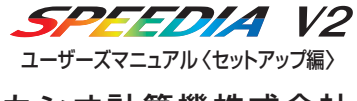

カシオ計算機株式会社 カシオ電子工業株式会社

T-681PA MA0703-B